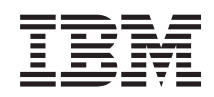

System i Hálózatkezelés: Dinamikus hoszt konfigurációs protokoll (DHCP)

*6. változat 1. kiadás*

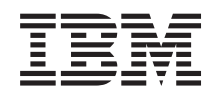

# System i Hálózatkezelés: Dinamikus hoszt konfigurációs protokoll (DHCP)

*6. változat 1. kiadás*

### **Megjegyzés**

Mielőtt a jelen leírást és a vonatkozó terméket használná, olvassa el a ["Nyilatkozatok",](#page-56-0) oldalszám: 51 helyen lévő tájékoztatót.

Ez a kiadás az IBM i5/OS (termékszám: 5761-SS1) 6. változat, 1. kiadás 0. módosítására és minden soron következő kiadásra és módosításra vonatkozik mindaddig, amíg az újabb kiadások ezt másképp nem jelzik. Ez a változat nem fut minden csökkentett utasításkészletű (RISC) rendszeren illetve a CISC modelleken. |

| |

# **Tartalom**

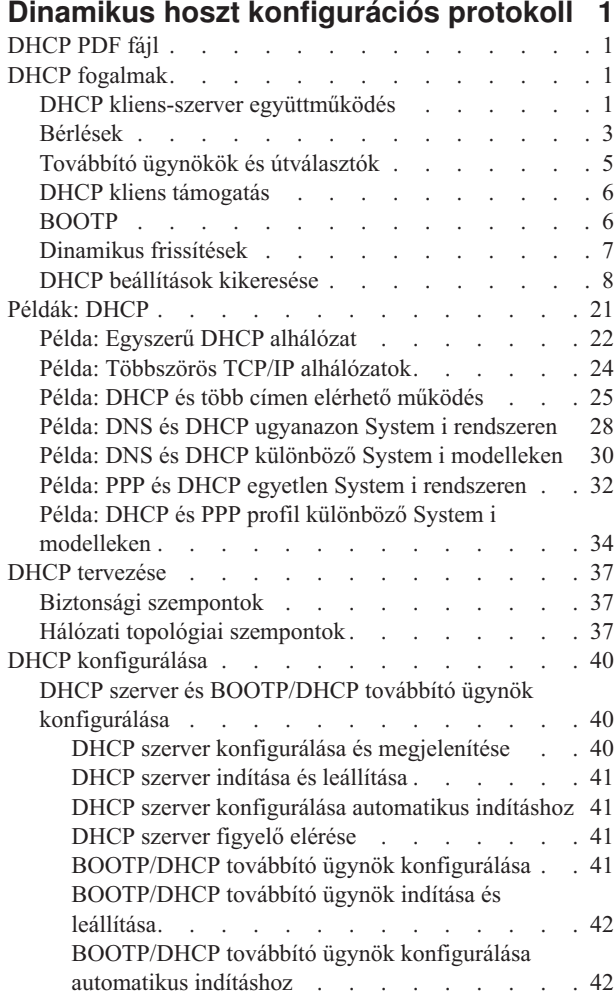

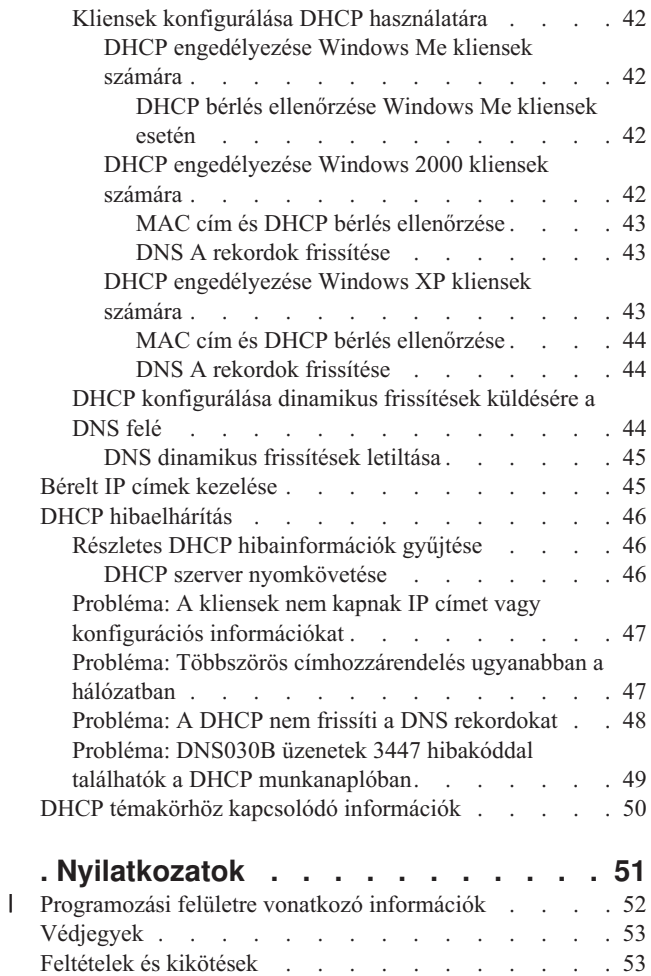

## <span id="page-6-0"></span>**Dinamikus hoszt konfigurációs protokoll**

A Dinamikus hoszt konfigurálási protokoll (DHCP) olyan TCP/IP szabvány, amely egy központi szervert használ a teljes hálózat IP címeinek és egyéb konfigurációs elemeinek kezelésére.

A DHCP szerver a kliensektől származó kérésekre válaszolva dinamikusan hozzájuk rendel tulajdonságokat.

## **DHCP PDF fájl**

Ezek az információk PDF fájl formátumban is megtekinthetők és kinyomtathatók.

A PDF változat megtekintéséhez vagy letöltéséhez válassza ki a DHCP (kb. 1399 KB) hivatkozást.

### **PDF fájlok mentése**

A PDF fájl munkaállomáson történő mentése megjelenítés vagy nyomtatás céljából:

- 1. Kattintson a böngészőben a PDF hivatkozásra.
- 2. Kattintson a PDF helyi mentésére szolgáló opcióra.
- 3. Válassza ki azt a könyvtárat, ahová menteni kívánja a PDF fájlt.
- 4. Kattintson a **Mentés** gombra.

### **Adobe Reader letöltése**

Ezen PDF dokumentumok megtekintéséhez és nyomtatásához a rendszerre Adobe Reader terméket kell telepíteni. Az

Adobe [webhelyről](http://www.adobe.com/products/acrobat/readstep.html) (www.adobe.com/products/acrobat/readstep.html) ingyenes példány tölthető le.

### **Kapcsolódó hivatkozás**

"DHCP témakörhöz kapcsolódó [információk"](#page-55-0) oldalszám: 50

Az IBM Redbooks és az IBM webhelyek egyaránt tartalmaznak a DHCP témakör gyűjteményre vonatkozó információkat. A PDF fájlok bármelyike megtekinthető és kinyomtatható.

### **DHCP fogalmak**

A Dinamikus hoszt konfigurációs protokoll (DHCP) automatizált módszert biztosít a kliensek dinamikus beállítására. Az alábbiakban néhány DHCP protokollal kapcsolatos fogalmat talál, amelyek a DHCP megismerésében segítenek.

### **DHCP kliens-szerver együttműködés**

A Dinamikus hoszt konfigurációs protokoll (DHCP) kliensek és szerverek közötti együttműködés segítségével a kliens az IP címét és vonatkozó konfigurációs információit DHCP szervertől szerezheti be.

Ez a folyamat lépések során át valósul meg, amit az alábbi ábra szemléltet.

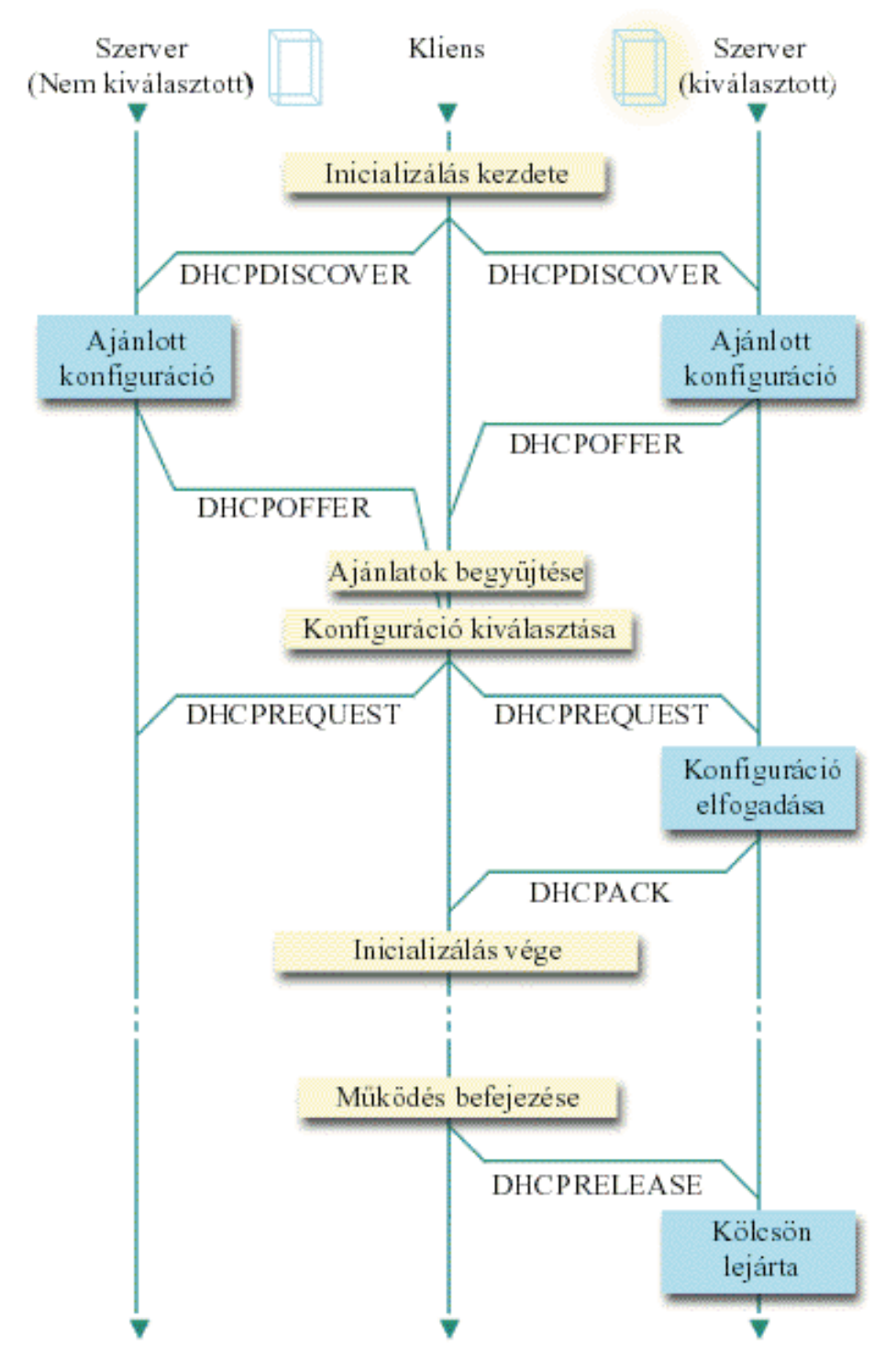

*1. ábra: DHCP kliens-szerver együttműködés*

| | |

|

### **A kliens DHCP információkat kér: DHCPDISCOVER**

Először a kliens kiküld egy DHCPDISCOVER üzenetet, amelyben IP címet kér. A DHCPDISCOVER üzenet a kliens egyedi azonosítóját (jellemzően a MAC címét) tartalmazza. Az üzenet további kéréseket is tartalmazhat, mint például beállítás kéréseket (alhálózati maszk, tartomány névszerver, tartománynév vagy állandó útvonal). Az üzenet üzenetközvetítés útján kerül kiküldésre. Ha a hálózatban vannak útválasztók, akkor ezeket az útválasztókat úgy kell konfigurálni, hogy továbbítsák a DHCPDISCOVER csomagokat a DHCP szervernek a csatlakozó hálózatokon keresztül.

#### <span id="page-8-0"></span>**A DHCP szerver információkat ajánl a kliensnek: DHCPOFFER**

Bármely DHCPDISCOVER üzenetet fogadó DHCP szerver küldhet válaszul DHCPOFFER üzenetet. Annak számos oka lehet, hogy a DHCP szerver nem küld vissza a kliensnek DHCPOFFER üzenetet: a leggyakoribb okok lehetnek, hogy minden rendelkezésre álló cím az adott pillanatban ki lett kölcsönözve valamelyik kliensnek, az alhálózat nincs konfigurálva, vagy a kliens nem támogatott. Ha a DHCP szerver válaszképpen kiküld egy DHCPOFFER üzenetet, akkor a DHCPOFFER tartalmaz egy rendelkezésre álló IP címet, és mindazokat a konfigurációs információkat, melyeket a DHCP telepítésekor definiáltak.

### **A kliens elfogadja a DHCP szerver ajánlatát: DHCPREQUEST**

A kliens fogadja a DHCP szervernek a DHCPDISCOVER üzenetre adott válaszát, a DHCPOFFER üzenetet. A kliens összehasonlítja az ajánlatot a kérésben foglaltakkal, majd kiválasztja a használni kívánt szervert. A kliens egy DHCPREQUEST üzenetet küld, melyben elfogadja az ajánlatot és jelzi, hogy melyik az általa kiválasztott szerver. Ezt az üzenetet a teljes hálózat számára elküldi, hogy mindegyik DHCP szerver értesüljön arról, melyik szerver lett kiválasztva.

#### **A DHCP szerver nyugtázza a kliens üzenetét, és kölcsönöz neki egy IP címet: DHCPACK**

Ha a szerver DHCPREQUEST üzenetet fogad, akkor a címet béreltként jelöli meg. A ki nem választott szerverek a felajánlott címet viszont visszahelyezik a rendelkezésükre álló címek készletébe. A kiválasztott szerver egy nyugtázást (DHCPACK) küld a kliensnek. A nyugtázás további konfigurációs információkat tartalmaz.

A kliens most használhatja az IP címet és a konfigurációs paramétereket. Ezeket a beállításokat a bérlés lejártáig használhatja. A kliens a bérlés lejárta előtt befejezheti a bérlést a szervernek küldött DHCPRELEASE üzenettel.

#### **A kliens megkísérli meghosszabbítani a bérlési időt: DHCPREQUEST, DHCPACK**

A kliens megkezdi a bérlés meghosszabbítását, amikor a bérlési idő fele lejárt. A kliens a szervernek küldött DHCPREQUEST üzenettel kéri a bérlés meghosszabbítását. Ha a szerver elfogadja a kérést, visszaküld a kliensnek egy DHCPACK üzenetet. Ha a szerver nem válaszol, a kliens a bérlési idő végéig még használhatja az IP címet és a konfigurációs információkat. Mindaddig, amíg a bérlés még él, a kliensnek és a szervernek nem kell megismételni a DHCPDISCOVER és DHCPREQUEST folyamatot. Ha a bérlés lejárt, a kliensnek ismételten el kell indítani a DHCPDISCOVER folyamatot.

#### **A kliens befejezi a bérlést: DHCPRELEASE**

A kliens befejezi a bérlést a DHCP szervernek küldött DHCPRELEASE üzenettel. A szerver ekkor visszahelyezi a kliens IP címét a rendelkezésére álló címek készletébe.

### **Kapcsolódó fogalmak**

"Továbbító ügynökök és [útválasztók"](#page-10-0) oldalszám: 5

A Dinamikus hoszt konfigurációs protokoll (DHCP) továbbító ügynökök és útválasztók segítségével az adatok hatékony és biztonságos átvitele biztosítható a hálózaton.

#### "Bérlések"

Amikor a DHCP konfigurációs információkat küld a kliensnek, az információ egy bérlési időtartammal kerül kiküldésre. Ez az az időtartam, ami alatt a kliens használhatja a hozzárendelt IP címet. A bérlési időtartam az adott követelményeknek megfelelően módosítható.

### **Bérlések**

Amikor a DHCP konfigurációs információkat küld a kliensnek, az információ egy bérlési időtartammal kerül kiküldésre. Ez az az időtartam, ami alatt a kliens használhatja a hozzárendelt IP címet. A bérlési időtartam az adott követelményeknek megfelelően módosítható.

A bérlési idő alatt a DHCP szerver nem adhatja oda ezt az IP címet egy másik kliensnek. A bérlés célja annak az időnek a korlátozása, ami alatt egy kliens használhat egy IP címet. Amikor több kliens van, mint cím, a bérlés megakadályozza, hogy nem dolgozó kliensek lefoglaljanak IP címeket. Megengedi továbbá, hogy az adminisztrátor a hálózat összes kliensének a konfigurációját korlátozott nagyságú idő alatt megváltoztassa. Amikor lejár a bérlési idő, a kliens egy új bérlést kér a DHCP szervertől. Ha megváltoztak a konfigurációs adatok, a szerver ekkor kiküldi az új adatokat a kliensnek.

### **Bérlés meghosszabbítás**

A kliens megkezdi a bérlés meghosszabbítását, amikor a bérlési idő fele lejárt. Például egy 24 órás bérlés esetén a kliens 12 óra után megkísérli a bérlés meghosszabbítását. A kliens a szervernek küldött DHCPREQUEST üzenettel kéri a bérlés meghosszabbítását. A meghosszabbítási kérés tartalmazza a kliens aktuális IP címét és konfigurációs információit.

Ha a szerver elfogadja a kérést, visszaküld a kliensnek egy DHCPACK üzenetet. Ha a szerver nem válaszol, a kliens a bérleti idő végéig tovább használhatja az IP címet és a konfigurációs információkat. Ha a bérlés még él, a kliensnek és a szervernek nem kell megismételni a DHCPDISCOVER és DHCPREQUEST folyamatot. Ha a bérlés lejárt, a kliensnek ismételten el kell indítani a DHCPDISCOVER folyamatot.

Ha nem érhető el a szerver, a kliens a bérlési idő lejártáig folytathatja a hozzárendelt cím használatát. Az előbbi példában a kliensnek a bérlési idő lejártáig még 12 órája van, ekkor kísérli meg először a bérlés meghosszabbítását. Egy 12 órányi üzemszünet (outage) alatt új felhasználók nem kaphatnak új bérlést, de ez idő alatt egyetlen számítógépnek sem szűnik meg a bérlése, ha az üzemszünet kezdetén be volt kapcsolva.

### **Bérlési idő meghatározása**

A DHCP szerver alapértelmezés szerinti bérlési ideje 24 óra. Amikor a bérlési időt állítja be a DHCP szerveren akkor figyelembe kell venni a célokat, a helyszíni használati modellt, és a DHCP szerver szolgáltatási megállapodásait. Az alábbi kérdések segítenek a megfelelő kérdési idő meghatározásában.

### **Több felhasználó van, mint cím?**

Ha a válasz igen, akkor a bérlési idő legyen rövid, hogy a klienseknek ne kelljen sokat várni a nem használt bérlések lejártára.

### **Van-e a támogatási időnek minimális időtartama?**

Ha egy átlagos felhasználó legalább egy óráig dolgozik, célszerű minimálisan egy óra bérlési időt beállítani.

### **Mekkora DHCP üzenetforgalmat tud a hálózat kezelni?**

Ha nagyszámú kliens dolgozik, vagy kicsi a DHCP csomagokat továbbító adatátviteli vonalak sávszélessége, akkor a nagy hálózati forgalom nehézségeket okozhat. Minél rövidebb a bérlési idő, annál nagyobb terhelést okoznak a szervernek és a hálózatnak a bérlési idő meghosszabbítására irányuló kérések.

### **Milyen szolgáltatási tervvel rendelkezik, és milyen mértékben képes a hálózat az üzemszünetet kezelni?**

Vegye figyelembe a rutinkarbantartást, és egy üzemszünet lehetséges hatását. Ha a bérlési idő legalább duplája a szerver üzemszünetének, akkor a bérléssel rendelkező futó kliensek nem veszítik el bérlésüket. Ha van egy jó elképzelése arról, hogy mennyi lehet a szerver üzemszünetének maximális hossza, elkerülheti ezeket a hibákat.

### **Milyen típusú hálózati körülmények között dolgozik a DHCP szerver? Mit csinál egy átlagos kliens?**

Fontolja meg, mit csinál a kliens a DHCP szerver által kiszolgált hálózaton. Ha például a környezetben elsősorban mobil kliensek dolgoznak, akik naponta egyszer vagy kétszer, különböző időpontokban azért kapcsolódnak a hálózathoz, hogy lekérdezzék elektronikus leveleiket, akkor ezeknek viszonylag rövid bérlési időt érdemes adni. Ilyen esetekben nem szükséges, hogy legyen mindegyik kliens számára egyedi IP cím félretéve. A bérlési idő korlátozásával kevesebb IP címmel is ki lehet szolgálni a mobil klienseket.

Másrészt egy irodai környezetben, ahol az alkalmazottak elsődleges munkaállomásai rögzített helyen vannak, 24 órás bérlési idő tűnik megfelelőnek. Ilyen környezetben célszerűnek tűnik mindegyik kliensnek külön IP címet kölcsönözni, aki az üzleti órák alatt a hálózathoz kíván csatlakozni. Ha ilyen esetben rövidebb kölcsönzési idő kerülne megadásra, akkor a DHCP szervernek nagyon gyakran kellene a kliensekkel a kölcsönzési idő meghosszabbításáról egyeztetnie, ami túl sok hálózati forgalmat okozna.

### **Milyen gyakran változik a hálózat konfigurációja?**

Ha elég gyakran változik a hálózat topológiája, érdemes a hosszabb bérlési időktől eltekinteni. A hosszú bérlési idők ugyanis hátrányosak olyan esetekben, ahol a konfigurációs paramétereket meg kell változtatni. A bérlés időtartama határozza meg, hogy mit érdemes tenni, felkeresni minden érintett klienst, és újraindítani őt, vagy egy bizonyos ideig várni a bérlési idő meghosszabbításával.

<span id="page-10-0"></span>Ha a hálózati topológia ritkán változik és van a címkészletben elég IP cím, akkor a DHCP szervert végtelen hosszú bérlési idő használatára konfigurálhatja, azaz a bérlések soha nem járnak le. Végtelen hosszú bérlési idő használata azonban nem ajánlatos. Végtelen hosszú bérlési idő esetén a kliens az IP címet korlátlan ideig kölcsönzi. Ezeknek a klienseknek nem kell bérlési idő hosszabbítási folyamatot indítani, miután megkapják a soha le nem járó bérlést. Miután a kliens végtelen hosszú bérlési időt kapott, az adott cím nem adható oda egy másik kliensnek. Ezért problémák adódhatnak olyankor, ha később az adott kliensnek új IP címet kell adni, vagy a foglalt IP címet egy másik kliensnek kell kikölcsönözni.

Lehetnek a hálózatban olyan kliensek, például fájlszerverek, akiknek állandóan ugyanazt az IP címet kell megkapniuk. Végtelen bérlési idő használata helyett rendeljen a klienshez adott címet és adjon neki hosszú bérlési időt. A kliens a címet továbbra is adott időtartamra bérli és a bérlést meg kell újítania, de a DHCP szerver az IP címet csak az adott kliens számára tartja fenn. Ilyen esetben, ha például új fájlszervert szerez be, akkor csak a kliens azonosítóját (MAC cím) kell módosítania és a DHCP szerver az új fájlszervernek ugyanazt a címet fogja adnia. Ha végtelen bérlési időt ad meg, akkor a DHCP szerver a címet addig nem adhatja ki ismét, amíg a bérlés kifejezetten törlésre nem kerül.

### **Kapcsolódó fogalmak**

"Hálózati topológiai [szempontok"](#page-42-0) oldalszám: 37

A Dinamikus hoszt konfigurációs protokoll (DHCP) telepítésének tervezésekor számos tényezőt kell figyelembe venni, úgymint a hálózati topológiát, a hálózatban található eszközöket (például útválasztókat), valamint azt, hogy miként kívánja klienseit a DHCP segítségével támogatni.

#### **Kapcsolódó hivatkozás**

"DHCP kliens-szerver [együttműködés"](#page-6-0) oldalszám: 1

A Dinamikus hoszt konfigurációs protokoll (DHCP) kliensek és szerverek közötti együttműködés segítségével a kliens az IP címét és vonatkozó konfigurációs információit DHCP szervertől szerezheti be.

## **Továbbító ügynökök és útválasztók**

A Dinamikus hoszt konfigurációs protokoll (DHCP) továbbító ügynökök és útválasztók segítségével az adatok hatékony és biztonságos átvitele biztosítható a hálózaton.

Kezdetben a DHCP kliensek üzenetszórással elküldik DHCPDISCOVER csomagjaikat, mert nem tudják, hogy milyen hálózathoz vannak csatlakoztatva. Bizonyos hálózatokban a DHCP szerver nincs ugyanazon a LAN-on, mint a kliensek. Ezért abba a helyi hálózatba kell továbbítani a kliens üzenetszórásos DHCP csomagjait, melyben a DHCP szerver található. Egyes útválasztókat úgy konfigurálják, hogy képesek továbbítani a DHCP csomagokat. Ha az útválasztó a DHCP csomagok továbbítását támogatja, akkor a DHCP csomagokat abba a helyi hálózatba továbbítja, ahol a DHCP szerver található. Sok útválasztó azonban nem továbbít olyan csomagot, melyeknek cél IP címe üzenetszórási cím (DHCP csomagok). Ebben az esetben a helyi hálózatnak Rendszerbetöltési protokoll (BOOTP)/DHCP továbbító ügynökkel kell rendelkeznie, amely a DHCP csomagokat abba a helyi hálózatba továbbítja, ahol a DHCP szerver található. Továbbító ügynököt és útválasztót használó példa hálózatot a ["Példa:](#page-39-0) DHCP és PPP profil különböző System i [modelleken"](#page-39-0) oldalszám: 34 helyen talál.

Mivel a DHCP szerver mindegyik esetben különálló hálózatban található, a klienseknek az útválasztó beállításban (3. beállítás) rendelkezniük kell az útválasztó IP címével, amely a kliens hálózatát a DHCP szerver hálózatával összeköti.

Ilyenkor, ha nem használnak BOOTP/DHCP továbbító ügynököt, egy DHCP szerverrel kell kiegészíteni a másik LAN-t, hogy annak kliensei is ki legyenek szolgálva. A "Hálózati topológiai [szempontok"](#page-42-0) oldalszám: 37 fejezet segít annak eldöntésében, hány DHCP szerver szükséges a hálózatban.

### **Kapcsolódó fogalmak**

"Hálózati topológiai [szempontok"](#page-42-0) oldalszám: 37

A Dinamikus hoszt konfigurációs protokoll (DHCP) telepítésének tervezésekor számos tényezőt kell figyelembe venni, úgymint a hálózati topológiát, a hálózatban található eszközöket (például útválasztókat), valamint azt, hogy miként kívánja klienseit a DHCP segítségével támogatni.

### **Kapcsolódó feladatok**

<span id="page-11-0"></span>"DHCP szerver és [BOOTP/DHCP](#page-45-0) továbbító ügynök konfigurálása" oldalszám: 40 Az alábbi információk a DHCP szerver és a BOOTP/DHCP továbbító ügynök kezelésében, például a DHCP szerver és a BOOTP/DHCP továbbító ügynök konfigurálásában, indításában és leállításában lesznek segítségére.

### **Kapcsolódó hivatkozás**

"DHCP kliens-szerver [együttműködés"](#page-6-0) oldalszám: 1

A Dinamikus hoszt konfigurációs protokoll (DHCP) kliensek és szerverek közötti együttműködés segítségével a kliens az IP címét és vonatkozó konfigurációs információit DHCP szervertől szerezheti be.

## **DHCP kliens támogatás**

A DHCP segítségével a hálózat minden egyes kliensét egyedileg kezelheti, és nem együtt az összes klienst, mint egy nagy csoportot (alhálózatot).

Ez a DHCP beállítási mód kizárólag a DHCP szerverrel azonosított klienseknek engedi meg, hogy IP címeket és konfigurációs információkat kapjanak.

Az emberek általában azt gondolják, hogy azért használnak DHCP szervert, hogy egy címkészletből IP címeket osszon ki a kliensek alhálózatának. Alhálózatok használata esetén a hálózattól DHCP információkat kérő bármely kliens kaphat IP címet a címkészletből kivéve, ha a DHCP adminisztrátor kifejezetten kizárta. A DHCP szerver is korlátozhatja azonban a DHCP szolgáltatást bizonyos kliensekre.

A DHCP szerver korlátozhatja szolgáltatásait egyedi kliens szinten vagy a kliens típusa alapján (BOOTP vagy DHCP).

Azért, hogy a szolgáltatásokat egyedi kliens szinten lehessen korlátozni, a hálózat mindegyik kliensét a DHCP konfigurációban egyedileg kell azonosítani. Minden klienst kliens azonosító azonosít (jellemzően a kliens MAC címe). A DHCP szerver kizárólag a DHCP konfigurációban azonosított klienseknek szolgáltat IP címet és konfigurációs adatokat. Ha a kliens nem szerepel a DHCP konfigurációban, a DHCP szerver visszautasítja kiszolgálását. Ez a módszer megakadályozza, hogy ismeretlen hosztok IP címet és konfigurációs információkat szerezzenek meg a DHCP szervertől.

Ha ennél nagyobb ellenőrzés szükséges a hálózati kliensek és a nekik szolgáltatott információ felett, be kell állítani, hogy a DHCP kliensek fix IP címet kapjanak egy, a címkészletből származó IP cím helyett. Ha a klienst úgy állítja be, hogy adott IP címet kapjon, akkor a cím átfedések elkerülése érdekében az adott kliensnek kell lennie az egyetlennek, aki az adott címet megkaphatja. Ha dinamikus IP cím kiosztást használ, a kliensekhez a IP címek hozzárendelését a DHCP szerver fogja kezelni.

Általánosságban megállapítható, hogy a DHCP szerver a kliensnek nyújtott szolgáltatást képes típus (BOOTP vagy DHCP) alapján korlátozni. A DHCP szerver visszautasíthatja a BOOTP kliensek kiszolgálását.

### **Kapcsolódó fogalmak**

### "BOOTP"

A Rendszerbetöltési protokoll (BOOTP) olyan hoszt konfigurálási protokoll, amit a Dinamikus hoszt konfigurációs protokoll (DHCP) kifejlesztése előtt használtak. A BOOTP támogatás a DHCP része.

"Hálózati topológiai [szempontok"](#page-42-0) oldalszám: 37

A Dinamikus hoszt konfigurációs protokoll (DHCP) telepítésének tervezésekor számos tényezőt kell figyelembe venni, úgymint a hálózati topológiát, a hálózatban található eszközöket (például útválasztókat), valamint azt, hogy miként kívánja klienseit a DHCP segítségével támogatni.

## **BOOTP**

A Rendszerbetöltési protokoll (BOOTP) olyan hoszt konfigurálási protokoll, amit a Dinamikus hoszt konfigurációs protokoll (DHCP) kifejlesztése előtt használtak. A BOOTP támogatás a DHCP része.

A BOOTP protokollban a kliensek a MAC címükkel vannak azonosítva és egyedi IP cím van hozzájuk rendelve. Lényegében a hálózat mindegyik kliense össze van kapcsolva egy IP címmel. A BOOTP dinamikus cím hozzárendeléssel nem rendelkezik: mindegyik hálózati klienset a BOOTP konfigurációban kell azonosítani és a kliensek csak korlátozott mennyiségű konfigurációs információt kapnak a BOOTP szervertől.

<span id="page-12-0"></span>Mivel a DHCP a BOOTP protokollon alapszik, a DHCP szerver tud BOOTP klienseket támogatni. Ha pillanatnyilag BOOTP protokollt használ, akkor a DHCP beállítható és használható anélkül, hogy ennek hatása lenne a BOOTP kliensekre. A BOOTP kliensek sikeres támogatása érdekében meg kell adni a rendszertöltő szerver IP címét és a rendszerbetöltési fájl nevét (67. opció), továbbá be kell kapcsolni a BOOTP támogatást a teljes szerverre vagy különböző alhálózatokra.

Érdemesebb DHCP szervert használni BOOTP kliensek támogatására, mint BOOTP szervert. Még ha DHCP szervert is használ a BOOTP kliensek támogatására, lényegében akkor is mindegyik BOOTP klienshez hozzá van rendelve egyedi IP cím, és ezt a címet másik kliens nem használhatja fel újra. Ebben az esetben azért előnyös a DHCP szerver használata, mert nem kell egy-az-egy módon az IP címeket kiosztani a BOOTP klienseknek. A DHCP szerver továbbra is dinamikusan fog hozzárendelni IP címeket a BOOTP kliensekhez a címkészletből. Miután a BOOTP kliens megkapott egy IP címet, ez a cím addig lesz fenntartva az adott kliens számára, amíg kifejezetten nem törlik a címfenntartást. Végső fokon érdemes megfontolni a BOOTP klienseknek DHCP kliensekké történő átalakítását, mert ezzel egyszerűbbé válik a hoszt konfiguráció kezelése.

### **Kapcsolódó fogalmak**

"DHCP kliens [támogatás"](#page-11-0) oldalszám: 6

A DHCP segítségével a hálózat minden egyes kliensét egyedileg kezelheti, és nem együtt az összes klienst, mint egy nagy csoportot (alhálózatot).

BOOTP

"Hálózati topológiai [szempontok"](#page-42-0) oldalszám: 37

A Dinamikus hoszt konfigurációs protokoll (DHCP) telepítésének tervezésekor számos tényezőt kell figyelembe venni, úgymint a hálózati topológiát, a hálózatban található eszközöket (például útválasztókat), valamint azt, hogy miként kívánja klienseit a DHCP segítségével támogatni.

## **Dinamikus frissítések**

A Dinamikus hoszt konfigurációs protokoll (DHCP) szerver és a Tartománynév-rendszer (DNS) szerver együttes használatával dinamikusan frissítheti a kliens információkat a DNS szerveren, valahányszor a DHCP hozzárendel egy IP címet a klienshez.

A DNS egy osztott adatbázis rendszer, amely a hoszt nevek és a hozzájuk tartozó IP címek kezelésére szolgál. A DNS lehetővé teszi, hogy a felhasználók IP címek ( xxx.xxx.xxx.xxx) használata helyett egyszerű nevek (mint például www.example.com) segítségével keressék meg a hosztokat.

Korábbiakban statikus adatbázisokban tárolták az összes DNS adatot. Az összes DNS erőforrásrekordot az adminisztrátornak kellett létrehozni és karbantartani. Most a BIND 8 vezérlése alatt dolgozó DNS szerverek úgy konfigurálhatók, hogy elfogadjanak más forrásoktól származó kéréseket a zónaadatok frissítése céljából.

Konfigurálhatja úgy a DHCP szervert, hogy küldje el a frissítési kérést a DNS szervernek, valahányszor egy új címet rendel hozzá a hoszthoz. Ez az automatikus folyamat gyorsan növekvő és változó TCP/IP hálózatokban, és olyan hálózatokban, ahol gyakran változik a hosztok elhelyezése, csökkenti a DNS szerver adminisztrációját. Ha a DHCP szervert használó valamelyik kliens IP címet kap, a DHCP szerver ezt az adatot késedelem nélkül megküldi a DNS szervernek. Ezzel a módszerrel a DNS szerver sikeresen folytathatja a hosztokra vonatkozó kérések megválaszolását, még ha az IP címük meg is változik.

A DHCP konfigurálható úgy, hogy a kliens nevében frissítse a címkiosztási rekordokat (A), a fordított kikeresési mutató (PTR) rekordokat, vagy mindkét rekordot. Az A rekord összekapcsolja a kliensek DNS nevét az IP címükkel. A PTR rekord hozzákapcsolja egy hoszt IP címéhez a hosztnevét. Amikor a kliens címe megváltozik, akkor a DHCP képes automatikusan frissítést küldeni a DNS szervernek, hogy a hálózat többi hosztja a klienst DNS lekérdezéseken keresztük az új IP címen megtalálnja. Minden egyes dinamikusan frissített rekordhoz egy szöveg (TXT) rekord is hozzá lesz írva, amely azonosítja, hogy a rekordot a DHCP írta.

**Megjegyzés:** Ha a DHCP szervert úgy konfigurálja, hogy az csak a PTR rekordokat frissítse, akkor a DNS szervert úgy kell konfigurálni, hogy megengedje a klienseknek a frissítést, vagyis minden kliens frissíthesse az A rekordját.

<span id="page-13-0"></span>A dinamikus zónák biztonságosak, mert készül egy lista azokról a felhatalmazott forrásokról, amelyeknek engedélyezve van frissítések küldése. A DNS, mielőtt frissítené az erőforrásrekordokat, ellenőrzi, hogy a beérkező kérés csomag felhatalmazott forrástól származik-e.

A DNS és DHCP közötti dinamikus frissítés végrehajtható egyetlen System i modellen, különböző System i modelleken, valamint egyéb olyan rendszereken, amelyek képesek a dinamikus frissítésre.

### **Kapcsolódó fogalmak**

Tartománynév-rendszer

"Hálózati topológiai [szempontok"](#page-42-0) oldalszám: 37

A Dinamikus hoszt konfigurációs protokoll (DHCP) telepítésének tervezésekor számos tényezőt kell figyelembe venni, úgymint a hálózati topológiát, a hálózatban található eszközöket (például útválasztókat), valamint azt, hogy miként kívánja klienseit a DHCP segítségével támogatni.

"Probléma: A DHCP nem frissíti a DNS [rekordokat"](#page-53-0) oldalszám: 48

A System i DHCP szerver képes a DNS erőforrásrekordok dinamikus frissítésére. A DHCP szerver a névkeresési funkció és programozási felület használatával határozza meg a megfelelő DNS szervert, melyet frissít. Ezen információknak dinamikus frissítési hibák hibaelhárítása során veheti hasznát.

### **Kapcsolódó feladatok**

"DHCP [konfigurálása](#page-49-0) dinamikus frissítések küldésére a DNS felé" oldalszám: 44

Konfigurálhatja úgy a DHCP szervert, hogy frissítési kérést küldjön a DNS szervernek, valahányszor új címet rendel hozzá hoszthoz. Ez az automatikus folyamat gyorsan növekvő és változó TCP/IP hálózatokban, és olyan hálózatokban, ahol gyakran változik a hosztok elhelyezése, csökkenti a DNS szerver adminisztrációját.

DNS konfigurálása dinamikus frissítések fogadásához

### **Kapcsolódó hivatkozás**

DNS erőforrásrekordok

### **DHCP beállítások kikeresése**

A Dinamikus hoszt konfigurációs protokoll (DHCP) sok konfigurációs beállítással rendelkezik, ami elküldhető a kliensnek, amikor az DHCP konfigurációs információkat kér. Az összes DHCP beállítást a kikeresési eszköz segítségével tekintheti meg.

A DHCP beállítások meghatároznak további konfigurációs adatokat, melyeket a DHCP szerver a klienseknek továbbít egy IP cím mellett. Tipikus beállítások az alhálózati maszk, a tartománynév, az útválasztó IP címei, a tartománynév-szerver IP címei és az állandó útvonalak.

Az RFC 2132 (DHCP beállítások és BOOTP szállítói bővítmények) meghatározásain alapuló, szabványos DHCP beállítások leírását az alábbi táblázat tartalmazza. A System i navigátor DCHP beállítások képernyőjének segítségével egyéni beállításokat is beállíthat.

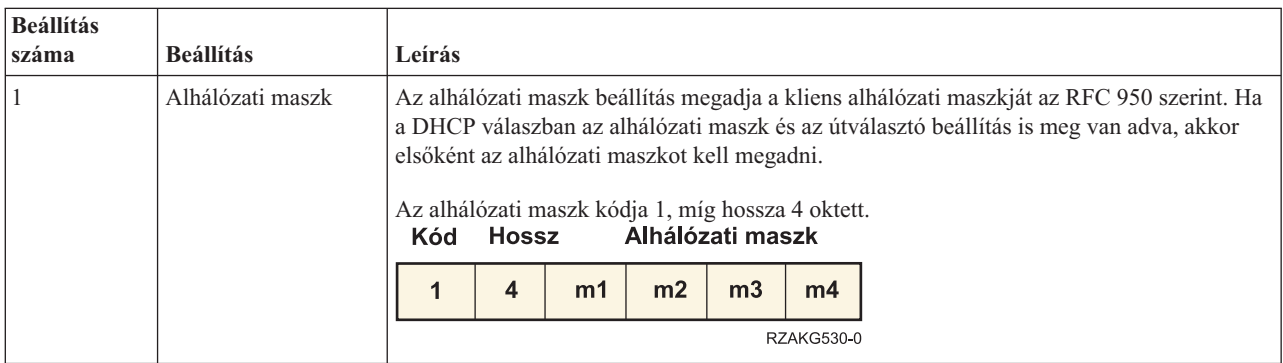

*1. táblázat: Szabványos DHCP beállítások*

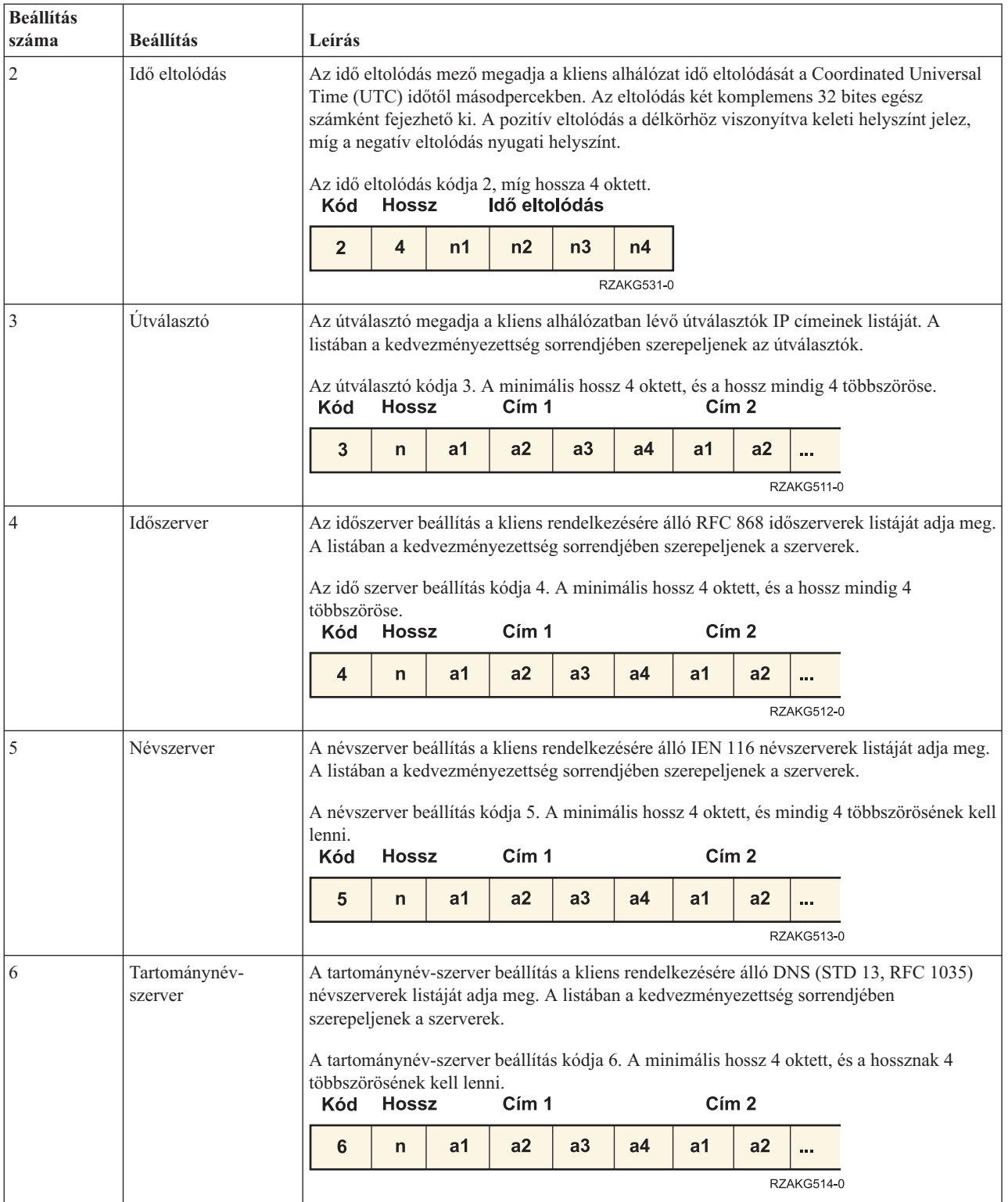

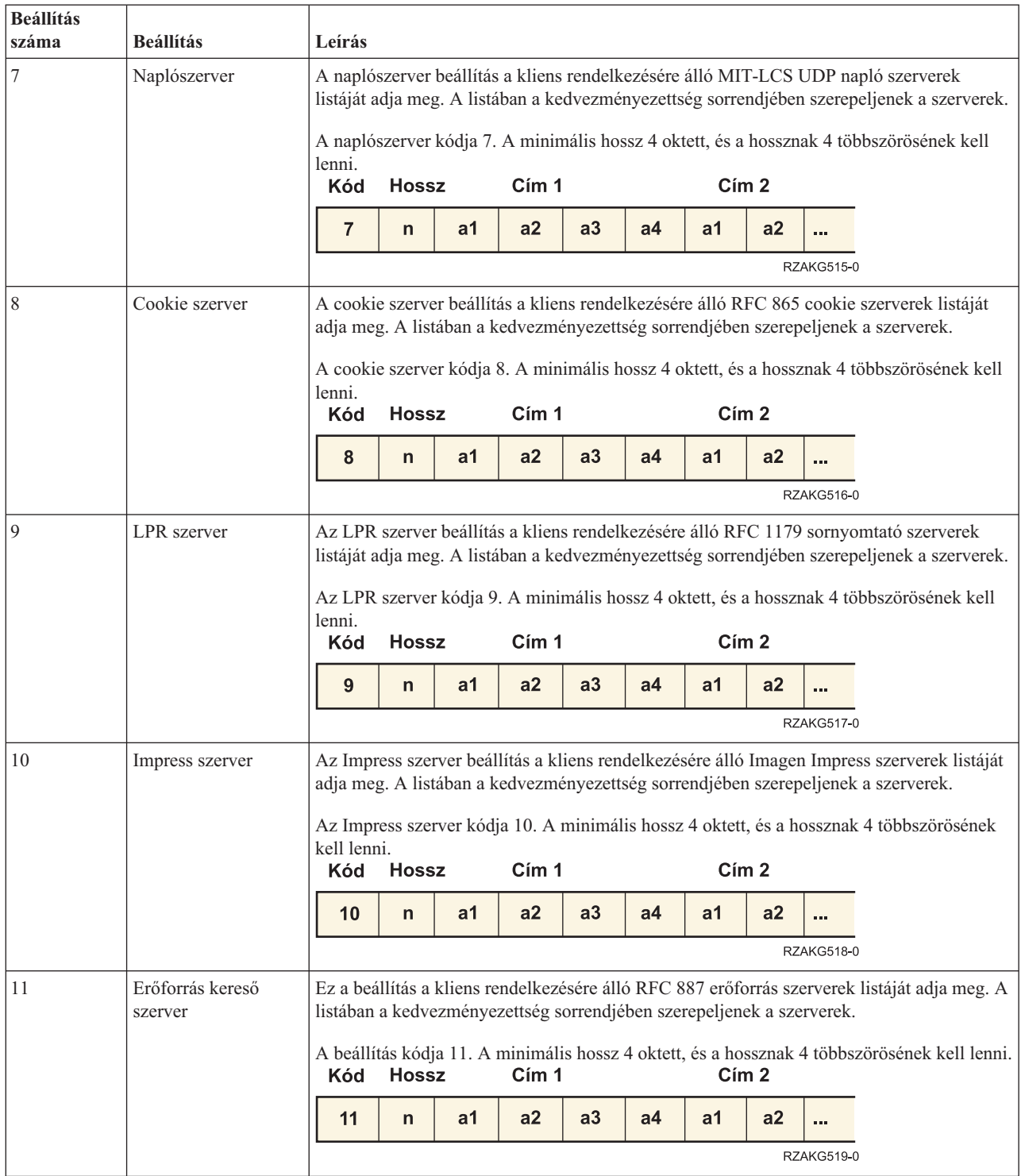

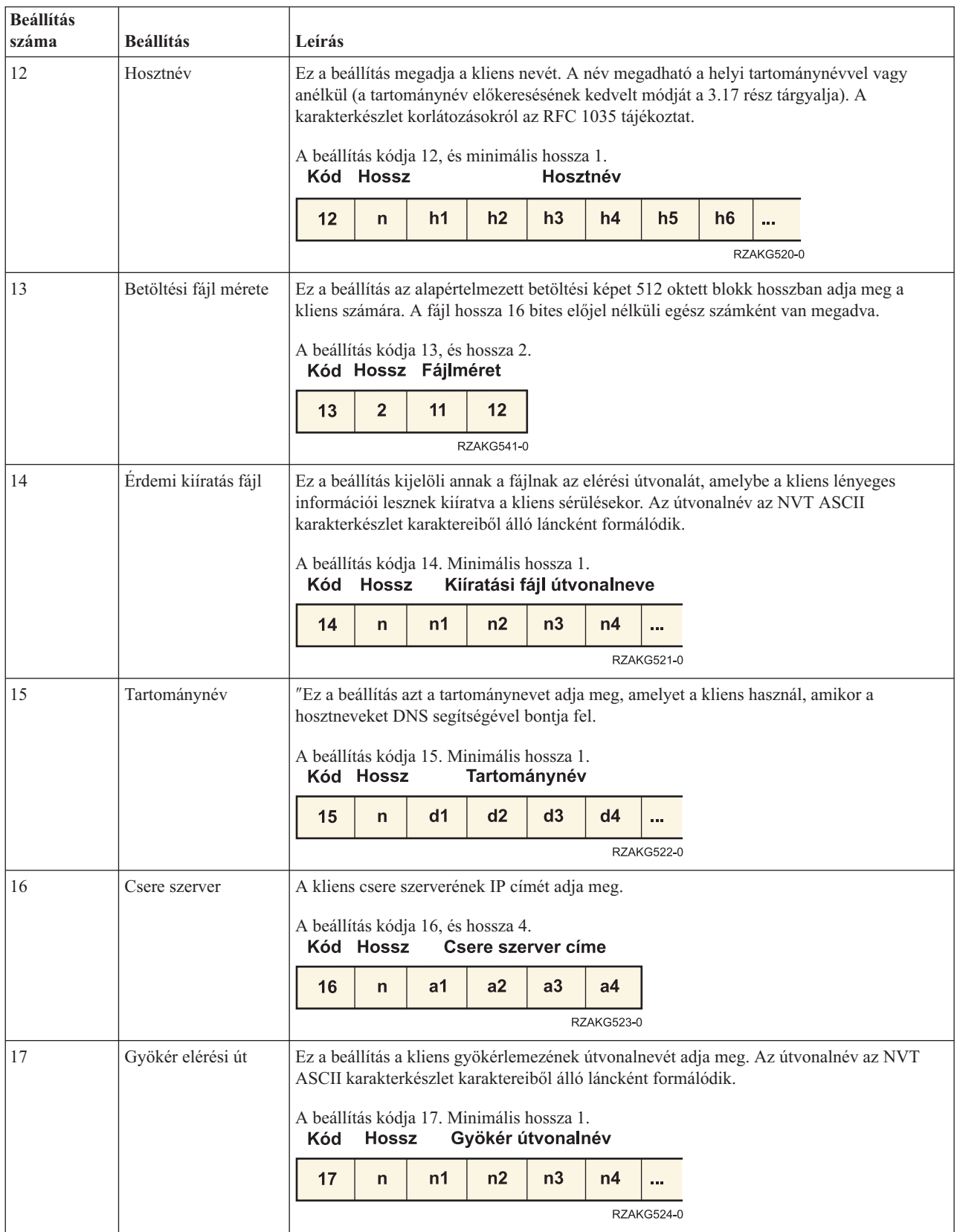

*1. táblázat: Szabványos DHCP beállítások (Folytatás)*

| <b>Beállítás</b> |                                 |                                                                                                    |                         |                   |                                                                                                    |    |    |                   |    |    |            |  |
|------------------|---------------------------------|----------------------------------------------------------------------------------------------------|-------------------------|-------------------|----------------------------------------------------------------------------------------------------|----|----|-------------------|----|----|------------|--|
| száma            | <b>Beállítás</b>                | Leírás                                                                                                    |                         |                   |                                                                                                    |    |    |                   |    |    |            |  |
| 18               | Bővítmények elérési<br>útja     | Fájlt meghatározó, TFTP segítségével lekérhető karaktersorozat, amely olyan<br>információkat tartalmaz, amik a BOOTP válaszfájlban lévő 64 oktettes szállítói-bővítmény<br>mezővel megegyező módon értelmezhetők, a következő kivételekkel:                                                                                                    |                         |                   |                                                                                                    |    |    |                   |    |    |            |  |
|                  |                                 | ٠                                                                                                    | A fájl hossza korlátlan |                   |                                                                                                    |    |    |                   |    |    |            |  |
|                  |                                 |                                                                                                    |                         |                   | · A Tag 18 (pl. BOOTP Extensions Path mező példányai) elemre történő hivatkozások<br>figyelmen kívül vannak hagyva. |    |    |                   |    |    |            |  |
|                  |                                 | Kód                                                                                                    | Hossz                   |                   | A beállítás kódja 18. Minimális hossza 1.<br>Kiterjesztett útvonalnév                                               |    |    |                   |    |    |            |  |
|                  |                                 | 18                                                                                                    | n                       | n1                | n2                                                                                                    | n3 | n4 |                   |    |    |            |  |
|                  |                                 |                                                                                                    |                         |                   |                                                                                                    |    |    | <b>RZAKG525-0</b> |    |    |            |  |
| 19               | IP továbbítás                   | Ez a beállítás meghatározza, kell-e a kliensnek konfigurálnia a saját IP rétegét a csomag<br>továbbításhoz. A 0 érték jelenti az IP továbbítás tiltását, és az 1 pedig az IP továbbítás<br>engedélyezését.                                                                                                    |                         |                   |                                                                                                    |    |    |                   |    |    |            |  |
|                  |                                 |                                                                                                    |                         | Kód Hossz Érték   | A beállítás kódja 19, és hossza 1.                                                                                  |    |    |                   |    |    |            |  |
|                  |                                 | 19                                                                                                    | 1                       | 0/1<br>RZAKG544-0 |                                                                                                    |    |    |                   |    |    |            |  |
| 20               | Nem helyi forrás<br>útválasztás | Ez a beállítás meghatározza, kell-e a kliensnek konfigurálnia a saját IP rétegét a nem helyi<br>forrású útvonallal rendelkező adatcsomagok továbbításához. A 0 érték jelenti az ilyen<br>adatcsomagok továbbításának tiltását, míg az 1 pedig a továbbítás engedélyezését.                                                                        |                         |                   |                                                                                                    |    |    |                   |    |    |            |  |
|                  |                                 | A beállítás kódja 20, és hossza 1.<br>Kód Hossz Érték                                                                                                    |                         |                   |                                                                                                    |    |    |                   |    |    |            |  |
|                  |                                 | 20                                                                                                    | $\mathbf{1}$            | 0/1               |                                                                                                    |    |    |                   |    |    |            |  |
|                  |                                 |                                                                                                    |                         | RZAKG545-0        |                                                                                                    |    |    |                   |    |    |            |  |
| 21               | Irányelv szűrő                  | Ez a beállítás kijelöli az irányelv szűrőt a nem helyi forrású útvonalhoz. A szűrők IP címek<br>és maszkok listájából állnak, amelyek cél/maszk párok segítségével szűrik a bejövő forrás<br>útvonalakat.<br>A kliens törölni fog minden olyan forrás adatcsomagot, amelynek a következő állomás<br>címe nem egyezik meg a szűrők valamelyikével. |                         |                   |                                                                                                    |    |    |                   |    |    |            |  |
|                  |                                 |                                                                                                    |                         |                   |                                                                                                    |    |    |                   |    |    |            |  |
|                  |                                 | A beállítás kódja 21. Minimális hossza 8, és a hossznak 8 többszörösének kell lenni.<br><b>Hossz</b><br>Cím 1<br>Maszk 1<br>Kód                                                                                                    |                         |                   |                                                                                                    |    |    |                   |    |    |            |  |
|                  |                                 | 21                                                                                                    | $\mathsf{n}$            | a <sub>1</sub>    | a2                                                                                                    | a3 | a4 | m1                | m2 | m3 | m4         |  |
|                  |                                 |                                                                                                    | Cím <sub>2</sub>        |                   |                                                                                                    |    |    | Maszk 2           |    |    |            |  |
|                  |                                 | a1                                                                                                    | a2                      | a3                | a <sub>4</sub>                                                                                                    | m1 | m2 | m3                | m4 |    |            |  |
|                  |                                 |                                                                                                    |                         |                   |                                                                                                    |    |    |                   |    |    | RZAKG510-0 |  |

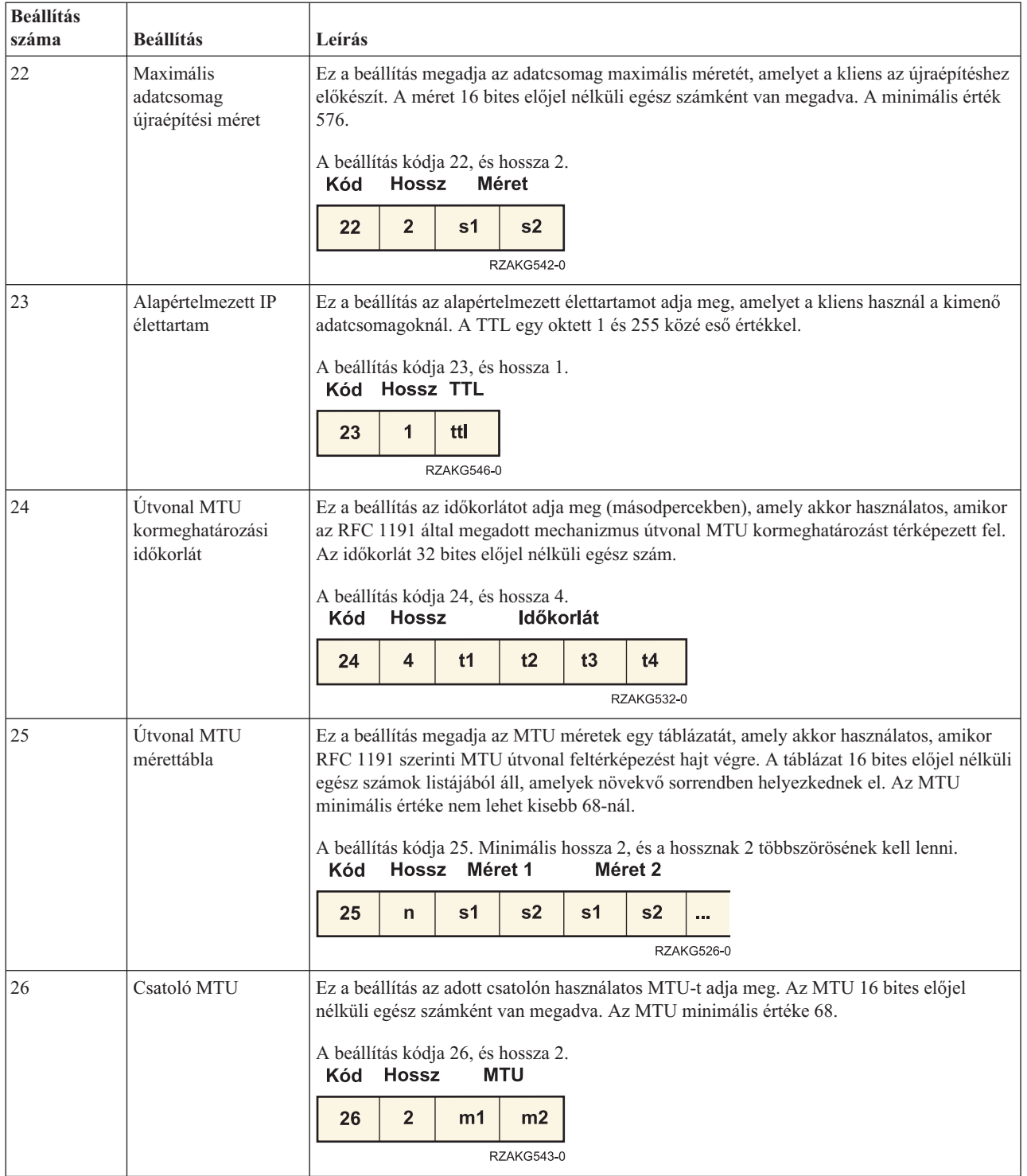

*1. táblázat: Szabványos DHCP beállítások (Folytatás)*

| <b>Beállítás</b><br>száma | <b>Beállítás</b>                            | Leírás                                                                                                    |  |  |  |  |  |  |
|---------------------------|---------------------------------------------|----------------------------------------------------------------------------------------------------|--|--|--|--|--|--|
| 27                        | Minden alhálózat<br>helyi                   | Ez a beállítás megadja, hogy a kliens feltételezheti-e azt, hogy az IP hálózat minden<br>alhálózata, amelyhez a kliens kapcsolódik ugyanazt az MTU-t használja, mint annak a<br>hálózatnak az alhálózata, amelyhez a kliens közvetlenül kapcsolódik. Az 1 jelzi, hogy<br>minden alhálózat ugyanazt az MTU-t használja. A 0 érték azt jelzi, hogy a kliens<br>feltételezheti, hogy a közvetlenül kapcsolódó hálózat néhány alhálózata kisebb MTU-val<br>rendelkezik.<br>A beállítás kódja 27, és hossza 1.<br>Kód Hossz Érték<br>0/1<br>27<br>1<br><b>RZAKG547-0</b> |  |  |  |  |  |  |
| 28                        | Üzenetszórási cím                           | Ez a beállítás megadja a kliens alhálózatában használt üzenetszórási címet. Az<br>üzenetszórási cím valós értékeit az RFC 2132 leírás 3.2.1.3 szakasza adja meg.<br>A beállítás kódja 28, és hossza 4.<br>Hossz Üzenetszórási cím<br><b>Kód</b>                                                                                                    |  |  |  |  |  |  |
|                           |                                             | 4<br>b <sub>1</sub><br>b2<br>b3<br>b4<br>28<br><b>RZAKG533-0</b>                                                                                                    |  |  |  |  |  |  |
| 29                        | Maszk feltérképezés<br>végrehajtása         | Ez a beállítás megadja, hogy a kliens végrehajtson-e alhálózati maszk feltérképezést ICMP<br>segítségével. A 0 érték azt jelzi, hogy a kliensnek nem kell végrehajtani maszk<br>feltérképezést. Az 1 érték pedig azt jelzi, hogy igen.<br>A beállítás kódja 29, és hossza 1.<br>Kód Hossz Érték<br>1<br>0/1<br>29<br>RZAKG548-0                                                                                                    |  |  |  |  |  |  |
| 30                        | Maszk forrás                                | Ez a beállítás megadja, hogy a kliens válaszoljon-e az alhálózati maszk kérésekre ICMP<br>segítségével. A 0 érték azt jelzi, hogy a kliensnek nem kell válaszolni. Az 1 érték pedig azt<br>jelzi, hogy igen.<br>A beállítás kódja 30, és hossza 1.<br>Kód Hossz Érték<br>0/1<br>30<br>$\mathbf{1}$<br>RZAKG549-0                                                                                                    |  |  |  |  |  |  |
| 31                        | Útválasztó<br>feltérképezés<br>végrehajtása | Ez a beállítás megadja, hogy a kliens folyamodjon-e útválasztóért az RFC 1256 szerinti<br>útválasztó feltérképezési mechanizmus segítségével. A 0 érték azt jelzi, hogy a kliensnek<br>nem kell végrehajtani útválasztó feltérképezést. Az 1 érték pedig azt jelzi, hogy igen.<br>A beállítás kódja 31, és hossza 1.<br>Kód Hossz Érték<br>$\mathbf{1}$<br>0/1<br>31<br>RZAKG550-0                                                                                                    |  |  |  |  |  |  |

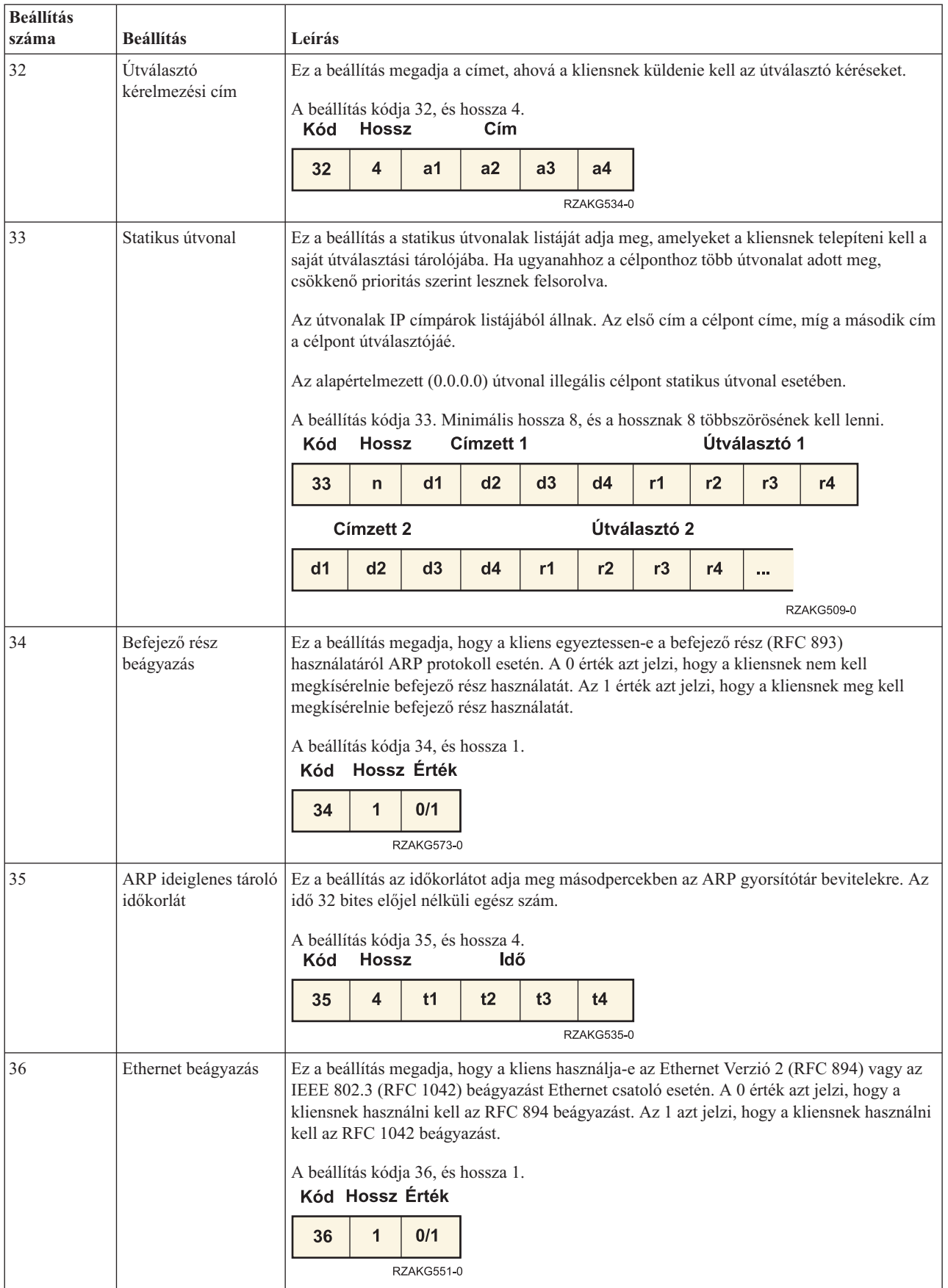

*1. táblázat: Szabványos DHCP beállítások (Folytatás)*

| <b>Beállítás</b><br>száma | <b>Beállítás</b>                                   | Leírás                                                                                                    |              |                |    |    |                  |                   |    |            |  |
|---------------------------|----------------------------------------------------|----------------------------------------------------------------------------------------------------|--------------|----------------|----|----|------------------|-------------------|----|------------|--|
| 37                        | TCP alapértelmezett<br>TTL                         | Ez a beállítás megadja az alapértelmezett TTL-t, amelyet a kliensnek használni kell a TCP<br>szegmensek küldésekor. Az értéket 8 bites előjel nélküli egész számként ábrázolják. A<br>minimális értéke 1.<br>A beállítás kódja 37, és hossza 1.<br>Kód Hossz TTL<br>37<br>$\mathbf 1$<br>n<br><b>RZAKG552-0</b>                                                                                                    |              |                |    |    |                  |                   |    |            |  |
| 38                        | <b>TCP</b><br>kapcsolatfenntartási<br>tartomány    | Ez a beállítás megadja a tartományt (másodpercekben), ameddig a kliens TCP-nek várni<br>kell mielőtt elküldené a kapcsolatfenntartási üzenetet a TCP összeköttetésben. Az idő 32<br>bites előjel nélküli egész szám. A 0 érték azt jelzi, hogy a kliensnek nem kell generálni<br>kapcsolatfenntartási üzeneteket az összeköttetésekben, hacsak egy alkalmazás kifejezetten<br>nem kéri ezt.<br>A beállítás kódja 38, és hossza 4.<br><b>Hossz</b><br>ldő<br>Kód |              |                |    |    |                  |                   |    |            |  |
|                           |                                                    | 38                                                                                                    | 4            | t1             | t2 | t3 | t4<br>RZAKG536-0 |                   |    |            |  |
| 39                        | <b>TCP</b><br>kapcsolatfenntartási<br>hulladék     | Ez a beállítás megadja, hogy a kliensnek a hulladék oktettel kell-e elküldenie a TCP<br>kapcsolatfenntartási üzeneteket, a kompatibilitás érdekében a korábbi megvalósításokkal. A<br>0 érték azt jelzi, hogy a hulladék oktettet nem kell elküldeni. Az 1 érték azt jelzi, hogy a<br>hulladék oktettet el kell küldeni.<br>A beállítás kódja 39, és hossza 1.<br>Kód Hossz Érték<br>0/1<br>1<br>39<br><b>RZAKG553-0</b>                                        |              |                |    |    |                  |                   |    |            |  |
| 40                        | Hálózati információs<br>szolgáltatás<br>tartománya | Ez a beállítás megadja a kliens NIS tartomány nevét. A tartománynév NVT ASCII<br>karakterkészlet karaktereiből álló láncként formálódik.<br>A beállítás kódja 40. Minimális hossza 1.<br>NIS tartománynév<br>Kód<br>Hossz<br>40<br>n1<br>n2<br>n3<br>n4<br>$\mathsf{n}$<br>                                                                                                    |              |                |    |    |                  |                   |    |            |  |
|                           |                                                    |                                                                                                    |              |                |    |    |                  | <b>RZAKG540-0</b> |    |            |  |
| 41                        | Hálózati információs<br>szerverek                  | Ez a beállítás a kliens rendelkezésére álló NIS szerverek IP címeinek listáját adja meg. A<br>listában a kedvezményezettség sorrendjében szerepeljenek a szerverek.<br>A beállítás kódja 41. Minimális hossza 4, és a hossznak 4 többszörösének kell lenni.<br><b>Hossz</b><br>Cím 1<br>$C$ ím 2<br>Kód                                                                                                    |              |                |    |    |                  |                   |    |            |  |
|                           |                                                    | 41                                                                                                    | $\mathsf{n}$ | a <sub>1</sub> | a2 | a3 | a4               | a <sub>1</sub>    | a2 | a a a      |  |
|                           |                                                    |                                                                                                    |              |                |    |    |                  |                   |    | RZAKG556-0 |  |

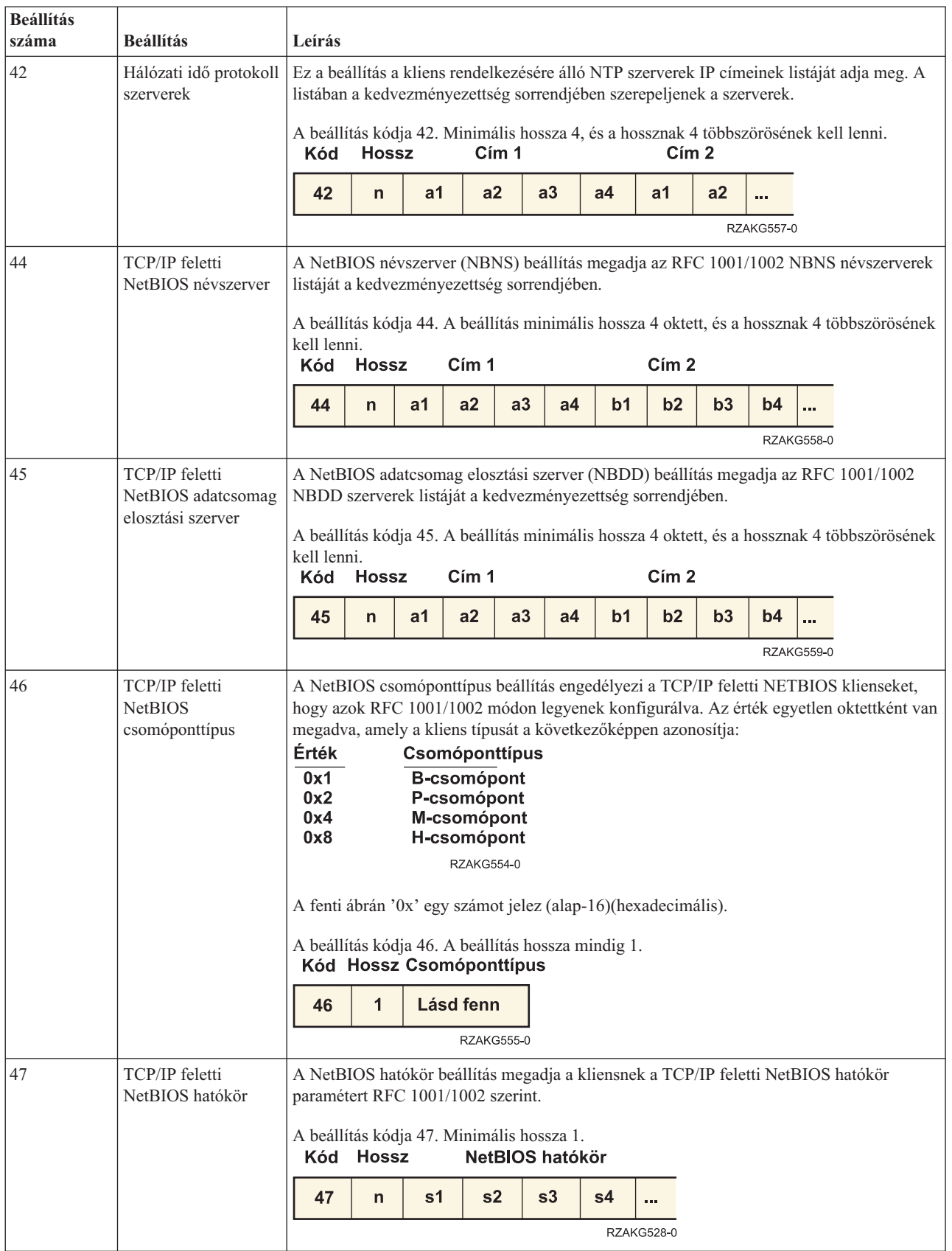

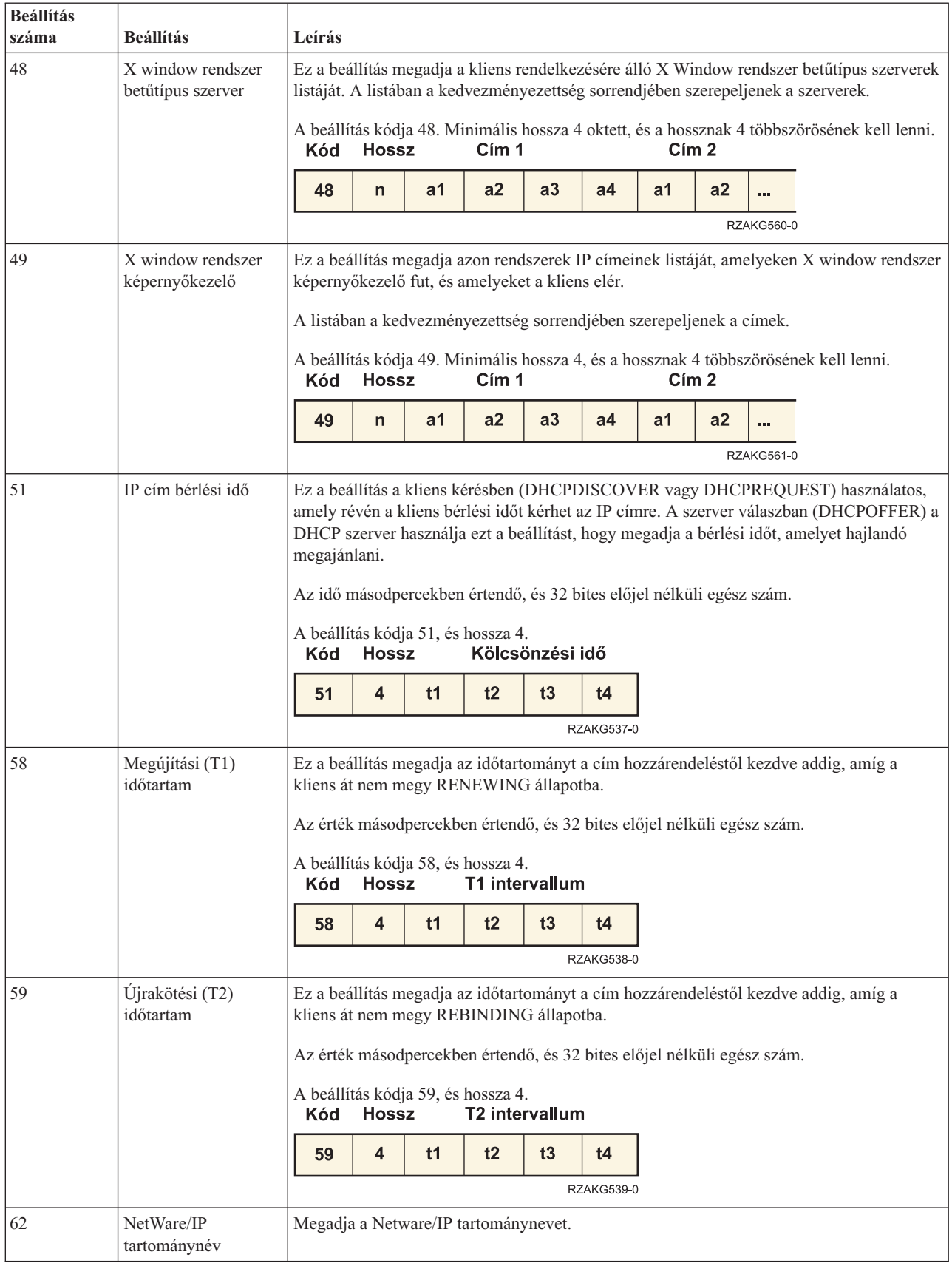

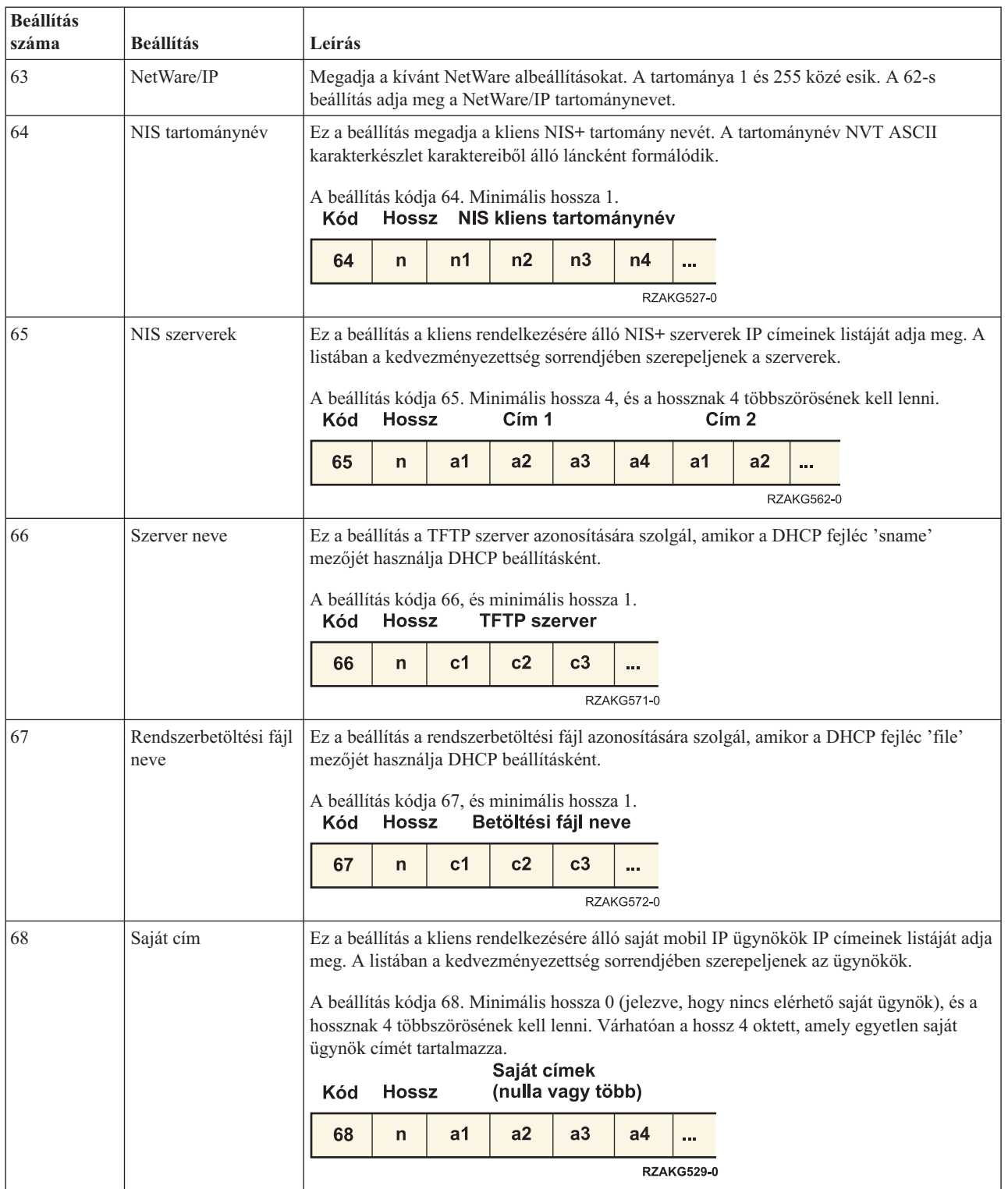

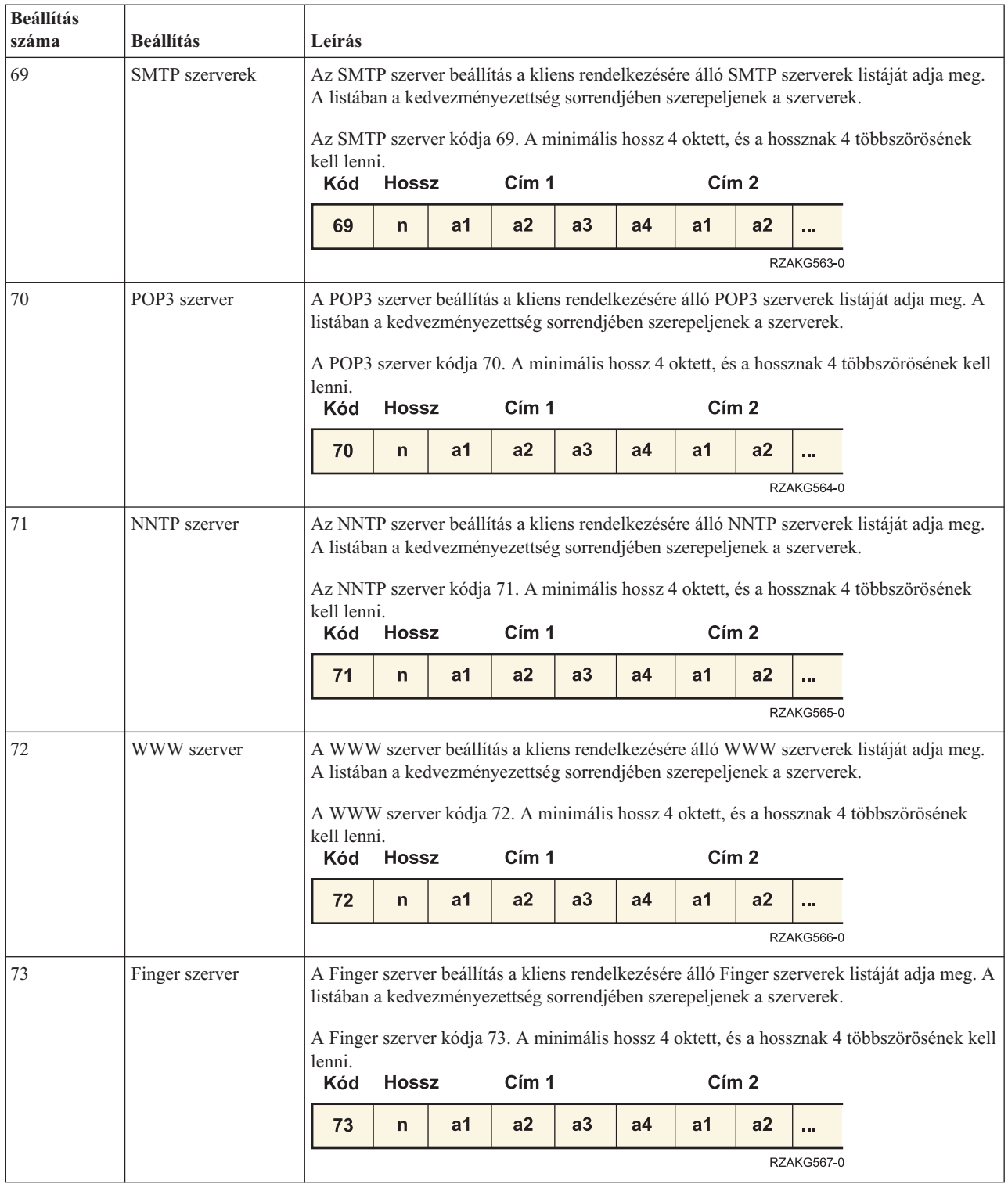

<span id="page-26-0"></span>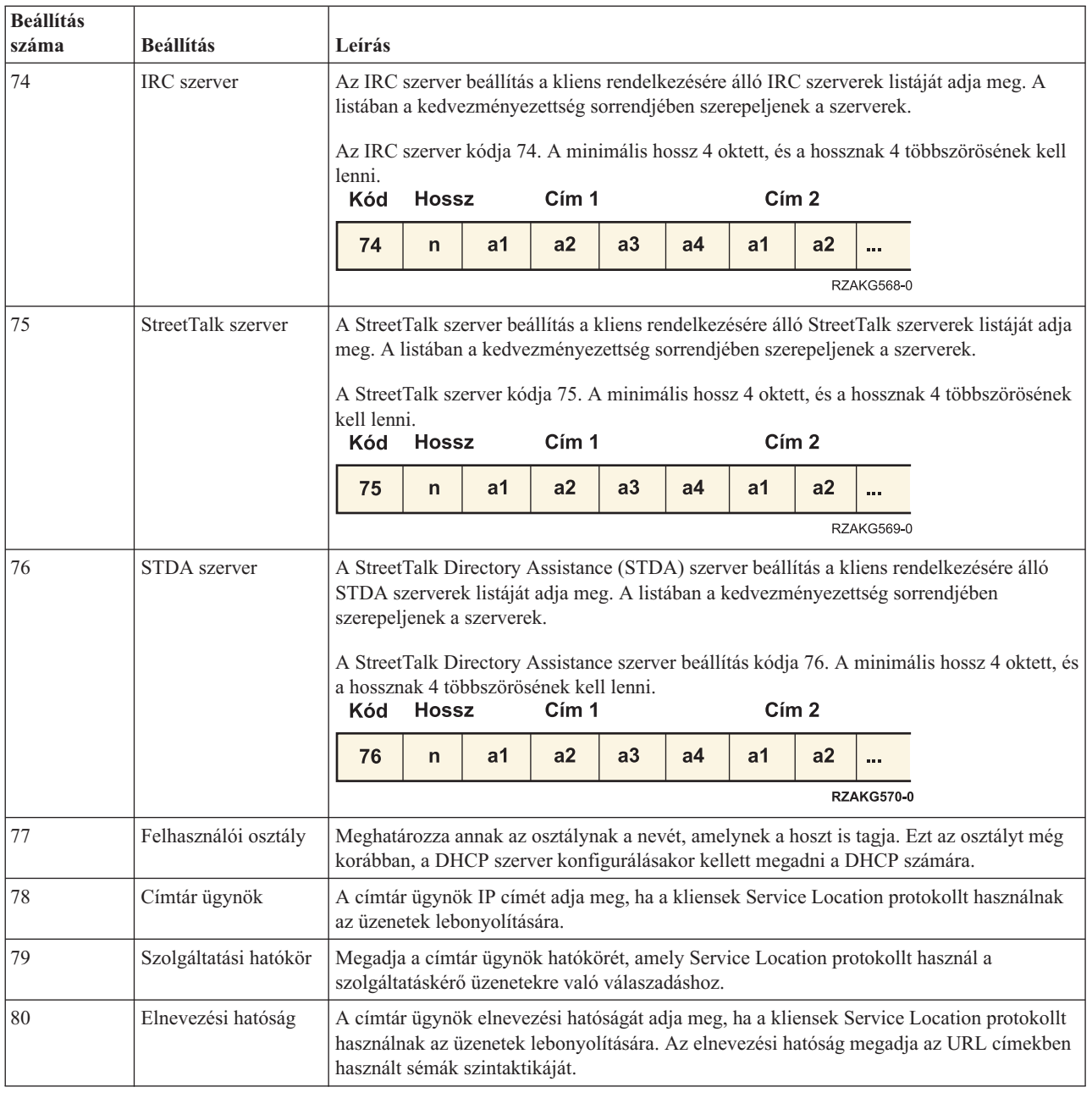

#### **Kapcsolódó tájékoztatás**

DHCP beállítások BOOTP szállítói [bővítmények](http://www.rfc-editor.org/rfc/rfc2132.txt)

## **Példák: DHCP**

A különböző hálózatok felépítéséről szóló diagramok és példák áttekintésével meghatározhatja, melyik a legjobb megoldás a saját telepítése számára.

Egy technológia megismerésének gyakran az a legjobb módszere, ha megnézzük, hogy mások hogyan használják ezt a technológiát. A következő példák bemutatják, hogyan működik a DHCP, hogyan lehet különböző hálózatok telepítésébe bevonni és hogyan lehet ezekbe a hálózatokba néhány V5R4 funkciót bekapcsolni. Célszerű itt kezdeni, ha kezdő DHCP felhasználó, de akkor is, ha tapasztalt DHCP adminisztrátor.

### <span id="page-27-0"></span>**Kapcsolódó fogalmak**

"Hálózati topológiai [szempontok"](#page-42-0) oldalszám: 37

A Dinamikus hoszt konfigurációs protokoll (DHCP) telepítésének tervezésekor számos tényezőt kell figyelembe venni, úgymint a hálózati topológiát, a hálózatban található eszközöket (például útválasztókat), valamint azt, hogy miként kívánja klienseit a DHCP segítségével támogatni.

## **Példa: Egyszerű DHCP alhálózat**

Ez a példa System i modell Dinamikus hoszt konfigurációs protokoll (DHCP) szerverkénti beállítását mutatja be egyszerű helyi hálózatban, amely 4 PC klienst és egy hálózati nyomtatót tartalmaz.

A példában a System i modell az 10.1.1.0 IP alhálózat DHCP szervereként működik. A LAN-hoz a 10.1.1.1 csatolóján keresztül kapcsolódik.

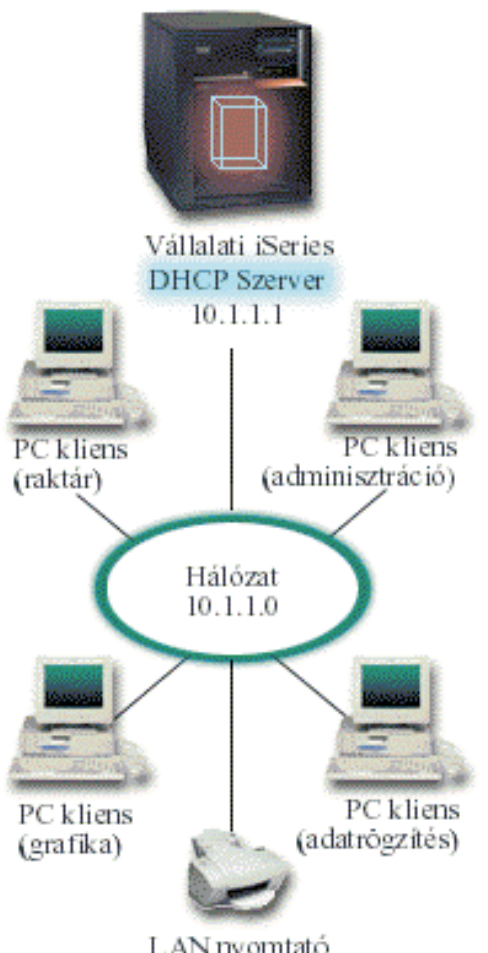

LAN nyomtató

### *2. ábra: Egyszerű LAN beállítása System i modellen*

Ilyen kevés PC kliens esetében az adminisztrátor könnyen megadhatja és karbantarthatja az egyes PC kliensek IP címeire vonatkozó információkat. (Ebben az esetben csak 4 személyi számítógéppel kell foglalkoznia.) Most képzelje el, hogy a 4 személyi számítógépből 200 lesz. Az egyes személyi számítógépek IP információinak megadása most már időigényes feladat, ami pontossági hibákat is eredményezhet. A DHCP egyszerűsítheti a folyamatot, amely az IP információk kliensekhez rendelését takarja. Ha a 10.1.1.0 alhálózat kliensek százaival rendelkezik, akkor az adminisztrátornak a rendszeren csak egyetlen DHCP irányelvet kell létrehoznia. Ez az irányelv osztja szét az IP információkat a kliensek között.

Amikor a PC kliensek DHCPDISCOVER jeleiket kiküldik, akkor a szerver a megfelelő IP információkkal válaszol. A példában a cégnek hálózati nyomtatója is van, ami az IP információkat szintén a DHCP szervertől szerzi be. Mivel azonban a PC kliensek számára fontos, hogy a nyomtató IP címe mindig ugyanaz legyen, ezért ezt az adminisztrátornak a DHCP irányelvben figyelembe kell vennie. Az egyik megoldás állandó IP cím hozzárendelése a nyomtatóhoz. A DHCP szerver segítségével klienset (például LAN nyomtatót) a DHCP irányelvben a MAC címe alapján határozhat meg. A DHCP kliens definícióban egyéni értékeket, mint például IP címeket és útválasztó címeket, lehet a jövendőbeli klienshez hozzárendelni.

A TCP/IP hálózaton kommunikáló kliens esetében ez legalább egy IP címet és egy alhálózati maszkot jelent. A kliensek a DHCP szervertől kapják meg IP címeiket, és a DHCP szerver a konfigurációs beállítás használatával további konfigurációs információkat (például alhálózati maszkot) ad át.

### **Egyszerű LAN DHCP telepítésének tervezése**

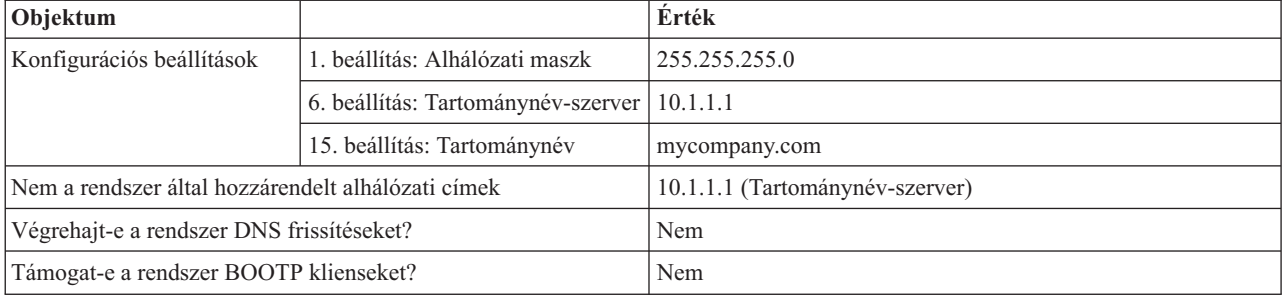

*2. táblázat: Rendszer konfigurációs beállítások (érvényesek a DHCP szerver által kiszolgált összes kliensre)*

### *3. táblázat: Alhálózatok a PC-k számára*

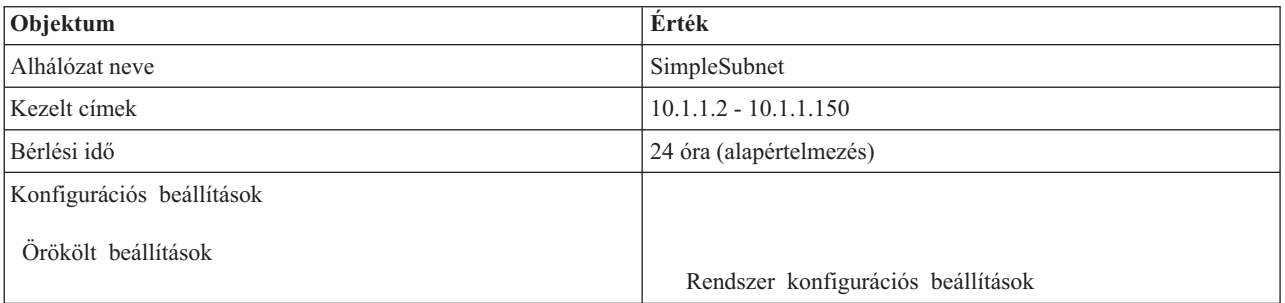

### *4. táblázat: Nyomtató kliens*

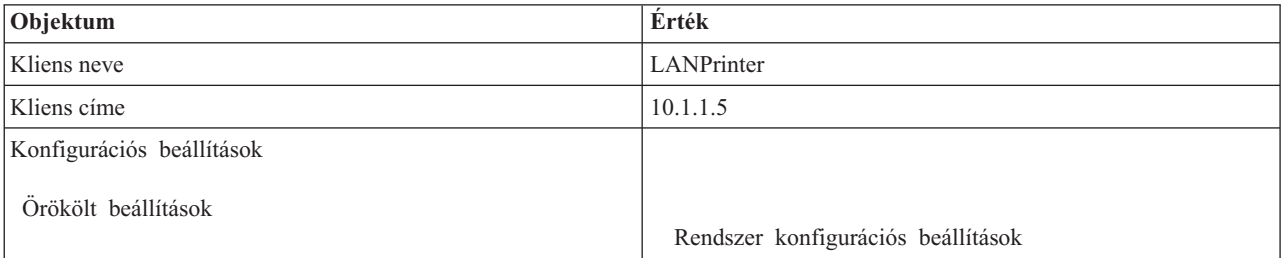

### **Kapcsolódó hivatkozás**

"Példa: Többszörös TCP/IP [alhálózatok"](#page-29-0) oldalszám: 24

Ez a példa System i modell Dinamikus hoszt konfigurációs protokoll (DHCP) szerverkénti beállítását mutatja be két helyi hálózattal, amelyeket DHCP protokollra felkészített útválasztó köt össze.

"Példa: DHCP és több címen elérhető működés" [oldalszám:](#page-30-0) 25

Ez a példa System i modell Dinamikus hoszt konfigurációs protokoll (DHCP) szerverkénti beállítását mutatja be olyan helyi hálózathoz, amely az Internethez internet útválasztó segítségével csatlakozik.

## <span id="page-29-0"></span>**Példa: Többszörös TCP/IP alhálózatok**

Ez a példa System i modell Dinamikus hoszt konfigurációs protokoll (DHCP) szerverkénti beállítását mutatja be két helyi hálózattal, amelyeket DHCP protokollra felkészített útválasztó köt össze.

Ez a példa hasonló az egyszerű DHCP alhálózatos példához kivéve, hogy nincs kiegészítő TCP/IP alhálózat. Tételezzük fel, hogy az iroda és az adatrögzítő kliensek az irodaház különböző emeletein találhatók, és útválasztóval vannak egymástól elválasztva. Ha a hálózati adminisztrátor azt akarja, hogy minden kliens a DHCP szerveren keresztül jusson hozzá IP információihoz, akkor ez az elrendezés néhány különbséget mutat fel az egyszerű DHCP alhálózattal szemben. A következő ábrán egy System i DHCP szerver mintahálózatának elrendezése látható, a két LAN egy útvonalválasztót használ a két hálózat között. Az ábrán szándékosan korlátozott számú kliens látható, hogy az ne váljon zavarossá. A valóságban egy vállalat minden alhálózatban lényegesen több klienssel rendelkezik.

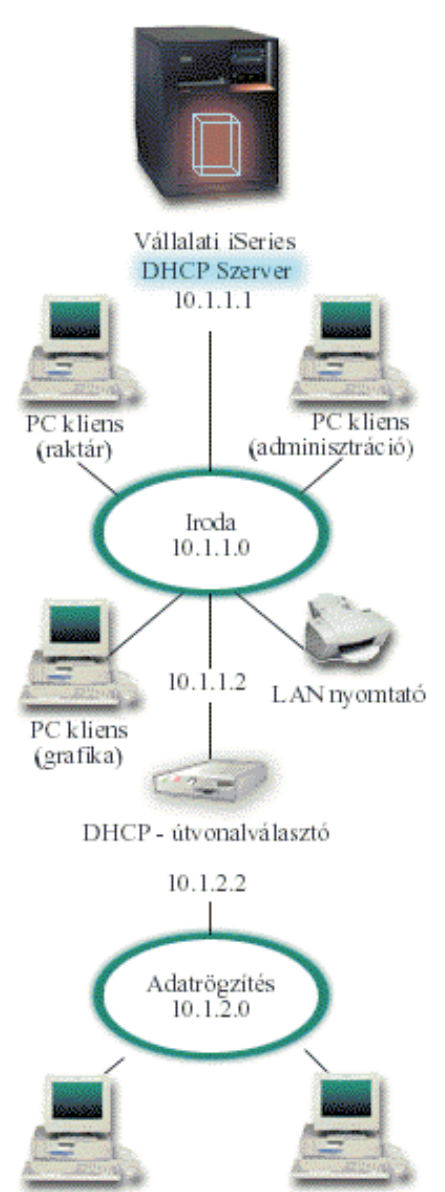

|

| | |

Adatrögzítő kliens 1 Adatrögzítő kliens 2

*3. ábra: Útválasztóval összekapcsolt több LAN*

A két hálózatot összekötő útválasztón a DHCPDISCOVER csomagok áthaladását engedélyezni kell. Ha nem képes erre, az adatrögzítő kliensek nem fogják megkapni IP információikat, és nem lesznek képesek elérni a hálózatot.

<span id="page-30-0"></span>Továbbá a DHCP irányelvben is két alhálózat definícióra van szükség, egy az adatrögzítő és egy az irodai hálózat számára. A két alhálózat közötti minimális különbséget az alhálózatok IP és útválasztó címei adják. Az adatrögzítő alhálózatnak a 10.1.2.2 útválasztó címre van szüksége, hogy kommunikálni tudjon az irodai alhálózattal.

### **DHCP összeállítás tervezése több LAN számára**

*5. táblázat: Rendszer konfigurációs beállítások (érvényesek a DHCP szerver által kiszolgált összes kliensre)*

| Objektum                                           |                                        | <b>Erték</b>                    |  |  |  |  |
|----------------------------------------------------|----------------------------------------|---------------------------------|--|--|--|--|
| Konfigurációs                                      | 1. beállítás: Alhálózati maszk         | 255.255.255.0                   |  |  |  |  |
| beállítások                                        | 6. beállítás: Tartománynév-szerver     | 10.1.1.1                        |  |  |  |  |
|                                                    | 15. beállítás: Tartománynév            | mycompany.com                   |  |  |  |  |
| Nem a rendszer által hozzárendelt alhálózati címek |                                        | 10.1.1.1 (Tartománynév-szerver) |  |  |  |  |
| Végrehajt-e a rendszer DNS frissítéseket?          |                                        | Nem                             |  |  |  |  |
|                                                    | Támogat-e a rendszer BOOTP klienseket? | Nem                             |  |  |  |  |

#### *6. táblázat: Alhálózat az irodai kliensek számára*

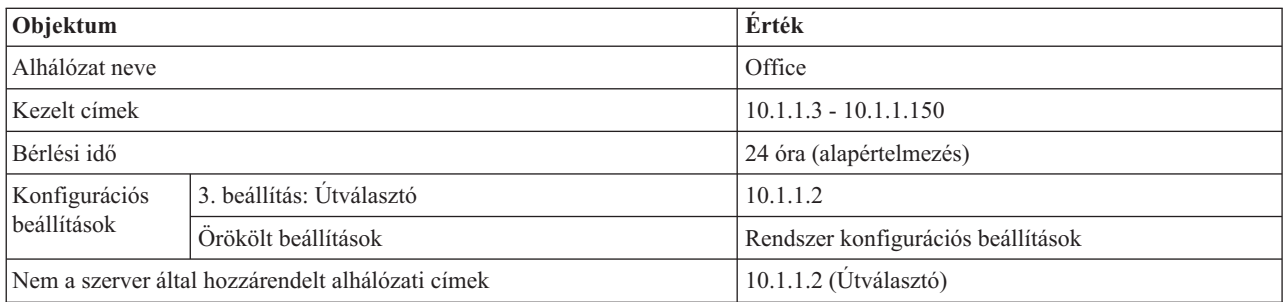

#### *7. táblázat: Alhálózat az adatrögzítő kliensek számára*

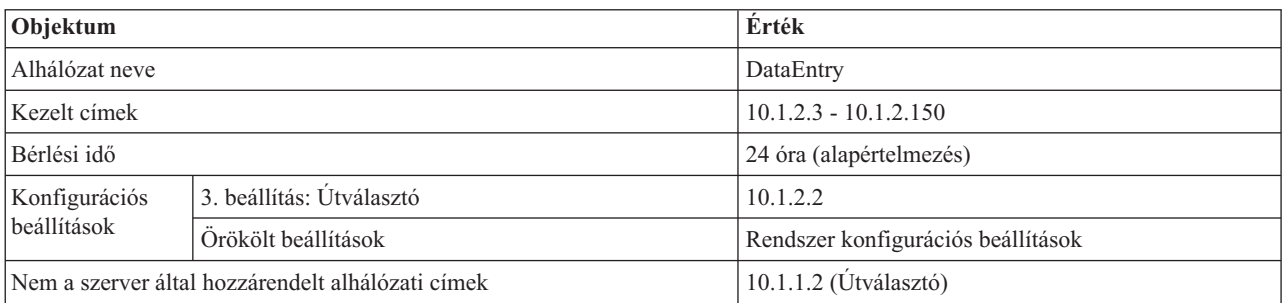

### **Kapcsolódó hivatkozás**

"Példa: Egyszerű DHCP alhálózat" [oldalszám:](#page-27-0) 22

Ez a példa System i modell Dinamikus hoszt konfigurációs protokoll (DHCP) szerverkénti beállítását mutatja be egyszerű helyi hálózatban, amely 4 PC klienst és egy hálózati nyomtatót tartalmaz.

### **Példa: DHCP és több címen elérhető működés**

Ez a példa System i modell Dinamikus hoszt konfigurációs protokoll (DHCP) szerverkénti beállítását mutatja be olyan helyi hálózathoz, amely az Internethez internet útválasztó segítségével csatlakozik.

Ez a példa nagyon hasonló az egyszerű DHCP alhálózatos példához. A példában az adatrögzítő kliensek csak egymás között és a System i modellel kommunikálnak. IP információikat dinamikusan szerzik be a System i DHCP szervertől.

Mindamellett egy új adatrögzítő alkalmazás változat megköveteli, hogy a hálózat az Internettel is kommunikáljon, a cég pedig úgy dönt, hogy az Internet elérést egy Internet útválasztón keresztül biztosítja, ahogy ez az alábbi ábrán látható. Az útválasztón kívül az adminisztrátor másik IP címmel rendelkező csatolót is hozzáad, amelyen szintén

Internetes kommunikáció zajlik. Ha ugyanahhoz a csatolóhoz több IP cím van hozzárendelve, akkor több címen elérhető rendszerről beszélünk.

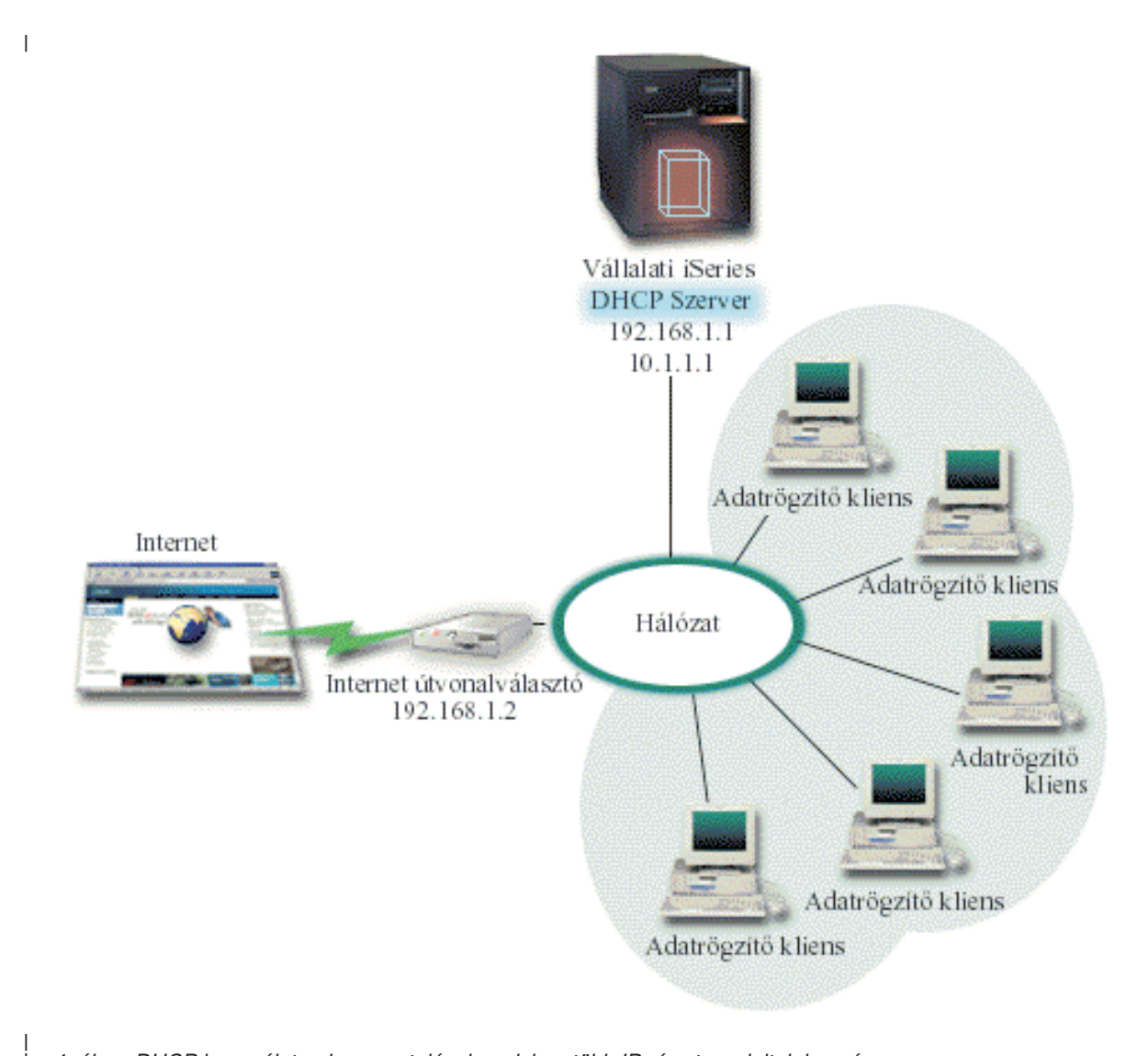

*4. ábra: DHCP használata olyan csatolóval, melyhez több IP címet rendeltek hozzá*

| |

> **Megjegyzés:** Noha ez a hálózat és az Internet egyik lehetséges összekötési módja, de nem a legbiztonságosabb. A jelen DHCP példa céljaira megfelel, de saját DHCP szerverének konfigurálásakor a biztonsági szempontokat is figyelembe kell vennie.

A DHCP beállításánál számításba kell venni, hogy a System i modell két különböző IP címen ismert. Ahhoz, hogy a DHCP helyes beállítását ebben a példahelyzetben megértse, hasznos annak megismerése, hogy mi történik, amikor a kliens DHCPDISCOVER csomagot küld ki.

Amikor a kliens DHCPDISCOVER csomagot küld ki, akkor az a gyűrűn üzenetszórással kerül szétküldésre. Ezért a System i DHCP szerver nem tudja megállapítani, hogy a csomagot melyik IP címnek szánták. Ha ez a csomag a 10.1.1.1 csatoló IP címmel lett megjelölve (a DHCP által használt cím), az összes kliens a várakozásnak megfelelően megkapja az IP információkat. Lehetséges azonban, hogy a csomag a 192.168.1.1 címmel lett megjelölve (az Internet kapcsolat címe). Ha a csomagot 192.168.1.1 című csatoló fogadja, egyetlen adatrögzítő kliens sem kap semmilyen IP információt.

Ebben a helyzetben a DHCP beállításához nem csak az adatrögzítési DHCP alhálózatot kell létrehozni, hanem az Internetes hálózat alhálózatát is. Az Internet irányelv egy alhálózatból áll, melyben nincsenek elérhető címek. A legegyszerűbb módszer ennek eléréshez az alhálózat meghatározása legalább IP címmel (például 192.168.1.1), majd ugyanennek az IP címnek a kizárása. A megadott két (vagy több) alhálózat esetén az alhálózatokat alhálózat csoportba kell egyesíteni. Ha a DHCPDISCOVER csomag a 192.168.1.1 csatolóval kerül megjelölésre, akkor az adatrögzítő hálózat továbbra is érvényes IP információkat fog kiadni.

Ahhoz, hogy ez a példahelyzet működőképes legyen, az adatrögzítési alhálózatnak át kell adnia kliensei számára az útválasztójuk címét, amelyen keresztül az Internetet elérhetik. Ebben az esetben az útválasztó címe a 10.1.1.1 alhálózat System i csatolója. Ahhoz, hogy a csomagokat egymásnak továbbíthassák, mindkét csatolón be kell kapcsolni az IP adatcsomag továbbítást. Ebben a példában egy fenntartott IP cím képviseli a belső és a külső IP címeket. Ha a hálózata ilyen kivitelű, akkor az adatrögzítő kliensek esetében hálózati cím fordítást is kell használnia az Internetes kommunikáció során.

Az ilyen megjelölési probléma kiküszöbölésére szolgáló alhálózati csoportok használata nem korlátozódik kizárólag több címen elérhető példákra. Bármikor, ha a több csatoló van csatlakoztatva ugyanahhoz a hálózathoz, számítani lehet hasonló problémákra. A következő ábra azt szemlélteti, hogyan rendelkezhet a System i modell két fizikai kapcsolattal az adatrögzítési hálózathoz. Ez a hálózati konfiguráció hasonló DHCP csoport irányelvet követel meg, mint a több címen elérhető környezet, mivel a DHCPDISCOVER csomagokat a 192.168.1.1 címen található csatoló is megválaszolhatja.

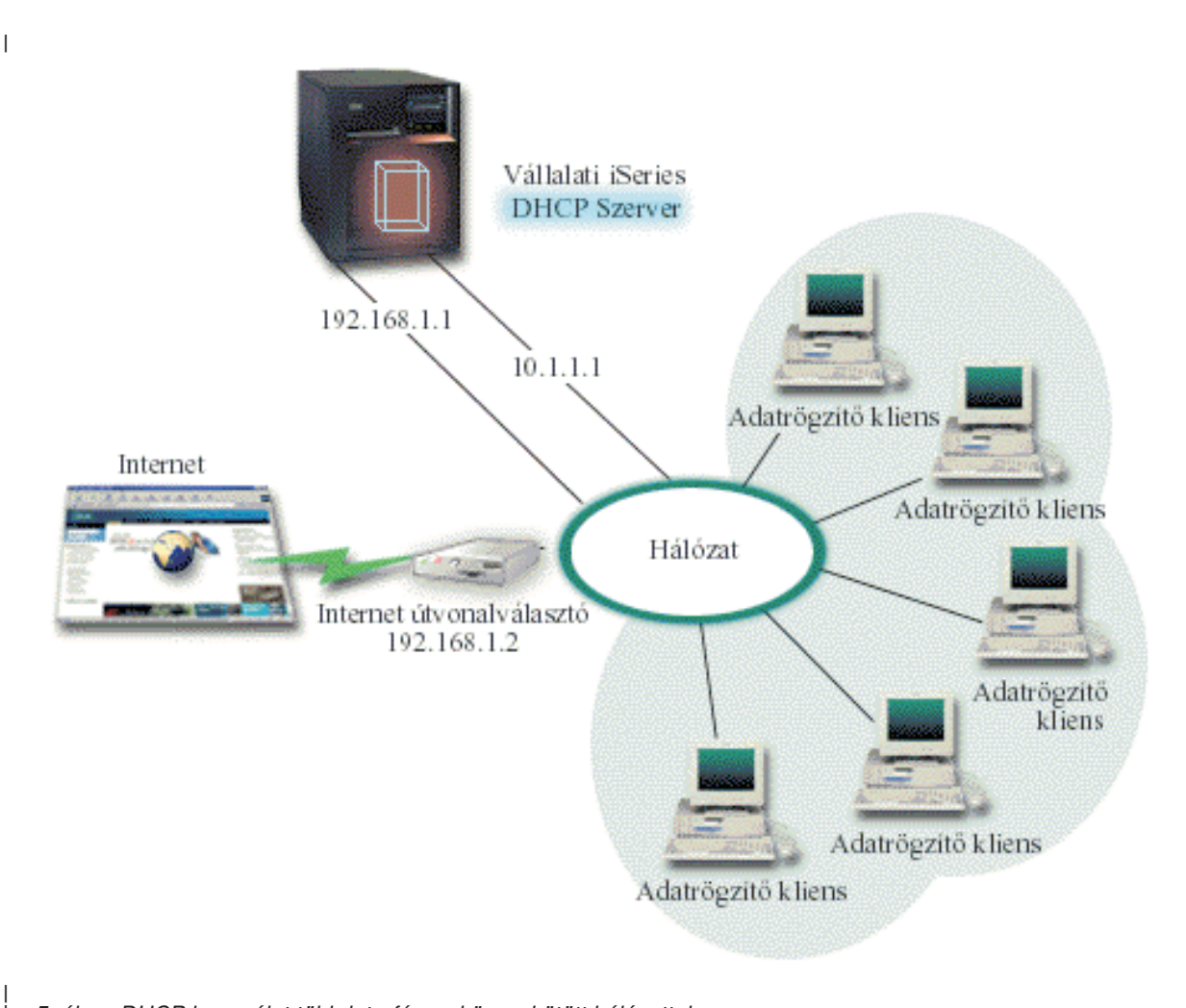

| |

### <span id="page-33-0"></span>**DHCP elrendezés tervezése több címen elérhető telepítésre**

*8. táblázat: Rendszer konfigurációs beállítások (érvényesek a DHCP szerver által kiszolgált összes kliensre)*

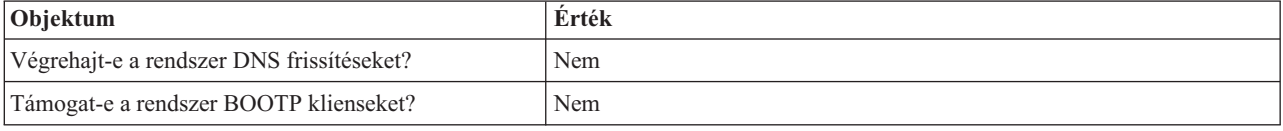

#### *9. táblázat: Alhálózat az adatrögzítő kliensek számára*

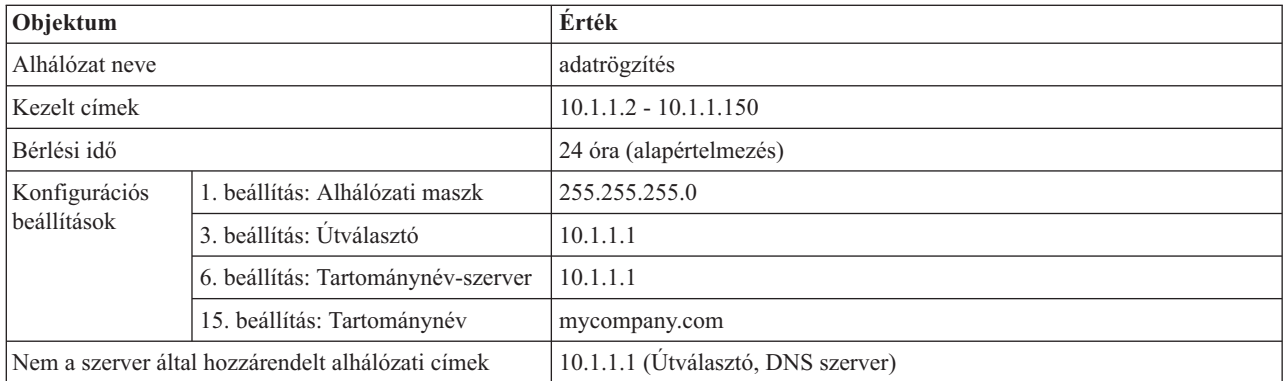

#### *10. táblázat: Internet kliensek alhálózata (üres alhálózat)*

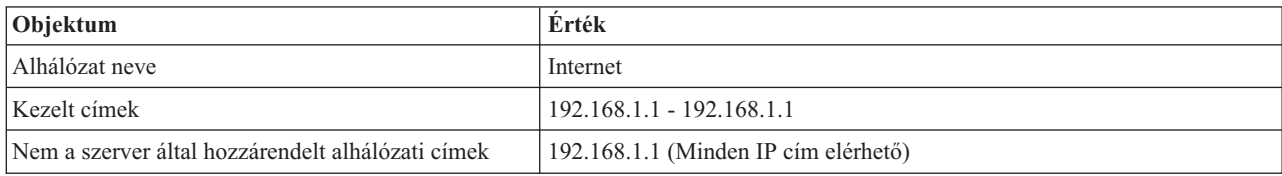

*11. táblázat: Alhálózat minden bejövő DHCPDISCOVER csomag számára*

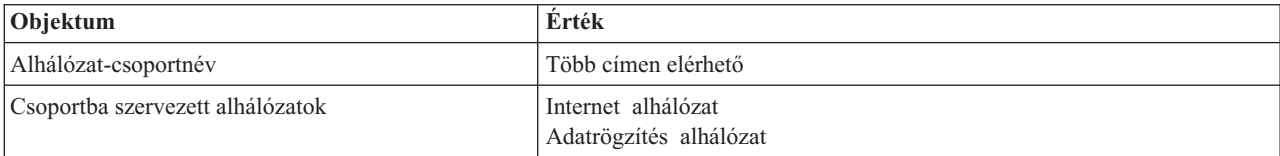

### **Egyéb beállítások**

- v Kapcsolja 'be' a két csatoló számára az IP adatcsomag továbbítást.
- v Állítsa be az adatrögzítő kliensek számára a NAT-ot.

### **Kapcsolódó hivatkozás**

"Példa: Egyszerű DHCP alhálózat" [oldalszám:](#page-27-0) 22

Ez a példa System i modell Dinamikus hoszt konfigurációs protokoll (DHCP) szerverkénti beállítását mutatja be egyszerű helyi hálózatban, amely 4 PC klienst és egy hálózati nyomtatót tartalmaz.

## **Példa: DNS és DHCP ugyanazon System i rendszeren**

Ez a példa System i modell Dinamikus hoszt konfigurációs protokoll (DHCP) szerverkénti beállítását mutatja be, dinamikus Tartománynév-rendszer (DNS) frissítésekkel, egyszerű helyi hálózaton.

Az alábbi illusztráció azt mutatja be hogyan működhet a System i modell egyszerű alhálózat DHCP és DNS szervereként. Tételezzük fel, hogy ebben az elrendezésben raktári, adatrögzítő és adminisztratív kliensek hoznak létre dokumentumokat grafikus fájlszerverből származó grafikákkal. A grafikus fájlszerverhez úgy csatlakoznak, hogy annak hosztnevéhez hálózati meghajtót rendelnek hozzá.

|

| | |

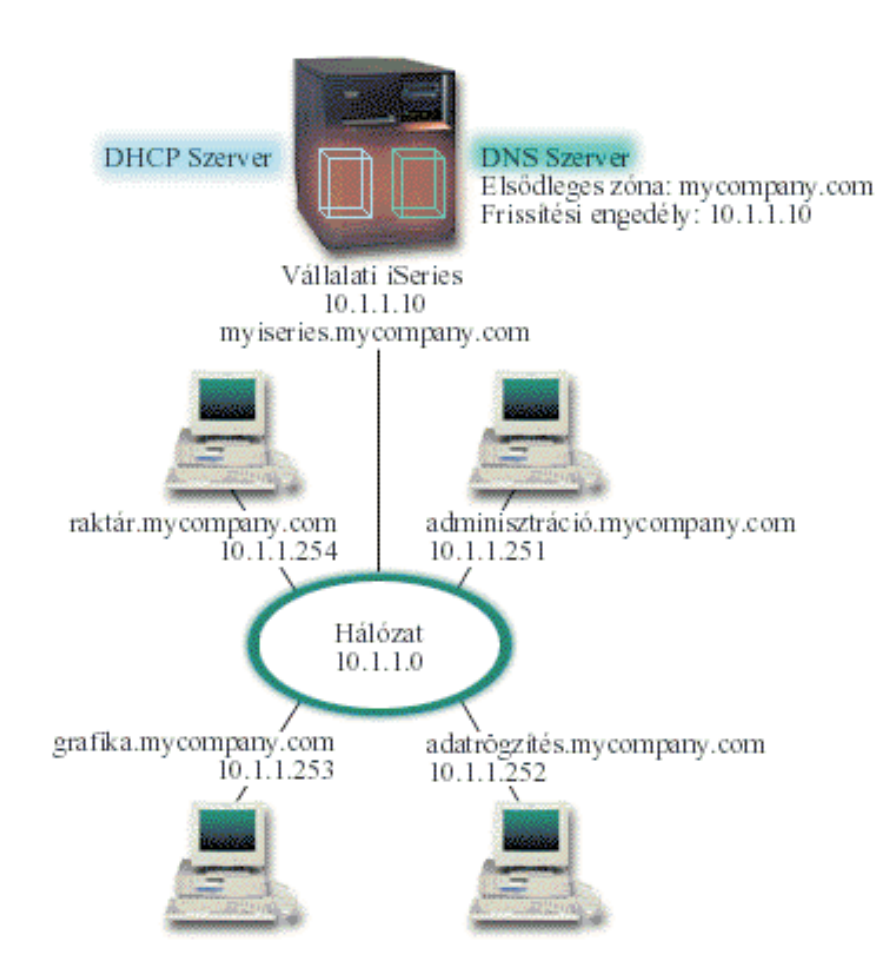

*6. ábra: Dinamikus DNS és DHCP*

A korábbi DHCP és DNS verziókban ezek egymástól függetlenek voltak. Ha DHCP hozzárendelt a klienshez egy új IP címet, a DNS rekordokat az adminisztrátornak kézi úton kellett frissíteni. Ebben a példában, ha a grafikus fájlszerver IP címe megváltozik, mert a DHCP rendelte hozzá, akkor a tőle függő kliensek nem képesek megtalálni a hálózati meghajtót a hosztnév alapján, mivel a DNS rekordok a fájlszerver előző IP címét tartalmazzák még.

A jelenlegi DNS szerver segítségével a DNS rekordok dinamikusan frissíthetők az időszakos címváltozásokkal együtt, DHCP protokollon keresztül. Ha például megújításra kerül a grafikus fájlszerver bérlése, és ekkor a DHCP szerver a 10.1.1.250 IP címet rendeli hozzá, a grafikus fájlszerver DNS rekordjai dinamikusan frissítésre kerülnek. Ez lehetővé teszi a többi kliensnek, hogy megszakítás nélkül lekérdezze a grafikus fájlszervert a hoszt neve alapján a frissített DNS szerveren keresztül.

A DHCP szerver konfigurálható olyan módon, hogy frissítse a címkiosztási erőforrásrekordokat (A) valamint a fordított irányú keresés mutató (PTR) rekordokat a kliens nevében. Az A rekord összekapcsolja a kliens hosztnevét az IP címével. A PTR rekord összekapcsolja a kliens IP címét a hosztnevével. Minden egyes dinamikusan frissített rekordhoz egy szöveg (TXT) rekord is hozzá lesz írva, amely azonosítja, hogy a rekordot a DHCP írta. Választhat, hogy a DHCP frissítse-e az A és a PTR rekordokat is, vagy csak a PTR rekordokat. A DNS konfigurálásáról (hogy elfogadjon dinamikus frissítéseket) további információkat a DNS témakör gyűjteményben, a Példa: DNS és DHCP ugyanazon System i rendszeren részben talál.

**Megjegyzés:** Ha a DHCP szervert úgy konfigurálja, hogy az csak a PTR rekordokat frissítse, akkor a DNS szervert úgy kell konfigurálni, hogy megengedje a klienseknek a frissítést, vagyis minden kliens frissíthesse az A rekordját. Nem minden DHCP kliens támogatja saját A rekordjának frissítési kéréseit. Mielőtt ezt a módszert választaná, nézze meg kliens platformja dokumentációját.

<span id="page-35-0"></span>A DNS frissítések engedélyezésére a DHCP szerverben létre kell hozni egy DNS kulcsot. A DNS kulcs felhatalmazza a DHCP szervert, hogy frissítse az általa kiosztott IP címek DNS rekordjait. Majd a DHCP konfigurációban ki kell választani egy hatásköri szintet, ahol a DNS frissítések megtörténnek. Például, ha azt akarja, hogy minden alhálózat végezzen DNS frissítéseket, akkor jelölje ki a frissítésekre a rendszer szintet. Ha viszont csak egyetlen alhálózatban akarja engedélyezni a DNS frissítések elvégzését, akkor csak ezt az alhálózatot jelölje ki frissítésre.

### **DHCP összeállítás tervezése dinamikus DNS használat esetén**

*12. táblázat: Rendszer konfigurációs beállítások (érvényesek a DHCP szerver által kiszolgált összes kliensre)*

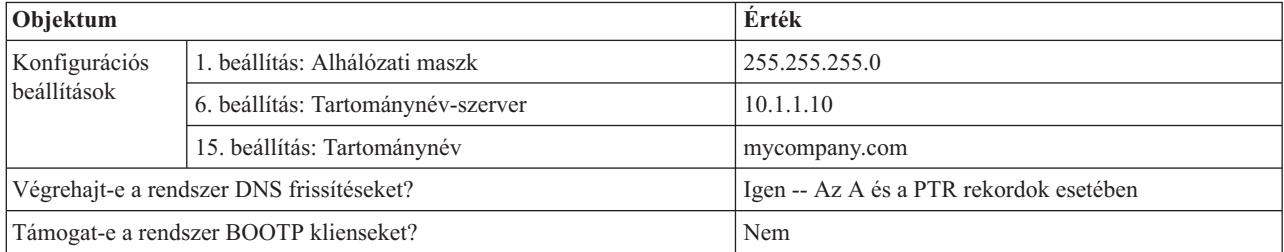

*13. táblázat: Alhálózat a hálózati gyűrű számára*

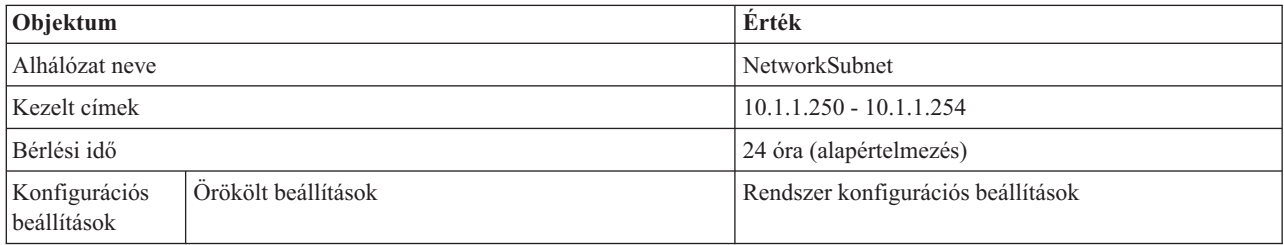

### **Egyéb beállítások:**

Hatalmazza fel a DHCP szervert frissítések küldésére a DNS számára. Olvassa el a DNS témakör gyűjtemény Példa: DNS és DHCP ugyanazon System i rendszeren részét.

## **Példa: DNS és DHCP különböző System i modelleken**

Ez a példa Dinamikus hoszt konfigurációs protokoll (DHCP) és Tartománynév-rendszer (DNS) beállítását mutatja be két különböző System i modellen, dinamikus frissítések végrehajtása céljából egyetlen helyi hálózaton.

Az alábbi ábra egy kis alhálózatot mutat be, melyben a DNS és DHCP különálló System i modelleken működnek. A DNS szervert futtató rendszert ugyanúgy kell konfigurálni, mintha a DNS és DHCP ugyanazon a System i modellen működne. Van azonban a DHCP szerver konfigurálásának néhány további lépése, ha azt akarjuk, hogy dinamikus frissítéseket továbbítson.

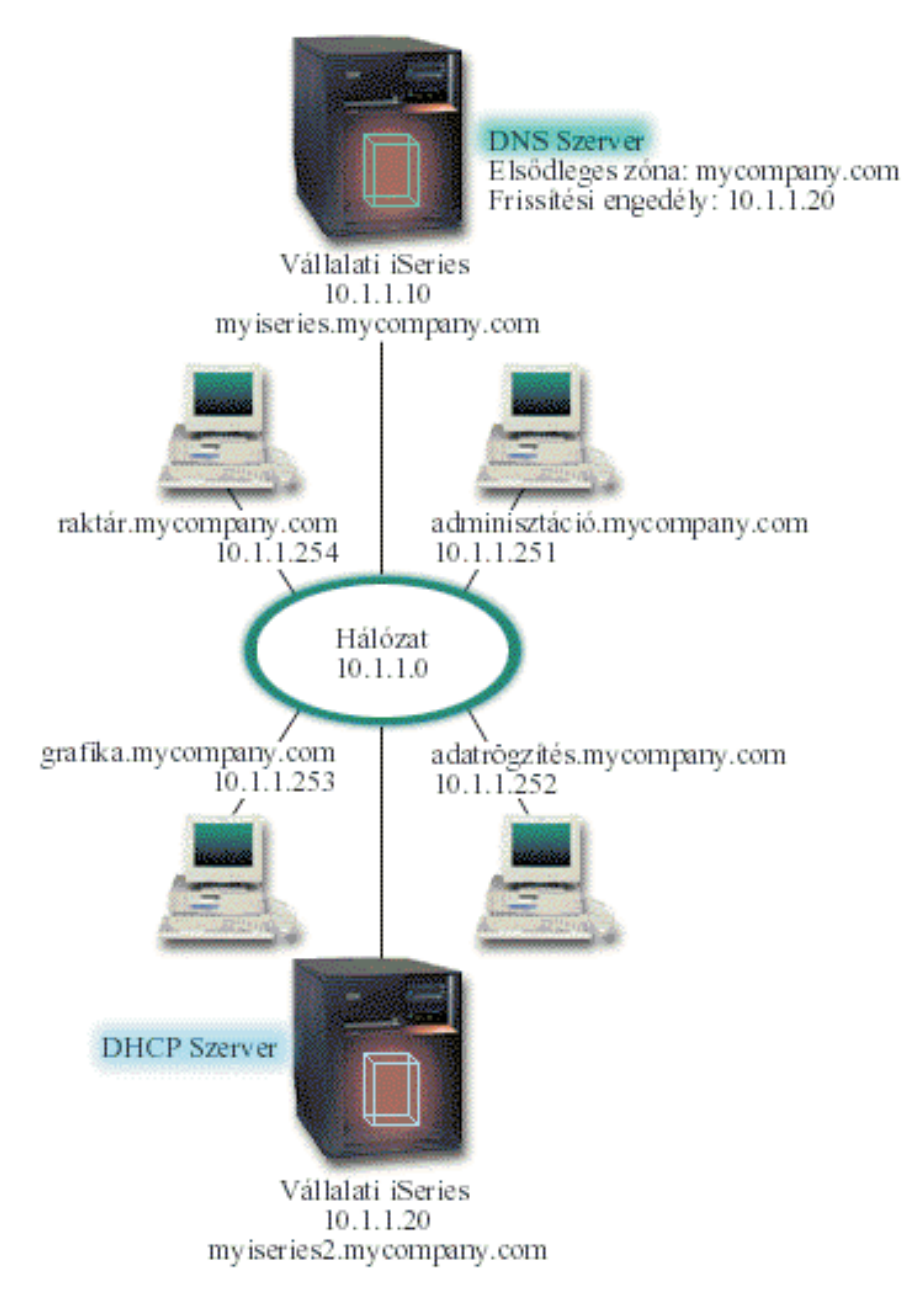

*7. ábra: DNS és DHCP különböző System i modelleken*

### **DHCP összeállítás tervezése dinamikus DNS használat esetén**

"Példa: DNS és DHCP ugyanazon System i [rendszeren"](#page-33-0) oldalszám: 28 közöl példákat az általános konfigurációs és alhálózati beállításokról.

### **Egyéb beállítások:**

### **i5/OS Tartománynév-rendszer (31. opció) telepítése.**

Telepítse az i5/OS Tartománynév-rendszert (31. opció) arra a System i modellre, amelyen a DHCP futni fog, jelen esetben ez a mysystemi2. Ez a beállítás tartalmazza a dinamikus frissítés API-t, ami kezeli az erőforrásrekord frissítési folyamatát. A telepítési utasításokat a DNS rendszerkövetelmények között találja.

### <span id="page-37-0"></span>**DHCP felhatalmazása frissítések küldésére a DNS felé**

Fel kell hatalmazni a DHCP szervert arra, hogy frissítéseket küldjön a DNS szervernek. Megismételheti a Dinamikus frissítési kulcs meghatározásának folyamatát, vagy elküldi a fájlt és elhelyezi a megfelelő könyvtárban.

Ha mindkét System i modellen Dinamikus frissítési kulcsot kíván létrehozni, akkor tegye a következőket:

- 1. A System i navigátor programban bontsa ki a *saját rendszer* → **Hálózat** → **Szerverek** → **DNS** elemet.
- 2. A bal oldali ablakrészben kattintson a jobb egérgombbal a **DNS** elemre, majd válassza az előugró menü **Dinamikus frissítési kulcsok kezelése** menüpontját.
- 3. A Dinamikus frissítési kulcsok kezelése oldalon válassza ki a **Hozzáadás** lehetőséget.
- 4. A Dinamikus frissítési kulcsok hozzáadása oldalon töltse ki a következő mezőket:
	- v **Kulcsnév**: Adja meg a kulcs nevét, ez lehet például mycompany.key. A kulcsnevet ponttal kell befejezni.
	- v **Dinamikus frissítési zónák**: Adja meg a zóna neveket, amelyekre az adott kulcs érvényes lesz. Több zóna is megadható.
	- v **Kulcs generálás**: Válassza ki a titkos kulcs előállításának módszerét.
- 5. Ismételje meg az előző lépéseket úgy, hogy mind a DNS szervert futtató System i modellen, mind a DHCP szervert futtató System i modellen ugyanaz a kulcs kerüljön meghatározásra.

### **Kapcsolódó fogalmak**

Tartománynév-rendszer követelmények

**Kapcsolódó tájékoztatás**

DNS API frissítése

## **Példa: PPP és DHCP egyetlen System i rendszeren**

Ez a példa System i modell Dinamikus hoszt konfigurációs protokoll (DHCP) szerverkénti beállítását mutatja be helyi hálózathoz és távoli behívásos kliensekhez.

A távoli kliensek, mint például a behívásos kliensek, gyakran igénylik a vállalati hálózat elérését. A behívásos kliensek a System i modellhez Pont-pont protokoll (PPP) segítségével férhetnek hozzá. A hálózat eléréséhez a behívásos kliensnek IP információkra lesz szüksége bármely közvetlenül csatlakozó hálózati klienshez hasonlóan. A System i DHCP szerver a PPP behívásos klienseknek ugyanúgy képes IP címeket kiosztani, mint bármely más, követlenül csatlakoztatott kliensnek. Az alábbi ábra egy távoli klienst mutat, akinek munkavégzés céljából be kell hívnia a cég hálózatába.

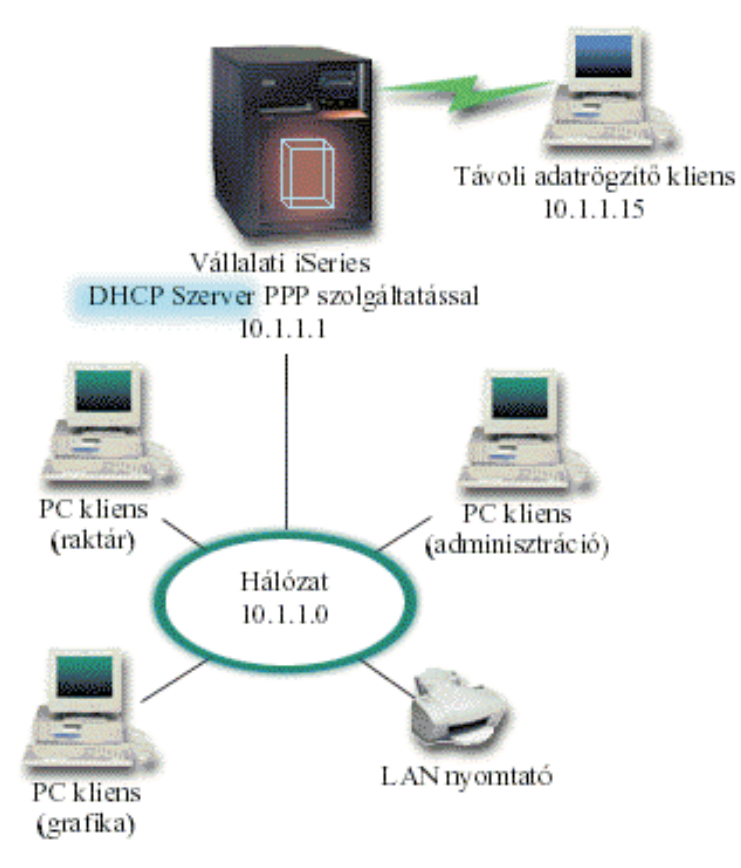

*8. ábra: PPP és DHCP egyetlen System i modellen*

Azért, hogy a távoli alkalmazott sikeresen a cég hálózatának részévé váljon, a System i modellnek a Távoli elérés szolgáltatás és a DHCP kombinációját kell használnia. A Távoli elérés szolgáltatás funkció megteremti a behívási képességet a System i modell számára. Megfelelő beállítás esetén, miután a kliens létrehozta a telefonos kapcsolatot, a PPP szerver megkéri a DHCP szervert a TCP/IP információk továbbítására a távoli kliens felé.

Ebben a példában egyetlen DHCP alhálózati stratégia lefedi a helyszíni hálózati klienseket és a betárcsázó klienseket.

Ha azt akarja, hogy a PPP profil alkalmazkodjon a DHCP protokollhoz az IP elosztás miatt, akkor ezt a PPP profilban kell megtennie. A fogadó kapcsolati profil TCP/IP beállításaiban a Távoli IP cím kiosztási módját Rögzítettről át kell állítania DHCP-re. Az IP továbbítást is meg kell engednie a profil TCP/IP beállításaiban és a TCP/IP konfiguráció (verem) tulajdonságaiban ahhoz, hogy a behívásos kliensek kommunikálhassanak más hálózati kliensekkel, mint például a LAN nyomtatóval. Ha csak a PPP profilban állítja be az IP továbbítást, akkor a System i modell nem fogja átengedni az IP csomagokat. Az IP továbbítást a profilban és a veremben is be kell állítani.

Továbbá a PPP profilban a helyi csatoló IP címének olyan IP címnek kell lennie, amely a DHCP szerver alhálózati meghatározásán belül esik. Ebben a példában a PPP profil helyi csatoló IP címe 10.1.1.1. Ezt a címet ki zárni a DHCP szerver címkészletéből, hogy ne kerüljön kiosztásra DHCP kliensnek.

### **DHCP beállítás megtervezése a helyszínre és PPP kliensekre**

*14. táblázat: Globális konfigurációs lehetőségek (a DHCP szerver által kiszolgált összes kliensre vonatkozik)*

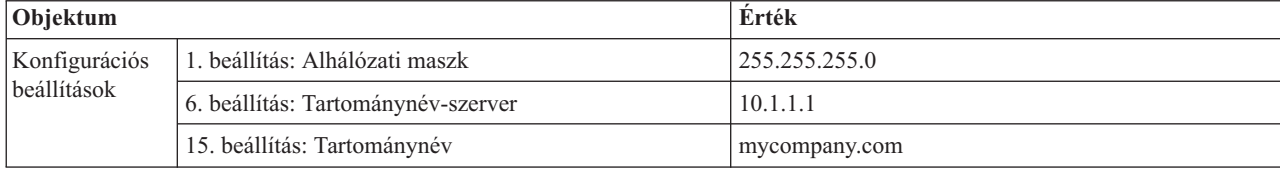

<span id="page-39-0"></span>*14. táblázat: Globális konfigurációs lehetőségek (a DHCP szerver által kiszolgált összes kliensre vonatkozik) (Folytatás)*

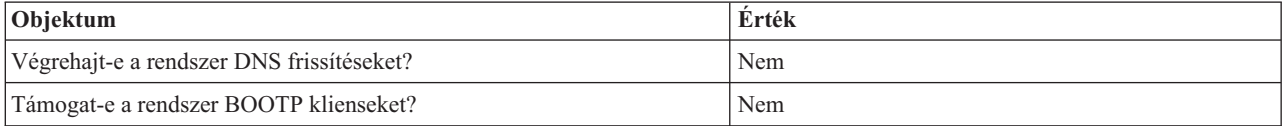

*15. táblázat: Alhálózat mind helyszíni, mind betárcsázó klienseknek*

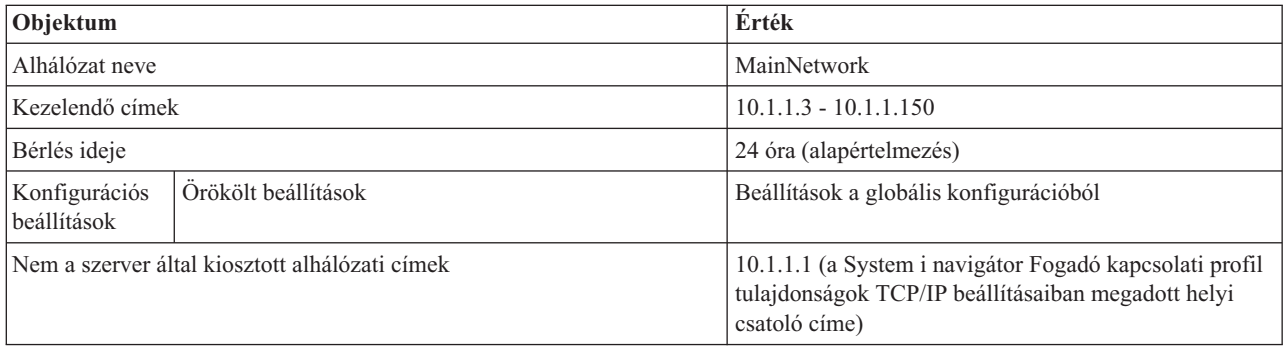

### **Egyéb beállítás**

- v Állítsa a Távoli IP cím módszert DHCP-re a PPP fogadó kapcsolati profilban.
	- 1. Engedélyezze a DHCP WAN klienskapcsolatot DHCP szerverrel vagy továbbítsa a kapcsolatot a Távoli elérés szolgáltatás **Szolgáltatások** menüpontjának segítségével a System i navigátor programban.
	- 2. A System i navigátor Fogadó kapcsolati profiljának TCP/IP beállítások tulajdonságai alatt válassza a DHCP használata az IP cím kiosztási módszerhez lehetőséget.
- v Engedélyezze a távoli rendszernek más hálózatok elérését (IP továbbítás) a Fogadó kapcsolat profilok TCP/IP beállítások tulajdonságai alatt a System i navigátor programban.
- v Engedélyezze az IP adatcsomag továbbítást a TCP/IP konfiguráció Beállítások tulajdonságai alatt a System i navigátor programban.

### **Kapcsolódó hivatkozás**

"Példa: DHCP és PPP profil különböző System i modelleken"

Ez a példa két System i modell hálózati Dinamikus hoszt konfigurációs protokoll (DHCP) szerverkénti és BOOTP/DHCP továbbító ügynökkénti beállítását mutatja be két helyi hálózathoz és távoli behívásos kliensekhez.

## **Példa: DHCP és PPP profil különböző System i modelleken**

Ez a példa két System i modell hálózati Dinamikus hoszt konfigurációs protokoll (DHCP) szerverkénti és BOOTP/DHCP továbbító ügynökkénti beállítását mutatja be két helyi hálózathoz és távoli behívásos kliensekhez.

A PPP és DHCP egyetlen System i modellen példa a PPP és a DHCP használatát mutatja be egyetlen rendszeren, a hálózat elérésének lehetővé tétele céljából behívásos kliensek számára. Legyen az a hálózat fizikai elrendezése vagy biztonsági megfontolások miatt, kívánatosabb lehet a PPP és a DHCP szerverek szétválasztása vagy dedikált PPP szerver létrehozása DHCP szolgáltatások nélkül. Az alábbi ábra egy olyan hálózatot mutat be, amely behívásos kliensekkel rendelkezik, de a PPP és a DHCP irányelvek különböző szervereken vannak.

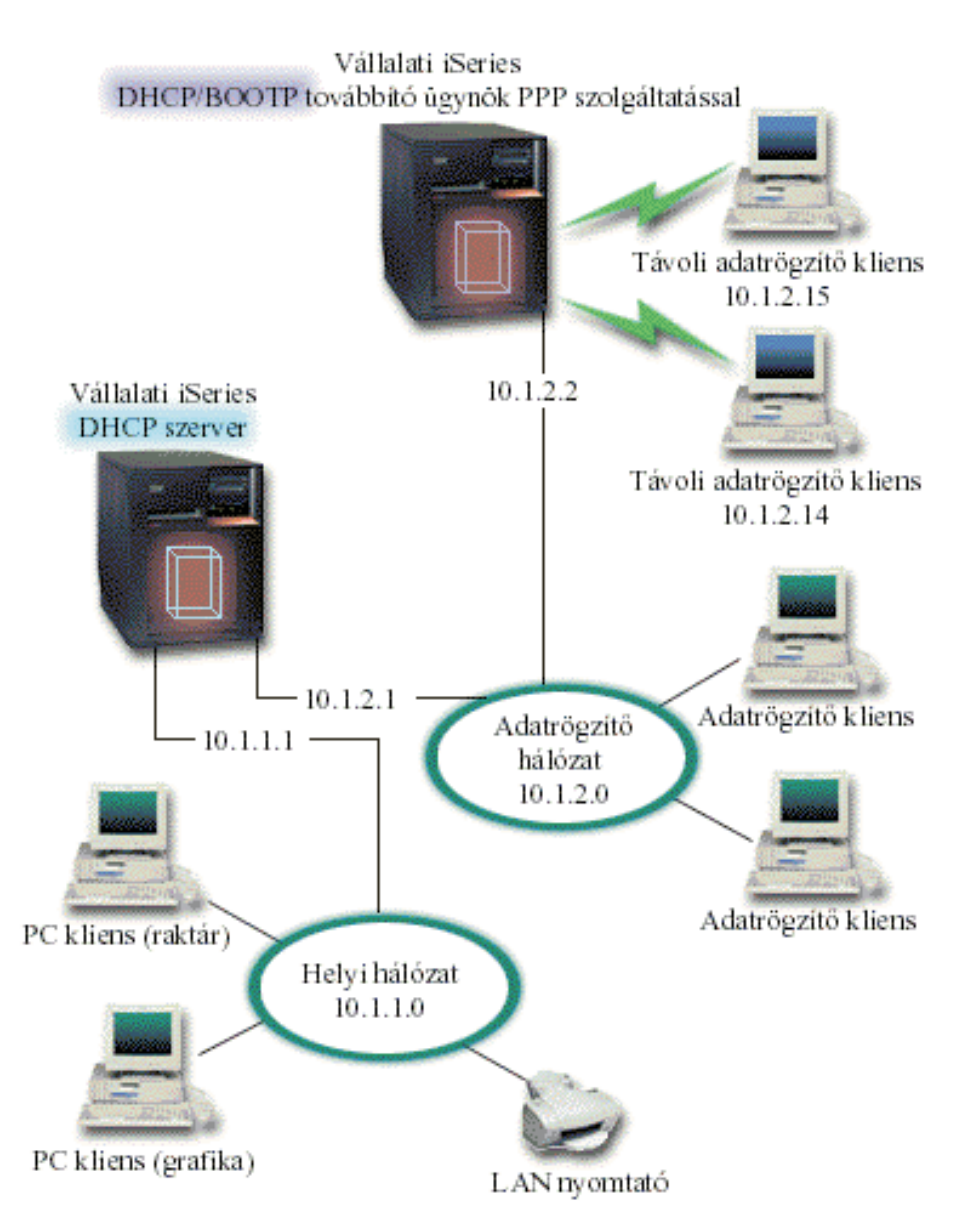

*9. ábra: DHCP és PPP profil különböző System i modelleken*

A távoli adatrögzítő kliensek behívnak a System i PPP szerverre. A szerveren lévő PPP profilnak a PPP és DHCP egyetlen System i modellen példához hasonlóan távoli IP cím DHCP módszerrel kell rendelkeznie. A PPP szerveren lévő PPP profilnak és a TCP/IP verem tulajdonságoknak IP továbbítást kell tartalmazniuk. Továbbá, mivel ez a szerver DHCP továbbító ügynökként működik, a BOOTP/DHCP továbbító ügynöknek bekapcsolt állapotban kell lennie. Ez lehetővé teszi a System i Távoli hozzáférés szervernek DHCPDISCOVER csomagok továbbítását a DHCP szerverre. Ezután a DHCP szerver válaszol és szétosztja a TCP/IP információkat a behívásos klienseknek a PPP szerveren keresztül.

A DHCP szerver felelős az IP címek szétosztásáért mind a 10.1.1.0, mind a 10.1.2.0 hálózatokban. Az adatrögzítő hálózatban a DHCP szerver a 10.1.2.10 és 10.1.2.40 közötti IP címeket fogja kiosztani a behívásos vagy a közvetlenül csatlakozó hálózati klienseknek. Az Adatrögzítő klienseknek szükségük van a 10.1.2.1 útválasztó címre (3. beállítás) is a Munka hálózattal folytatott kommunikációhoz, valamint a System i DHCP szerveren az IP továbbítást engedélyezni kell.

Továbbá a PPP profilban a helyi csatoló IP címének olyan IP címnek kell lennie, amely a DHCP szerver alhálózati meghatározásán belül esik. Ebben a példában a PPP profil helyi csatoló címe 10.1.2.2. Ezt a címet ki zárni a DHCP szerver címkészletéből, hogy ne kerüljön kiosztásra DHCP kliensnek. A helyi csatoló IP címnek olyan címnek kell lennie, amelyre a DHCP szerver válaszcsomagokat tud küldeni.

### **DHCP beállítás megtervezése DHCP továbbító ügynökkel**

*16. táblázat: Globális konfigurációs lehetőségek (a DHCP szerver által kiszolgált összes kliensre vonatkozik)*

| Objektum                                  |                                    | Erték         |
|-------------------------------------------|------------------------------------|---------------|
| Konfigurációs                             | 1. beállítás: Alhálózati maszk     | 255.255.255.0 |
| beállítások                               | 6. beállítás: Tartománynév-szerver | 10.1.1.1      |
|                                           | 15. beállítás: Tartománynév        | mycompany.com |
| Végrehajt-e a rendszer DNS frissítéseket? |                                    | Nem           |
| Támogat-e a rendszer BOOTP klienseket?    |                                    | Nem           |

### *17. táblázat: Alhálózat a Munka hálózathoz*

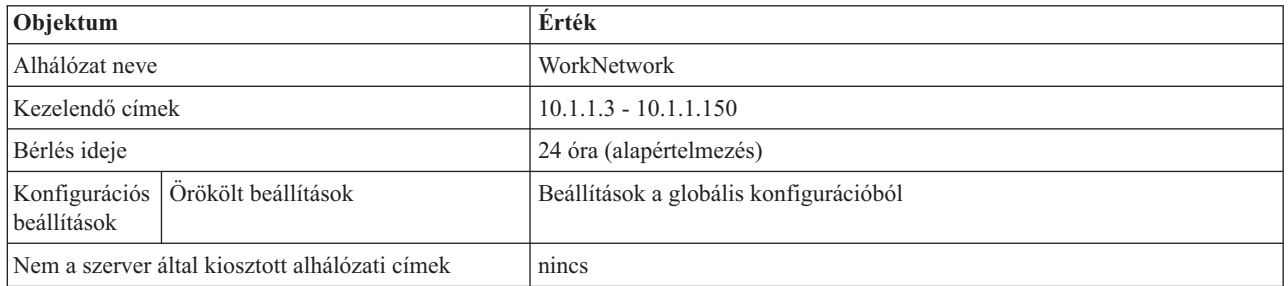

### *18. táblázat: Alhálózat az Adatbeviteli hálózathoz*

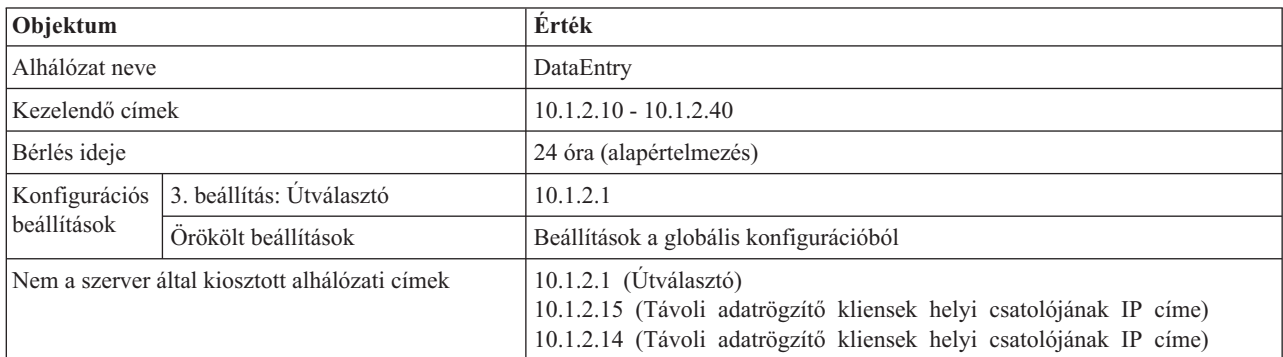

### **PPP protokollt futtató System i platform egyéb beállításai**

• BOOTP/DHCP továbbító ügynök TCP/IP szerver beállítása

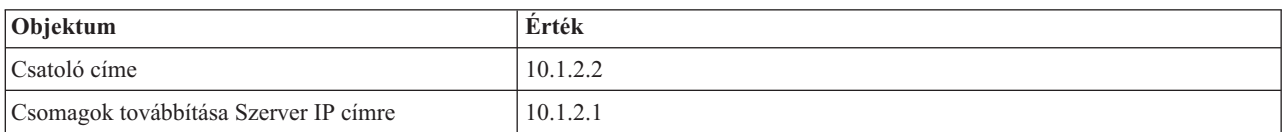

- v Állítsa a Távoli IP cím módszert DHCP-re a PPP fogadó kapcsolati profilban
	- 1. Engedélyezze a DHCP WAN klienskapcsolatot DHCP szerverrel vagy továbbítsa a kapcsolatot a Távoli elérés szolgáltatás Szolgáltatások menüpontjának segítségével a System i navigátor programban.
	- 2. A System i navigátor Fogadó kapcsolati profiljának TCP/IP beállítások tulajdonságai alatt válassza a DHCP használata az IP cím kiosztási módszerhez lehetőséget.
- <span id="page-42-0"></span>v Engedélyezze a távoli rendszernek más hálózatok elérését (IP továbbítás) a Fogadó kapcsolat profilok TCP/IP beállítások tulajdonságai alatt a System i navigátor programban (hogy lehetővé tegye a távoli klienseknek az Adatrögzítés hálózattal folytatott kommunikációt)
- v Engedélyezze az IP adatcsomag továbbítást a System i navigátor programban, a TCP/IP Konfiguráció Beállítások tulajdonságai lehetőség alatt (hogy lehetővé tegye a távoli klienseknek az Adatrögzítés hálózattal folytatott kommunikációt).

### **Kapcsolódó hivatkozás**

"Példa: PPP és DHCP egyetlen System i [rendszeren"](#page-37-0) oldalszám: 32 Ez a példa System i modell Dinamikus hoszt konfigurációs protokoll (DHCP) szerverkénti beállítását mutatja be helyi hálózathoz és távoli behívásos kliensekhez.

### **DHCP tervezése**

A Dinamikus hoszt konfigurációs protokoll (DHCP) telepítése időigényes és hibákra hajlamos folyamat lehet, amennyiben a DHCP szerver konfigurálásának megtervezésére nem fordít elegendő időt. A DHCP szerver hatékonyabb konfigurálása érdekében vegye figyelembe a korábban tárgyalt hálózat telepítési és biztonsági szempontokat.

### **Kapcsolódó hivatkozás**

"DHCP [konfigurálása"](#page-45-0) oldalszám: 40

Ez a témakör utasításokat tartalmaz a DHCP szerver és a kliensek telepítésére, valamint a DHCP konfigurálására úgy, hogy az dinamikus frissítéseket küldjön a Tartománynév-rendszernek (DNS).

## **Biztonsági szempontok**

A DHCP protokoll nem képes ellenőrizni, hogy az IP címeket kérő kliensek jogosultak-e erre.

A DHCP és a hálózat együttműködésének természete miatt fontos, hogy a System i modell a külső kliensekkel szemben védett legyen. Ha a DHCP szerver olyan System i modellen van, ami megbízható belső hálózat része, akkor használhat IP szűrést és hálózati cím fordítást, melyek további védelmet nyújtanak a jogosulatlan felekkel szemben. Ha a DHCP szerver olyan System i modellen van, amely megbízhatatlan hálózathoz csatlakozik (például Internet), akkor olvassa el a System i és Internet biztonság témakört.

### **Kapcsolódó fogalmak**

IP szűrés és hálózati cím fordítás

Biztonság

### **Hálózati topológiai szempontok**

A Dinamikus hoszt konfigurációs protokoll (DHCP) telepítésének tervezésekor számos tényezőt kell figyelembe venni, úgymint a hálózati topológiát, a hálózatban található eszközöket (például útválasztókat), valamint azt, hogy miként kívánja klienseit a DHCP segítségével támogatni.

### **A hálózati topológia bemutatása**

A DHCP megvalósítás tervezésének egyik legfontosabb szempontja a hálózat elrendezésének, más szóval topológiájának a megismerése. Ha megismerte a hálózat elrendezését, rövid idő alatt meg tudja határozni a DHCP IP címtartományát, az egyes kliensek által igényelt konfigurációs információkat, az eszközöket, melyeket DHCP üzenetek továbbítására kell konfigurálni, továbbá el tudja dönteni, hogy a DHCP szerver dolgozhat-e DNS vagy PPP szerverekkel együtt. A hálózat bonyolultságának függvényében célszerű egy papírra felrajzolni a hálózat elrendezését. A rajznak tartalmaznia kell az összes helyi hálózatot, a helyi hálózatot összekötő eszközöket, valamint a meghatározott IP címet igénylő eszközök és kliensek (például nyomtató) IP címeit. Érdemes megszemlélni bizonyos DHCP példákat, mert ezek megkönnyítik a hálózati elrendezés felrajzolását.

## **A DHCP szerverek számának megállapítása**

Még egy bonyolult hálózatban is lehet egyetlen DHCP szerverrel kezelni az összes hálózati klienst. A hálózati elrendezés függvényében szükség lehet néhány DHCP/BOOTP továbbító ügynökre, vagy képessé kell tenni az útválasztókat DHCP csomagok továbbítására, hogy a hálózat működőképes legyen.

Egyetlen szerver használatával központosítható az egész hálózatban az összes kliens konfigurációjának kezelése. Vannak azonban olyan esetek, amikor érdemes megfontolni több DHCP szerver használatát a hálózatban.

Az egyetlen eszköz meghibásodására visszavezethető hibák elkerülésére két, vagy több DHCP szervert szoktak ugyanazon alhálózat kiszolgálására konfigurálni. Ha az egyik szerver meghibásodik, akkor a másik folytathatja az alhálózat kiszolgálását. Mindegyik DHCP szervert alhálózathoz történő közvetlen csatolással vagy DHCP/BOOTP továbbító ügynök használatával kell elérhetővé tenni.

Két DHCP szerver nem szolgáltathatja ugyanazokat a címeket, mivel a DHCP szerverekben az egy adott alhálózat számára definiált címkészletnek egyedinek kell lenni. Ha két vagy több DHCP szerver szolgál ki egy adott alhálózatot, az alhálózat teljes címlistáját szét kell osztani a szerverek között. Ha például a hálózatban két szerver van, az egyik szerver címkészlete az alhálózat rendelkezésére álló címeknek 70%-át tartalmazhatja, míg a másik szerver címkészlete a rendelkezésre álló címeknek megmaradó 30%-ából állhat.

Több szerver használatával csökken a DHCP eléréssel kapcsolatos hálózati hibák valószínűsége, de a hibák nem küszöbölhetők ki teljesen. Ha egy alhálózat valamelyik DHCP szervere meghibásodik, lehet, hogy a másik DHCP szerver nem lesz képes az új kliensektől származó összes kérést kiszolgálni, mert például kiürül a szerver rendelkezésére álló címek korlátozott készlete.

Több DHCP szerver működését vizsgálva nem szabad elfelejteni, hogy a DHCP szerverek nem tartalmazhatnak közös címeket. Ha a hálózatban egynél több szerver van, mindegyik szerveren egyedi IP címtartományt kell konfigurálni.

### **A DHCP szerver által kezelendő IP címek azonosítása**

A hálózati topológia használatával dokumentálhatja a DHCP szerver által kezelendő címtartományokat. Meg kell határoznia, hogy mely eszközök rendelkeznek kézi úton beállított IP címmel (például az útválasztó IP címe), amelyeket a DHCP címkészletéből ki kell zárni.

Továbbá meg kell fontolni, hogy a DHCP szerver a címeket dinamikusan ossza ki, vagy bizonyos IP címeket csak bizonyos kliensekhez rendeljen hozzá. Célszerű bizonyos címeket és konfigurációs paramétereket az alhálózat bizonyos klienseinek, mint például fájlszervereknek tartalékolni. De az is lehet, hogy mindegyik klienst egy adott IP címmel kívánja összekapcsolni. További információkat az IP címek dinamikus és statikus hozzárendelésével kapcsolatban a DHCP kliens támogatás fejezetben talál.

### **Az IP címek bérlési idejének megállapítása**

A DHCP szerver alapértelmezés szerinti bérlési ideje 24 óra. Egy DHCP szerveren a bérlési idő beállításra kerülő hossza számos tényezőtől függ. Figyelembe kell venni a célokat, a helyszíni használati modellt, és a DHCP szerver szolgáltatási megállapodásait. A DHCP kliensek bérlési idejének meghatározásához további információkat a Bérlések részben talál.

### **BOOTP kliensek támogatása**

Ha pillanatnyilag egy BOOTP szervert használ, vegye fontolóra, hogy a DHCP szerver képes lecserélni a hálózat BOOTP szerverét. Ez a csere alig, vagy egyáltalán nem fogja befolyásolni a BOOTP kliensek tevékenységét. Ha jelenleg BOOTP kliensek dolgoznak a hálózaton, három lehetőség között választhat.

A legkönnyebb megoldás az, ha a DHCP szervert BOOTP kliensek támogatására konfigurálja. Ha DHCP szervert használ a BOOTP kliensek támogatására, akkor lényegében mindegyik BOOTP kliens össze van kapcsolva egy egyedi IP címmel, ez a cím egy másik kliensnél nem használható fel újra. Ebben az esetben azért előnyös a DHCP szerver

használata, mert nem kell egy-az-egy módon az IP címeket kiosztani a BOOTP klienseknek. A DHCP szerver továbbra is dinamikusan fog kiosztani IP címeket a BOOTP klienseknek a címkészletből. Miután a BOOTP kliens megkapott egy IP címet, ez a cím addig lesz fenntartva az adott kliens számára, amíg kifejezetten nem törlik a címfenntartást. Ez egy jó eljárás, ha a hálózatban nagyszámú BOOTP kliens található.

Másik lehetőség a BOOTP szerver konfiguráció áttelepítése a DHCP szerverre. A BOOTP szerver konfigurációban szereplő mindegyik BOOTP kliens helyett egy DHCP klienst kell létrehozni. Ilyenkor célszerű a BOOTP klienseket DHCP kliensekké átkonfigurálni. Ha egy BOOTP konfigurációt átköltöztet DHCP szerverre, a DHCP címkiosztás a BOOTP és a DHCP klienseknél egyaránt fog működni. Ez egy jó alkalom arra, hogy a BOOTP klienseket átalakítsa DHCP kliensekké. A BOOTP-DHCP átkonfigurálási folyamat alatt a BOOTP kliensek mindig megkapják a támogatást.

Végül létezik egy harmadik lehetőség is, nevezetesen mindegyik BOOTP klienst DHCP klienssé átalakítani, és a DHCP szervert úgy konfigurálni, hogy az dinamikusan rendeljen hozzájuk címeket. Ebben az esetben a BOOTP kliensek az egész hálózatból eltávolításra kerülnek.

### **Konfigurációs információk meghatározása a hálózati kliensek számára**

A hálózati elrendezésből egyértelműen megismerhetők azok az eszközök (például útválasztók), melyeket a DHCP konfigurációban azonosítani kell. Emellett a hálózat további szervereit is azonosítani kell. Ilyen szerver a Tartománynév-rendszer (DNS) szerver, amit a klienseknek ismerni kell. Ez az információ megadható a teljes hálózat, egy bizonyos alhálózat, vagy az alhálózattól függetlenül egy bizonyos kliens számára.

Ha vannak olyan eszközök, melyeket sok kliens használ, akkor ezeket a lehető legmagasabb szinten kell megadni (például a teljes hálózat számára rendszer szinten, vagy egy alhálózat számára alhálózat szinten). Ezzel a lehető legkisebbre csökkenthetők azok a változtatások, melyeket a DHCP konfiguráción végezni kell, amikor az eszköz megváltozik. Ha például a hálózat összes kliense számára ugyanazt az útválasztót határozta meg, akkor az útválasztó változásakor az összes kliens konfigurációját módosítania kell. Amennyiben az útválasztót rendszer szinten specifikálta (mindegyik kliens megkapja ezt a konfigurációs információt), akkor ezt az információt csak egyszer kell megváltoztatni, és ezzel mindegyik kliensnél módosul az információ.

Egyes klienseknek egyedi TCP/IP konfigurációs igényei lehetnek, ami megköveteli, hogy az információkat kliens szinten konfigurálják. A DHCP képes felismerni ezeket a klienseket, és képes nekik egyedi konfigurációs adatokat szolgáltatni. Ez nem csupán a konfigurációs beállításokra érvényes, hanem a bérlési időre és az IP címre is. Lehet például, hogy egy kliensnek a többinél hosszabb bérlési időre van szüksége. Lehet, hogy egy kliensnek, mint például egy fájlszervernek dedikált IP címre van szüksége. Ezeknek a klienseknek és az igényelt egyedi információknak az előzetes azonosítása segíti a DHCP szerver konfigurálásának megkezdését.

A konfigurációs beállítások gyorsan elérhető listáját a "DHCP beállítások [kikeresése"](#page-13-0) oldalszám: 8 című rész tartalmazza.

### **Dinamikus DNS használata a DHCP szerverrel**

Ha pillanatnyilag DNS szerverrel kezeli összes kliensének hosztneveit és IP címeit, akkor feltétlenül újra kell konfigurálni a DNS szervert, hogy az elfogadja a DHCP szervertől származó dinamikus frissítéseket. Ha dinamikus DNS szervert használ, a kliensek nem fognak a DNS szolgáltatásokban megszakítást vagy változtatást érzékelni, amikor átkapcsol a DHCP szerverre. További információkat a DHCP és DNS szerver együttes használatáról a Dinamikus frissítések fejezetben talál.

Ha pillanatnyilag nem használ DNS szervert, akkor fontolja meg egy DNS szerver telepítését, amikor üzembe állít egy DHCP szervert. Olvassa el az információs központ DNS témakörét, hogy jobban megismerje a DNS előnyeit és követelményeit.

### <span id="page-45-0"></span>**DHCP használata távoli kliensekhez**

Ha vannak távoli kliensek, akik a PPP használatával kapcsolódnak a hálózathoz, akkor beállíthatja a DHCP szervert úgy, hogy dinamikusan rendeljen hozzájuk IP címet, amikor a hálózathoz kapcsolódnak. Olyan példa hálózatokat, ahol ez hasznos lehet a "Példa: PPP és DHCP egyetlen System i [rendszeren"](#page-37-0) oldalszám: 32 és a ["Példa:](#page-39-0) DHCP és PPP profil különböző System i [modelleken"](#page-39-0) oldalszám: 34 részben talál. Ezek a példák megmagyarázzák, hogyan kell a hálózatban a PPP profilt és a DHCP szervert beállítani, hogy a távoli kliensek mindkettőt használhassák.

### **Kapcsolódó fogalmak**

"Példák: DHCP" [oldalszám:](#page-26-0) 21

A különböző hálózatok felépítéséről szóló diagramok és példák áttekintésével meghatározhatja, melyik a legjobb megoldás a saját telepítése számára.

"Továbbító ügynökök és [útválasztók"](#page-10-0) oldalszám: 5

A Dinamikus hoszt konfigurációs protokoll (DHCP) továbbító ügynökök és útválasztók segítségével az adatok hatékony és biztonságos átvitele biztosítható a hálózaton.

"DHCP kliens [támogatás"](#page-11-0) oldalszám: 6

A DHCP segítségével a hálózat minden egyes kliensét egyedileg kezelheti, és nem együtt az összes klienst, mint egy nagy csoportot (alhálózatot).

#### ["Bérlések"](#page-8-0) oldalszám: 3

Amikor a DHCP konfigurációs információkat küld a kliensnek, az információ egy bérlési időtartammal kerül kiküldésre. Ez az az időtartam, ami alatt a kliens használhatja a hozzárendelt IP címet. A bérlési időtartam az adott követelményeknek megfelelően módosítható.

#### "BOOTP" [oldalszám:](#page-11-0) 6

A Rendszerbetöltési protokoll (BOOTP) olyan hoszt konfigurálási protokoll, amit a Dinamikus hoszt konfigurációs protokoll (DHCP) kifejlesztése előtt használtak. A BOOTP támogatás a DHCP része.

["Dinamikus](#page-12-0) frissítések" oldalszám: 7

A Dinamikus hoszt konfigurációs protokoll (DHCP) szerver és a Tartománynév-rendszer (DNS) szerver együttes használatával dinamikusan frissítheti a kliens információkat a DNS szerveren, valahányszor a DHCP hozzárendel egy IP címet a klienshez.

Tartománynév-rendszer

### **DHCP konfigurálása**

Ez a témakör utasításokat tartalmaz a DHCP szerver és a kliensek telepítésére, valamint a DHCP konfigurálására úgy, hogy az dinamikus frissítéseket küldjön a Tartománynév-rendszernek (DNS).

### **Kapcsolódó hivatkozás**

"DHCP tervezése" [oldalszám:](#page-42-0) 37

A Dinamikus hoszt konfigurációs protokoll (DHCP) telepítése időigényes és hibákra hajlamos folyamat lehet, amennyiben a DHCP szerver konfigurálásának megtervezésére nem fordít elegendő időt. A DHCP szerver hatékonyabb konfigurálása érdekében vegye figyelembe a korábban tárgyalt hálózat telepítési és biztonsági szempontokat.

## **DHCP szerver és BOOTP/DHCP továbbító ügynök konfigurálása**

Az alábbi információk a DHCP szerver és a BOOTP/DHCP továbbító ügynök kezelésében, például a DHCP szerver és a BOOTP/DHCP továbbító ügynök konfigurálásában, indításában és leállításában lesznek segítségére.

### **Kapcsolódó fogalmak**

"Továbbító ügynökök és [útválasztók"](#page-10-0) oldalszám: 5

A Dinamikus hoszt konfigurációs protokoll (DHCP) továbbító ügynökök és útválasztók segítségével az adatok hatékony és biztonságos átvitele biztosítható a hálózaton.

### **DHCP szerver konfigurálása és megjelenítése**

Új DHCP konfiguráció létrehozásához vagy a létező DHCP konfiguráció megtekintéséhez a DHCP szerver konfigurációs funkcióit használhatja.

<span id="page-46-0"></span>A DHCP szerver konfiguráció eléréséhez kövesse ezeket a lépéseket:

- 1. A System i navigátor programban bontsa ki a *saját rendszer* → **Hálózat** → **Szerverek** → **TCP/IP** → **DHCP** elemet.
- 2. Kattintson a jobb egérgombbal a **DHCP** ikonra, majd válassza ki a **Konfiguráció** elemet.

Egy varázslót fog használni, ami segíti az új szerver létrehozását, ha egy új DHCP szervert telepít. A varázsló megkérdez néhány alapvető konfigurációs kérdést, és átvezeti az alhálózat létrehozásának folyamatán. Miután befejezte a munkát a varázslóval, a hálózat igényei alapján módosíthatja és tökéletesítheti a konfigurációt.

Ha a DHCP szerver konfigurálása kész, a DHCP szerver konfigurációs funkciója megjeleníti az aktuális konfigurációt a DHCP szerver által kezelt alhálózatokkal és kliensekkel együtt, továbbá a kliensek számára küldendő konfigurációs információt.

### **Parancsikon létrehozása a DHCP konfigurációs ablakhoz**

Kövesse az alábbi lépéseket, ha gyakran keresi elő a DHCP konfigurációt, és ha létre akar hozni parancsikont a DHCP konfigurációs ablakhoz a személyi számítógépén.

- 1. A System i navigátor programban bontsa ki a *saját rendszer* → **Hálózat** → **Szerverek** → **TCP/IP** → **DHCP** elemet.
- 2. Kattintson a jobb egérgombbal a **DHCP** ikonra, majd válassza ki a **Parancsikon létrehozása** elemet.

### **DHCP szerver indítása és leállítása**

Miután konfigurálta a DHCP szervert, a következőképpen indíthatja el vagy állíthatja le:

- 1. A System i navigátor programban bontsa ki a *saját rendszer* → **Hálózat** → **Szerverek** → **TCP/IP** → **DHCP** elemet.
- 2. Kattintson a jobb egérgombbal a **DHCP** ikonra, majd válassza ki a **Start** vagy a **Stop** gombot.

### **DHCP szerver konfigurálása automatikus indításhoz**

Ha a DHCP szervert úgy kívánja beállítani, hogy automatikusan induljon, akkor tegye a következőket:

- 1. A System i navigátor programban bontsa ki a *saját rendszer* → **Hálózat** → **Szerverek** → **TCP/IP** → **DHCP** elemet.
- 2. Kattintson a jobb egérgombbal a **DHCP** ikonra, majd válassza ki a **Konfiguráció** elemet.
- 3. Kattintson a jobb egérgombbal a **DHCP szerver** ikonra, és válassza ki a **Tulajdonságok** lapot.
- 4. Válassza ki az **Indítás a TCP/IP indulásakor** jelölőnégyzetet.
- 5. Kattintson az **OK** gombra.

### **DHCP szerver figyelő elérése**

A Dinamikus hoszt konfigurációs protokoll (DHCP) szerver figyelőt IBM System i DHCP szerver aktív bérlési információinak megfigyelésére használják. Ezzel a grafikus felülettel megtekintheti, hogy mely IP címek, mennyi időre vannak bérbe adva és mikor állnak újra rendelkezésre bérlés céljából.

A DHCP szerver figyelő eléréséhez tegye a következőket:

- 1. A System i navigátor programban bontsa ki a *saját rendszer* → **Hálózat** → **Szerverek** → **TCP/IP** → **DHCP** elemet.
- 2. Kattintson a jobb egérgombbal a **DHCP** ikonra, majd válassza ki a **Monitor** elemet.

### **BOOTP/DHCP továbbító ügynök konfigurálása**

Az i5/OS DHCP/BOOTP továbbító ügynököt biztosít, amelynek segítségével DHCP csomagok másik hálózaton lévő DHCP szerverhez továbbíthatók.

A DHCP/BOOTP továbbító ügynök beállításához tegye a következőket:

1. A System i navigátor programban bontsa ki a *Saját rendszer* → **Hálózat** → **Szerverek** → **TCP/IP** → **BOOTP/DHCP továbbító ügynök** elemet.

- <span id="page-47-0"></span>2. Kattintson a jobb egérgombbal a **BOOTP/DHCP továbbító ügynök** elemre, majd válassza ki a **Konfiguráció** lapot.
- 3. Adja meg azt a csatolót, ahonnan a továbbító ügynök kapni fogja a DHCP csomagokat, valamint a címzettet, ahová a csomagokat továbbítani fogja, majd kattintson az **OK** gombra.

### **BOOTP/DHCP továbbító ügynök indítása és leállítása**

Miután konfigurálta a DHCP/BOOTP továbbító ügynököt, a következőképpen indíthatja el vagy állíthatja le:

- 1. A System i navigátor programban bontsa ki a *Saját rendszer* → **Hálózat** → **Szerverek** → **TCP/IP** → **BOOTP/DHCP továbbító ügynök** elemet.
- 2. Kattintson a jobb egérgombbal a **BOOTP/DHCP továbbító ügynökre** és válassza a **Start** vagy a **Stop** gombot.

### **BOOTP/DHCP továbbító ügynök konfigurálása automatikus indításhoz**

Ha a BOOTP/DHCP továbbító ügynököt úgy kívánja beállítani, hogy a TCP/IP indításakor automatikusan induljon, akkor tegye a következőket.

- 1. A System i navigátor programban bontsa ki a *Saját rendszer* → **Hálózat** → **Szerverek** → **TCP/IP** → **BOOTP/DHCP továbbító ügynök** elemet.
- 2. Kattintson a jobb egérgombbal a **BOOTP/DHCP továbbító ügynök** elemre, majd válassza ki a **Tulajdonságok** lapot.
- 3. Válassza ki az **Indítás a TCP/IP indulásakor** jelölőnégyzetet és kattintson az **OK** gombra.

## **Kliensek konfigurálása DHCP használatára**

A Dinamikus hoszt konfigurációs protokoll (DHCP) szerver beállítása után a klienst is konfigurálni kell, hogy konfigurációs információit a DHCP szervertől kérje.

Az alábbi információk a Windows kliensek beállításának lépéseit írják le, hogy azok konfigurációs információikat a DHCP szervertől szerezzék be. Továbbá ismerteti, hogy a kliensek hogyan tekinthetik meg saját DHCP bérlési információikat.

### **DHCP engedélyezése Windows Me kliensek számára**

A Dinamikus hoszt konfigurációs protokoll (DHCP) funkciót Windows Me kliensek számára a Windows Me operációs rendszer által biztosított grafikus felületről lehet engedélyezni, illetve letiltani.

A DHCP engedélyezéséhez kövesse ezeket a lépéseket:

- 1. A **Start** menüben kattintson a **Beállítások** → **Vezérlőpult** menüpontra.
- 2. Kattintson duplán a **Hálózat** ikonra, majd válassza ki a **Protokollok** fület.
- 3. Válassza ki a **TCP/IP protokoll** elemet, majd kattintson a **Tulajdonságok** lehetőségre.
- 4. Az **IP cím** lapon kattintson az **IP cím beszerzése DHCP szervertől** lehetőségre, majd kattintson az **OK** gombra.

### **DHCP bérlés ellenőrzése Windows Me kliensek esetén:**

A Windows Me klienseknek van egy segédprogramjuk, ami megjeleníti a kliens MAC címét és DHCP bérlési információit. Ez a segédprogram a DHCP bérlések megújítását illetve felszabadítását is lehetővé teszi.

A kliens DHCP bérlésének ellenőrzéséhez hajtsa végre a következő lépéseket:

- 1. Nyisson meg egy *MS-DOS parancssort*.
- 2. Futtassa a **WINIPCFG** segédprogramot.
- **Megjegyzés:** Ez a segédprogram nem frissíti dinamikusan a megjelenített információt, ezért a frissített állapot megjelenítéséhez újból el kell indítani a segédprogramot.

### **DHCP engedélyezése Windows 2000 kliensek számára**

A Dinamikus hoszt konfigurációs protokoll (DHCP) funkciót Windows 2000 kliensek számára a Windows 2000 operációs rendszer által biztosított grafikus felületről lehet engedélyezni, illetve letiltani.

<span id="page-48-0"></span>A DHCP engedélyezéséhez kövesse ezeket a lépéseket:

- 1. A **Start** menüben válassza ki a **Beállítások** → **Hálózat és Telefonos kapcsolatok** elemeket.
- 2. Kattintson a jobb egérgombbal a megfelelő kapcsolat nevére, majd válassza ki a **Tulajdonságokat**.
- 3. Válassza ki a **TCP/IP protokollt**, majd a **Tulajdonságokat**.
- 4. Az **Általános** fülön válassza ki az **IP cím kérés DHCP szervertől** beállítást.
- 5. Kattintson az **OK** gombra.

#### **MAC cím és DHCP bérlés ellenőrzése:**

A Windows 2000 és Windows XP klienseknek is van egy segédprogramjuk, ami megjeleníti a kliens MAC címét és DHCP bérlési információit. Ez a segédprogram a DHCP bérlések megújítását illetve felszabadítását is lehetővé teszi.

- A DHCP bérlés ellenőrzéséhez Windows 2000 vagy Windows XP kliensen tegye a következőket:
- 1. Nyisson meg egy parancssori ablakot.
- 2. Futtassa az **IPCONFIG /ALL** segédprogramot.
- **Megjegyzés:** Ez a segédprogram nem frissíti dinamikusan a megjelenített információt, ezért a frissített állapot megjelenítéséhez újból el kell indítani a segédprogramot. A bérlés meghosszabbításához, illetve felmondásához ugyanazt a segédprogramot használhatja más paraméterekkel (IPCONFIG /RELEASE és IPCONFIG/RENEW). Futtassa az IPCONFIG/? segédprogramot az MS-DOS parancssorból, hogy megtekinthesse a parancs összes lehetséges paraméterét.

Ha azt szeretné, hogy a DNS A rekordokat a kliens helyett a DHCP szerver frissítse, akkor konfigurálja a Microsoft Windows 2000 és Windows XP DHCP klienseket. Ezzel a beállítással leegyszerűsíti a DNS adminisztrációt, mert az összes kliens DNS frissítése a DHCP szervertől fog származni ahelyett, hogy néhány kliens maga frissítené rekordjait.

#### **DNS A rekordok frissítése:**

Ha Windows 2000 vagy Windows XP számára engedélyezni kívánjam hogy a DHCP szerver segítségével a kliensek helyett frissítse a DNS A rekordokat, akkor tegye a következőket.

- 1. A **Start** menüből hajtsa végre az alábbiak bármelyikét, Windows környezetének megfelelően.
	- v Windows XP: Válassza ki a **Vezérlőpult** → **Hálózati kapcsolatok** lehetőséget.
	- v Windows 2000: Válassza ki a **Beállítások** → **Hálózati és telefonos kapcsolatok** lehetőséget.
- 2. Kattintson a jobb egérgombbal a megfelelő kapcsolat nevére, majd válassza ki a **Tulajdonságokat**.
- 3. Válassza ki a **TCP/IP protokollt**, majd a **Tulajdonságokat**.
- 4. Kattintson a **Speciális** lapra. A **DNS** lapon győződjön meg róla, hogy a **Kapcsolat címeinek regisztrálása a DNS rendszerben** nincs kiválasztva.
- 5. Kattintson az **OK** gombra a További TCP/IP beállítások párbeszédablakban.
- 6. Kattintson az **OK** gombra az Internet protokoll (TCP/IP) tulajdonságai párbeszédablakban.
- 7. Kattintson az **OK** gombra.

### **DHCP engedélyezése Windows XP kliensek számára**

A Dinamikus hoszt konfigurációs protokoll (DHCP) funkciót Windows XP kliensek számára a Windows XP operációs rendszer által biztosított grafikus felületről lehet engedélyezni, illetve letiltani.

A DHCP engedélyezéséhez kövesse ezeket a lépéseket:

- 1. A **Start** menüben válassza ki a **Vezérlőpult** → **Hálózati kapcsolatok** menüpontot.
- 2. Kattintson a jobb egérgombbal a megfelelő kapcsolat nevére, majd válassza ki a **Tulajdonságokat**.
- 3. Válassza ki a **TCP/IP protokollt**, majd a **Tulajdonságokat**.
- 4. Az **Általános** lapon válassza ki az **IP cím automatikus beszerzése** lehetőséget.
- 5. Kattintson az **OK** gombra.

### <span id="page-49-0"></span>**MAC cím és DHCP bérlés ellenőrzése:**

A Windows 2000 és Windows XP klienseknek is van egy segédprogramjuk, ami megjeleníti a kliens MAC címét és DHCP bérlési információit. Ez a segédprogram a DHCP bérlések megújítását illetve felszabadítását is lehetővé teszi.

A DHCP bérlés ellenőrzéséhez Windows 2000 vagy Windows XP kliensen tegye a következőket:

- 1. Nyisson meg egy parancssori ablakot.
- 2. Futtassa az **IPCONFIG /ALL** segédprogramot.
- **Megjegyzés:** Ez a segédprogram nem frissíti dinamikusan a megjelenített információt, ezért a frissített állapot megjelenítéséhez újból el kell indítani a segédprogramot. A bérlés meghosszabbításához, illetve felmondásához ugyanazt a segédprogramot használhatja más paraméterekkel (IPCONFIG /RELEASE és IPCONFIG/RENEW). Futtassa az IPCONFIG/? segédprogramot az MS-DOS parancssorból, hogy megtekinthesse a parancs összes lehetséges paraméterét.

Ha azt szeretné, hogy a DNS A rekordokat a kliens helyett a DHCP szerver frissítse, akkor konfigurálja a Microsoft Windows 2000 és Windows XP DHCP klienseket. Ezzel a beállítással leegyszerűsíti a DNS adminisztrációt, mert az összes kliens DNS frissítése a DHCP szervertől fog származni ahelyett, hogy néhány kliens maga frissítené rekordjait.

### **DNS A rekordok frissítése:**

Ha Windows 2000 vagy Windows XP számára engedélyezni kívánjam hogy a DHCP szerver segítségével a kliensek helyett frissítse a DNS A rekordokat, akkor tegye a következőket.

- 1. A **Start** menüből hajtsa végre az alábbiak bármelyikét, Windows környezetének megfelelően.
	- v Windows XP: Válassza ki a **Vezérlőpult** → **Hálózati kapcsolatok** lehetőséget.
	- v Windows 2000: Válassza ki a **Beállítások** → **Hálózati és telefonos kapcsolatok** lehetőséget.
- 2. Kattintson a jobb egérgombbal a megfelelő kapcsolat nevére, majd válassza ki a **Tulajdonságokat**.
- 3. Válassza ki a **TCP/IP protokollt**, majd a **Tulajdonságokat**.
- 4. Kattintson a **Speciális** lapra. A **DNS** lapon győződjön meg róla, hogy a **Kapcsolat címeinek regisztrálása a DNS rendszerben** nincs kiválasztva.
- 5. Kattintson az **OK** gombra a További TCP/IP beállítások párbeszédablakban.
- 6. Kattintson az **OK** gombra az Internet protokoll (TCP/IP) tulajdonságai párbeszédablakban.
- 7. Kattintson az **OK** gombra.

## **DHCP konfigurálása dinamikus frissítések küldésére a DNS felé**

Konfigurálhatja úgy a DHCP szervert, hogy frissítési kérést küldjön a DNS szervernek, valahányszor új címet rendel hozzá hoszthoz. Ez az automatikus folyamat gyorsan növekvő és változó TCP/IP hálózatokban, és olyan hálózatokban, ahol gyakran változik a hosztok elhelyezése, csökkenti a DNS szerver adminisztrációját.

Ha a DHCP szervert használó valamelyik kliens IP címet kap, a DHCP szerver ezt az adatot késedelem nélkül megküldi a DNS szervernek. Ezzel a módszerrel a DNS szerver sikeresen folytathatja a hosztokra vonatkozó kérések megválaszolását, még ha az IP címük meg is változik.

A rekordfrissítések érdekében a szerveren a Tartománynév-rendszert (az i5/OS 31. opciója) telepíteni kell. A DHCP szerver a 31. opció által biztosított programozási felületeket használja a dinamikus frissítések megvalósításakor. A DNS szerver különálló System i modellen is futhat, amely képes dinamikus frissítések végrehajtására. A 31. opció telepítését a DNS rendszerkövetelmények részben leírtak szerint ellenőrizheti.

Annak érdekében, hogy a DHCP szerver dinamikusan frissítse a DNS adatokat, a DHCP tulajdonságokat az alábbi lépésekkel konfigurálni kell:

- 1. Bontsa ki a **Hálózat** → **Szerverek** → **TCP/IP** elemeket.
- 2. A jobb oldali kereten kattintson a jobb egérgombbal a **DHCP** ikonra, majd válassza ki a **Konfigurációt**.
- <span id="page-50-0"></span>3. A DHCP szerver Konfigurációs ablakának bal oldali ablakrészében kattintson a jobb egérgombbal a **Globális** lehetőségre, majd válassza az előugró menü **Tulajdonságok** menüpontját.
- 4. Válassza ki az **Beállítások** fület.
- 5. Válassza ki a **15. beállítást: Tartománynév** a **Kiválasztott beállítások** listájából. Ha a 15. beállítás nem található a **Kiválasztott beállítások** listában, válassza ki a 15: Tartománynév tételt a **Rendelkezésre álló beállítások** listájában, majd kattintson a **Hozzáadás** gombra.
- 6. A **Tartománynév** mezőben adja meg a tartománynevet, amelyet a kliens akkor használ, amikor a DNS segítségével feloldja a hoszt neveket.
- 7. Válassza ki a **Dinamikus DNS** fület.
- 8. Válassza ki a **DHCP szerver az A és PTR rekordokat is frissíti**, vagy a **DHCP szerver csak a PTR rekordokat frissíti** beállítást.
- 9. Állítsa be a **Tartománynév hozzáfűzése a hosztnévhez** beállítást **Yes (Igen)** értékre.
- 10. A Globális tulajdonságok oldal bezárásához kattintson az **OK** gombra.

### **Kapcsolódó fogalmak**

["Dinamikus](#page-12-0) frissítések" oldalszám: 7

A Dinamikus hoszt konfigurációs protokoll (DHCP) szerver és a Tartománynév-rendszer (DNS) szerver együttes használatával dinamikusan frissítheti a kliens információkat a DNS szerveren, valahányszor a DHCP hozzárendel egy IP címet a klienshez.

### **DNS dinamikus frissítések letiltása**

A Tartománynév-rendszer (DNS) dinamikus frissítési funkciójának letiltásával a DNS szerver kezelésének felelőssége visszakerül az adminisztrátor kezébe. A DNS dinamikus frissítések letiltását olyan hálózatok esetében lehet érdemes megfontolni, ahol a hosztok ritkán cserélik ki helyeiket, ahol a növekedés és változás nem túl gyakori, illetve ahol szigorúbb DNS szerver adminisztrációra van szükség.

Ha a DNS dinamikus frissítéseket a kliensről kívánja letiltani, akkor tegye a következőket:

- 1. A **Start** menüben válassza ki a **Beállítások** → **Hálózat és Telefonos kapcsolatok** elemeket.
- 2. Kattintson a jobb egérgombbal a megfelelő kapcsolat nevére, majd válassza ki a **Tulajdonságokat**.
- 3. Válassza ki a **TCP/IP protokollt**, majd a **Tulajdonságokat**.
- 4. Válassza ki a **Továbbiak** elemet.
- 5. A **DNS** fülön törölje a ″Kapcsolat címeinek regisztrálása a DNS szerveren″ és a ″Kapcsolat DNS utótag használata a DNS regisztrációban″ beállítások kiválasztását.
- 6. Kattintson az **OK** gombra.

Kövesse a lépéseket minden olyan csatlakozás esetében, amelynél azt szeretné, hogy a DNS rekordok frissítésének feladata a DHCP szerver számára legyen delegálva.

## **Bérelt IP címek kezelése**

A DHCP által kezelt IP címkészletet és ezen címkészlet bérlési idejét a Dinamikus hoszt konfigurációs protokoll (DHCP) konfigurációs eszköz segítségével határozhatja meg. A pillanatnyilag bérelt IP címeket a DHCP szerver figyelő segítségével tekintheti meg.

A DHCP szerver figyelőt System i DHCP szerver aktív bérlési információinak megfigyelésére használják. Ezzel a grafikus felülettel megtekintheti, hogy mely IP címek, mennyi időre vannak bérbe adva és mikor állnak újra rendelkezésre bérlés céljából.

A DHCP szerver figyelő eszköz segítségével a már nem használt IP címek is visszanyerhetők. Ha a DHCP címkészlet kimerült, akkor áttekintheti aktív bérlési információit. Az aktív bérlési információk segítségével eldöntheti, hogy az adott bérlés törölhető-e, hogy az IP címe más kliensek számára elérhető legyen. Például lehetnek olyan kliensek, melyek már nem kapcsolódnak a hálózathoz, de még rendelkeznek aktív IP címmel. Ezeknek a klienseknek aktív IP címe törölhető. Ezt a műveletet azonban csak akkor szabad végrehajtani, ha biztos benne, hogy az adott kliens többé

<span id="page-51-0"></span>nem fogja megkísérelni a cím használatát. A DHCP szerver nem jelzi a klienseknek, hogy aktív IP címbérlésük törlésre került. Ha egy olyan kliensnek törlik a bérelt IP címét, amely továbbra is kapcsolódik a hálózathoz, és nem eresztette el a bérelt IP címet, akkor a hálózaton kettős IP cím hozzárendeléssel számolhat.

### **Kapcsolódó fogalmak**

"Probléma: Többszörös [címhozzárendelés](#page-52-0) ugyanabban a hálózatban" oldalszám: 47 Az IP címnek az egész hálózatban egyedinek kell lenni. A Dinamikus hoszt konfigurációs protokoll (DHCP) szerver egy adott IP címet nem tud hozzárendelni egynél több klienshez.

## **DHCP hibaelhárítás**

DHCP problémák hibaelhárításakor kövesse az alábbi irányelveket.

Ha a problémája nincs a listában, akkor tekintse át a "DHCP tervezése" [oldalszám:](#page-42-0) 37 témakört és ellenőrizze, hogy a DHCP konfigurációjában mindent figyelembe vett-e.

Válasszon egy hibaleírást a következő listából, vagy olvassa el a Részletes DHCP hibainformáció gyűjtése alfejezetet a szerver naplóadatok és nyomkövetési információk elérési utasításaiért.

### **Kapcsolódó hivatkozás**

Kommunikációs nyomkövetés használata kommunikációs problémák megoldásához

## **Részletes DHCP hibainformációk gyűjtése**

Van néhány eljárás a jelentkező hibával kapcsolatos információk részleteinek megkeresésére.

Először ki kell keresni a DHCP szerver feladatnaplóját az alábbi lépésekkel:

- 1. A System i navigátor programban bontsa ki a *saját rendszer* → **Hálózat** → **Szerverek** → **TCP/IP** → **DHCP** elemet.
- 2. Kattintson a jobb egérgombbal a **DHCP** ikonra, majd válassza ki a **Szerver jobok** elemet.

Ha a DHCP szerver munkanaplójában nincsenek üzenetek, akkor szükségessé válhat információk gyűjtése a System i kommunikációs nyomkövetés programból vagy a DHCP szerver belső programkövetési funkciójából. A kommunikációs nyomkövetés segít annak eldöntésében, elérik-e a kliens kérései a DHCP szervert, és válaszol-e a DHCP szerver a kliensnek. Ha a kliens kérései elérik a DHCP szervert, de a szerver nem válaszol, használni kell a DHCP szerver belső nyomkövetési funkcióját.

### **DHCP szerver nyomkövetése**

A DHCP naplófájl a DHCP szerver naplózási információit rögzíti. A DHCP naplófájl segítségére lehet a probléma helyének és okának megkeresésében.

A DHCP szerver követéséhez hajtsa végre ezeket a lépéseket:

- 1. A System i navigátor programban bontsa ki a *saját rendszer* → **Hálózat** → **Szerverek** → **TCP/IP** → **DHCP** elemet.
- 2. Kattintson a jobb egérgombbal a **DHCP** ikonra, majd válassza ki a **Konfiguráció** elemet.
- 3. Kattintson a jobb egérgombbal a **DHCP szerver** ikonra, és válassza ki a **Tulajdonságok** lapot.
- 4. Válassza ki a **Naplózás** tulajdonság lapját.
- 5. Jelölje be a **Naplózás engedélyezése** jelölőnégyzetet.
- 6. Ellenőrizze, hogy a **Naplófájl neve** valóban **dhcpsd.log**.
- 7. Ellenőrizze az összes **Napló** kategóriát a Nyomkövetés és a Statisztika kivételével (a nyomkövetés és a statisztika naplót kizárólag a támogatás vonal használja).
- 8. Kattintson az **OK** gombra.
- 9. Kattintson a jobb egérgombbal a **DHCP szerver** ikonra, majd válassza ki a **Szerver frissítést** a DHCP szerver újraindítására, amennyiben az el volt indítva.
- <span id="page-52-0"></span>10. Reprodukálja a hibát.
- 11. Kattintson a jobb egérgombbal a **DHCP szerver** ikonra, és válassza ki a **Tulajdonságok** → **Naplózás** lapot.
- 12. Kapcsolja ki a **Naplózás engedélyezést**.
- 13. Kattintson az **OK** gombra.
- 14. Kattintson a jobb egérgombbal a **DHCP szerver** ikonra, majd válassza ki a **Szerver frissítést** a DHCP szerver újraindítására.
- 15. Tekintse meg a QIBM/UserData/OS400/DHCP/dhcpsd.log helyen található DHCP naplófájlt. Tegye a következők valamelyikét:
	- v A System i navigátor programban bontsa ki a *Saját rendszer* → **Fájlrendszerek** → **Integrált fájlrendszer** →  $Gvökér \rightarrow a$  *fájlt tartalmazó könyvtár* elemet.
	- v Karakteres felületről használja az Objektumhivatkozások kezelése (WRKLNK) parancsot és válassza ki az 5. beállítást (Képernyő).

## **Probléma: A kliensek nem kapnak IP címet vagy konfigurációs információkat**

A hiba akkor fordulhat elő, ha a kliensek nem tudják fogadni az IP címet vagy a konfigurációs információkat. Az IP cím kikölcsönzése a kliensnek a kliens és a Dinamikus hoszt konfigurációs protokoll (DHCP) szerver közötti négy lépéses folyamaton keresztül történik.

A kliens csak akkor kapja meg az IP címet, ha a párbeszéd során mind a négy lépés megtörtént. A négy lépéses folyamattal kapcsolatos részleteket a "DHCP kliens-szerver [együttműködés"](#page-6-0) oldalszám: 1 részben talál.

A fenti hiba néhány oka a következő lehet:

### **A kliens olyan alhálózathoz csatlakozik, ami nincs a DHCP szerverben konfigurálva.**

Ellenőrizze a DHCP konfigurációját, és győződjön meg arról, hogy a DHCP szerver által kezelt összes alhálózat szerepel-e a konfigurációban. Ha nem biztos benne, hogy a DHCP szervernek mely alhálózatokat kell kezelnie, akkor olvassa el a "Hálózati topológiai [szempontok"](#page-42-0) oldalszám: 37 című részt.

### **A kliens DHCPDISCOVER üzenete nem éri el a DHCP szervert.**

Ha a DHCP szervernek nincs a kliens alhálózatban IP címe, akkor kell lenni egy útválasztónak vagy DHCP/BOOTP továbbító ügynöknek, ami továbbítja a kliens DHCPDISCOVER üzenetét a DHCP szervernek. További információkat a "Továbbító ügynökök és [útválasztók"](#page-10-0) oldalszám: 5 részben talál. A szórt üzenetek vételén túlmenően a szervernek tudnia kell válaszcsomagokat küldeni a kliens alhálózatába.

Ha a System i modell több címen elérhető, akkor a DHCP konfigurációt alhálózati csoporttal kell kiegészíteni. A DHCP konfigurálásáról, több címen elérhető rendszerek esetén, további részleteket a ["Példa:](#page-30-0) DHCP és több címen elérhető működés" [oldalszám:](#page-30-0) 25 helyen talál. Ez a példa azt mutatja be, hogy mit kell tenni a DHCP beállításakor ahhoz, hogy a rendszer a kliens üzenetszórás üzeneteit fogadja.

### **A DHCP szerver címkészletében nincsenek a kliens számára hozzáférhető címek.**

A pillanatnyilag használt IP címeket a DHCP szerver figyelő segítségével tekintheti meg. A DHCP szerver figyelővel kapcsolatos további részleteket a "Bérelt IP címek kezelése" [oldalszám:](#page-50-0) 45 részben talál. Ha a DHCP szerverben kifogytak a rendelkezésre álló címek, akkor célszerű további IP címekkel kiegészíteni a címkészletet, rövidíteni a bérlési időt, vagy törölni a továbbiakban nem szükséges állandó bérléseket.

### **Probléma: Többszörös címhozzárendelés ugyanabban a hálózatban**

Az IP címnek az egész hálózatban egyedinek kell lenni. A Dinamikus hoszt konfigurációs protokoll (DHCP) szerver egy adott IP címet nem tud hozzárendelni egynél több klienshez.

Bizonyos feltételek mellett a DHCP szerver megkísérli annak ellenőrzését, hogy egy cím az adott pillanatban használva van-e, mielőtt ezt a címet hozzárendelné egy klienshez. Midőn a DHCP szerver megállapítja, hogy egy címet akkor is használnak, amikor nem kellene azt használni, a szerver ideiglenesen használtnak jelöli meg, és nem kölcsönzi ki

<span id="page-53-0"></span>egyetlen kliensnek sem. A DHCP szerver figyelő eszközzel megtekinthetők azok az IP címek, melyeket a szerver használtnak észlelt, de nem a DHCP szerver osztott ki. Ezek a címek USED állapottal és UNKNOWN\_TO\_IBMDHCP kliens azonosítóval rendelkeznek.

A fenti hiba néhány oka a következő lehet:

### **Több DHCP szerver lett konfigurálva ugyanazon IP címek hozzárendelésére.**

Ha két DHCP szervert ugyanazon IP címek hozzárendelésére konfiguráltak, akkor előfordulhat, hogy különböző kliensek ugyanazt az IP címet kapják. Ugyanazt az IP címet az egyik kliens az egyik DHCP szervertől, míg a másik kliens a másik DHCP szervertől kapja meg. Több DHCP szerver kiszolgálhatja ugyanazt a hálózatot vagy alhálózatot, de nem szabad őket egyező vagy átfedő címkészlettel konfigurálni.

### **A kliensnek kézi úton konfiguráltak egy IP címet, amit a DHCP kezel.**

A DHCP szerver, mielőtt hozzárendel egy IP címet a klienshez jellemzően megvizsgálja, hogy nincs-e ez az IP cím az adott pillanatban használva. Az viszont nem biztosítható, hogy egy kézi úton konfigurált kliens akkor is kapcsolódjon a hálózathoz, és legyen képes válaszolni, amikor a DHCP szerver az IP címeket ellenőrzi. Ezért a DHCP szerver hozzárendelheti az IP címet egy DHCP klienshez. Amikor a kézzel konfigurált kliens újra a hálózathoz kapcsolódik, duplikált IP cím lesz a hálózaton. Tehát nem szabad azokat az IP címeket, melyeket a DHCP kezel, a hálózat összeállításakor kézi úton klienseknek kiadni. Ha egy kliensnek kézzel kell egy IP címet konfigurálni, akkor ezt a címet ki kell zárni a DHCP szerver címkészletéből.

#### **Kapcsolódó fogalmak**

"Bérelt IP címek kezelése" [oldalszám:](#page-50-0) 45

A DHCP által kezelt IP címkészletet és ezen címkészlet bérlési idejét a Dinamikus hoszt konfigurációs protokoll (DHCP) konfigurációs eszköz segítségével határozhatja meg. A pillanatnyilag bérelt IP címeket a DHCP szerver figyelő segítségével tekintheti meg.

### **Probléma: A DHCP nem frissíti a DNS rekordokat**

A System i DHCP szerver képes a DNS erőforrásrekordok dinamikus frissítésére. A DHCP szerver a névkeresési funkció és programozási felület használatával határozza meg a megfelelő DNS szervert, melyet frissít. Ezen információknak dinamikus frissítési hibák hibaelhárítása során veheti hasznát.

Ellenőrizze a következő pontokat, ha nincs dinamikus DNS rekord frissítése.

### **Ellenőrizze, hogy mely alhálózatok és milyen típusú erőforrásrekordok (A, PTR vagy mindkettő) kerülnek frissítésre.**

Ellenőrizze a DHCP konfigurációt, és ellenőrizze, hogy a kliens alhálózatában be van-e állítva az erőforrásrekordok dinamikus frissítése, és milyen típusú rekordok vannak frissítve.

#### **Ellenőrizze, hogy az i5/OS Tartománynév-rendszer (31. opció) telepítve van-e a DHCP protokollt futtató System i modellen.**

A DHCP szerver az i5/OS Tartománynév-rendszer szolgáltatás (31. opció) által biztosított programozási felületet használja. A dinamikusan frissülő DNS rendszernek nem kell a DHCP szerverrel azonos rendszeren lennie.

### **Ellenőrizze, hogy a DHCP szerver fel van-e hatalmazva arra, hogy frissítéseket küldjön a DNS szervernek.**

Ellenőrizze a DNS konfigurációt, hogy a DNS zóna konfigurációja megengedi-e a dinamikus frissítéseket és a Hozzáférés felügyeleti lista tartalmazza-e a DHCP szervert.

### **Ellenőrizze, hogy a DNS szerver képes-e megtalálni a kliens tartományát.**

Jelenítse meg a DNS szerverek listáját azon a System i modellen, ahol a DHCP található, a TCP/IP tartomány módosítása (CHGTCPDMN) parancs segítségével. Ellenőrizze, hogy ezek a DNS szerverek képesek-e megtalálni a frissítésre kerülő tartományt. Ehhez futtassa a Névszerver kikeresése (NSLOOKUP) eszközt a DHCP protokollt futtató System i modellről, hogy feloldjon egy nevet (vagy IP címet) abban a tartományban, ahol a frissítés nem sikerül. A DHCP szervernek képesnek kell lenni a kliens teljesen megadott tartománynevének (FQDN) kinyerésére, hogy frissíthesse DNS rekordjait. A DHCP szerver teljes képzésű tartománynév (a kliens hosztneve és tartományneve) nélkül nem kísérel meg dinamikus DNS frissítést. A DHCP szerver a kliens FQDN kinyerésére az alábbi sorrendet használja:

1. 81. beállítás (Kliens FQDN) a kliens DHCPREQUEST üzenetében.

- <span id="page-54-0"></span>2. 12. beállítás (Hosztnév), 15. beállítás (Tartománynév), illetve mindkét beállítás a kliens DHCPREQUEST üzenetében.
- 3. 12. beállítás (Hosztnév) a kliens DHCPREQUEST üzenetében, a DHCP szerveren konfigurált 15. beállítás (Tartománynév), illetve mindkét beállítás. Ebben az esetben az FQDN kinyeréséhez a DHCP szervert úgy kell konfigurálni, hogy fűzze hozzá a tartománynevet a hosztnévhez (ez globális, alhálózat, osztály vagy kliens szintjén beállítható a **Tulajdonságok** → **Dinamikus DNS** fülön).

### **A TXT rekord nem egyezik meg a megfelelő DNS rekorddal.**

A DHCP szerver beállítható úgy, hogy a létező DNS rekordok ellenőrzésével meghatározza, melyik DHCP klienssel vannak társítva. A DHCP szerver ezt úgy valósítja meg, hogy a DNS szerverben mindegyik frissített A és PTR rekordhoz ír egy megfelelő TXT rekordot. Ha a rendszer úgy van beállítva, hogy a DNS frissítés végrehajtása előtt ellenőrizze a kliens azonosítót, akkor a TXT rekord adatainak meg kell egyezniük azon kliens azonosítójával, amely a címet megkapta a DHCP szervertől. Ha nincs egyezés, akkor a DHCP szerver nem fogja frissíteni a DNS A erőforrásrekordot. Ez megakadályozza a meglévő rekordok felülírását. A DHCP szerver azonban úgy is konfigurálható, hogy mellőzze a létező rekordokat, és a TXT rekordban található adatoktól függetlenül végezzen DNS frissítést (ez globális, alhálózat, osztály vagy kliens szintjén beállítható a **Tulajdonságok** → **Dinamikus DNS** fülön).

### **Kapcsolódó fogalmak**

### ["Dinamikus](#page-12-0) frissítések" oldalszám: 7

A Dinamikus hoszt konfigurációs protokoll (DHCP) szerver és a Tartománynév-rendszer (DNS) szerver együttes használatával dinamikusan frissítheti a kliens információkat a DNS szerveren, valahányszor a DHCP hozzárendel egy IP címet a klienshez.

## **Probléma: DNS030B üzenetek 3447 hibakóddal találhatók a DHCP munkanaplóban**

A 3447 hibakód azt jelenti, hogy a Dinamikus hoszt konfigurációs protokoll (DHCP) szerver túllépi az időkorlátot, miközben a Tartománynév-rendszer (DNS) szerver válaszára várakozik. Ennek oka hálózati vagy kapcsolati probléma lehet a System i DHCP szerver és a DNS szerver között.

Ehhez az üzenethez egy TCP5763 üzenet társul, ami tartalmazza a DNS erőforrásrekord típusát, és annak az erőforrásrekordnak a részletes adatait, amelyet a DHCP szerver megkísérelt frissíteni.

Mivel a DHCP szerver a DNS erőforrásrekordokat minden bérlés megújításakor megkísérli frissíteni, az erőforrásrekordok a kezdeti IP bérlés vagy korábbi bérlés megújítás eredményeképpen már jelen lehetnek a zóna konfigurációs fájlban. Ellenőrizze a DNS zóna konfigurációs adatait valamilyen eszköz, például a NSLOOKUP segítségével. Esetleg megállapíthatja, hogy az erőforrásrekord helyes adattartalommal már jelen van, ezért nincs semmilyen beavatkozásra szükség.

Amennyiben az erőforrásrekord a DNS rendszerben nincs jelen, akkor az erőforrásrekord frissítésére számos módszer kínálkozik. A DHCP szerver a következő bérlés megújítási kéréskor megkísérli az erőforrásrekord frissítését. Ez az esemény tehát megvárható. Ezenkívül sok kliens megpróbálja bekapcsoláskor az IP címét megújítani vagy ismét lekérni. Tehát megpróbálhatja a kliens újraindítását, ami azt eredményezheti, hogy a DNS szerver újból megkísérli frissíteni a DNS erőforrásrekordokat.

Ha ezen lehetőségek egyike sem működik, akkor frissítheti a DNS erőforrásrekordot saját kezűleg. Ez a módszer azonban nem ajánlott, mivel kézi frissítések végrehajtásakor a dinamikus zónának nem szabad futnia. Így a leállási idő alatt a DHCP szervertől származó egyéb dinamikus frissítések elvesznek. Az erőforrásrekordok frissítésére használhatja azonban a némely kliens, illetve BIND DNS szerver megvalósítás által biztosított dinamikus frissítési segédprogramokokat. Bár folyamatában hasonló a zóna kézi frissítéséhez (a frissítendő erőforrásrekord adatokat adminisztrátornak kell megadnia), a dinamikus frissítési segédprogramok a zóna frissítését lehetővé teszik, miközben a zóna aktív.

## <span id="page-55-0"></span>**DHCP témakörhöz kapcsolódó információk**

Az IBM Redbooks és az IBM webhelyek egyaránt tartalmaznak a DHCP témakör gyűjteményre vonatkozó információkat. A PDF fájlok bármelyike megtekinthető és kinyomtatható.

### **IBM Redbooks kiadványok**

AS/400 TCP/IP Automatikus [konfigurálás:](http://www.redbooks.ibm.com/abstracts/sg245147.html) DNS és DHCP támogatás (5181 KB)

Ez az IBM Redbooks kiadvány az i5/OS Tartománynév-rendszer (DNS) szerver és a Dinamikus hoszt konfigurációs protokoll(DHCP) szerver támogatását mutatja be. Ezen Redbooks kiadvány információi a DNS és DHCP támogatás telepítését, személyre szabását és hibaelhárítását példákon keresztül segítik.

### **DHCP RFC-k**

A Requests for [Comments](http://www.rfc-editor.org/rfc.html) (RFC-k)  $\mathbb{R}^3$  az Interneten használt protokoll szabványok és javasolt szabványok írásos definíciói. A következő RFC-k hasznosak lehetnek a DHCP és a vele kapcsolatos funkciók megismerésében:

- v RFC 2131: Dinamikus hoszt [konfigurációs](http://www.rfc-editor.org/rfc/rfc2131.txt) protokoll (régi: RFC 1541)
- RFC 2132: DHCP beállítások és BOOTP szállítói [bővítmények](http://www.rfc-editor.org/rfc/rfc2132.txt)
- RFC 951: A [Rendszerbetöltési](http://www.rfc-editor.org/rfc/rfc951.txt) protokoll (BOOTP)
- RFC 1534: [Együttműködés](http://www.rfc-editor.org/rfc/rfc1534.txt) a DHCP és a BOOTP között
- RFC 1542: Tisztázások és bővítmények a [Rendszerbetöltési](http://www.rfc-editor.org/rfc/rfc1542.txt) protokollhoz
- RFC 2136: Dinamikus frissítések a [Tartománynév-rendszerben](http://www.rfc-editor.org/rfc/rfc2136.txt) (DNS UPDATE)

### **Kapcsolódó hivatkozás**

"DHCP PDF fájl" [oldalszám:](#page-6-0) 1 Ezek az információk PDF fájl formátumban is megtekinthetők és kinyomtathatók.

## <span id="page-56-0"></span>**. Nyilatkozatok**

Ezek az információk az Egyesült Államokban forgalmazott termékekre és szolgáltatásokra vonatkoznak.

Az IBM lehet, hogy nem ajánlja az ebben a dokumentációban tárgyalt termékeket, szolgáltatásokat vagy kiegészítőket más országokban. Kérjen tanácsot a helyi IBM képviselettől az adott területen pillanatnyilag rendelkezésre álló termékekről és szolgáltatásokról. Bármely hivatkozás IBM termékre, programra vagy szolgáltatásra nem szándékozik azt állítani vagy sugallni, hogy csak az az IBM termék, program vagy szolgáltatás alkalmazható. Bármely funkcionálisan azonos termék, program vagy szolgáltatás, amely nem sérti az IBM érvényes szellemi tulajdonával kapcsolatos jogokat, használható helyette. Bármely nem IBM termék, program vagy szolgáltatás működésének kiértékelése és ellenőrzése azonban a felhasználó felelőssége.

Az IBM-nek lehetnek szabadalmai, vagy szabadalmi intézés alatt álló alkalmazásai, amelyek fedik az ebben a dokumentumban leírt témákat. Ennek a dokumentumnak az átadása azonban nem jelenti ezen szabadalmak licencjogának átadását is. Licencjog iránti kéréseit írásban az alábbi címre küldje:

IBM Director of Licensing IBM Corporation North Castle Drive Armonk, NY 10504-1785 U.S.A.

Ha duplabyte-os (DBCS) információkkal kapcsolatban van szüksége licencre, akkor lépjen kapcsolatba saját országában az IBM szellemi tulajdon osztályával, vagy írjon a következő címre:

IBM World Trade Asia Corporation Licensing 2-31 Roppongi 3-chome, Minato-ku Tokyo 106-0032, Japan

**A következő bekezdés nem vonatkozik az Egyesült Királyságra, valamint azokra az országokra, amelyeknek jogi szabályozása ellentétes a bekezdés tartalmával:** AZ INTERNATIONAL BUSINESS MACHINES CORPORATION JELEN KIADVÁNYT "ÖNMAGÁBAN", BÁRMIFÉLE KIFEJEZETT VAGY VÉLELMEZETT GARANCIA NÉLKÜL ADJA KÖZRE, IDEÉRTVE, DE NEM KIZÁRÓLAG A JOGSÉRTÉS KIZÁRÁSÁRA, A KERESKEDELMI ÉRTÉKESÍTHETŐSÉGRE ÉS BIZONYOS CÉLRA VALÓ ALKALMASSÁGRA VONATKOZÓ VÉLELMEZETT GARANCIÁT. Bizonyos államok nem engedélyezik egyes tranzakciók kifejezett vagy vélelmezett garanciáinak kizárását, így elképzelhető, hogy az előző bekezdés Önre nem vonatkozik.

Jelen dokumentum tartalmazhat technikai, illetve szerkesztési hibákat. Az itt található információk bizonyos időnként módosításra kerülnek; a módosításokat a kiadvány új kiadásai tartalmazzák. Az IBM mindennemű értesítés nélkül fejlesztheti és/vagy módosíthatja a kiadványban tárgyalt termékeket és/vagy programokat.

A könyvben a nem IBM webhelyekre történő hivatkozások csupán kényelmi célokat szolgálnak, és semmilyen módon sem kívánják azt a látszatot kelteni, hogy az IBM jóváhagyná ezeket a webhelyeket. Az ilyen webhelyeken található anyagok nem képezik az adott IBM termék dokumentációjának részét, így ezek használata csak saját felelősségre történhet.

Az IBM legjobb belátása szerint bármilyen formában felhasználhatja és továbbadhatja a felhasználóktól származó információkat anélkül, hogy a felhasználó felé ebből bármilyen kötelezettsége származna.

A programlicenc azon birtokosainak, akik információkat kívánnak szerezni a programról (i) a függetlenül létrehozott programok vagy más programok (beleértve ezt a programot is) közti információcseréhez, illetve (ii) a kicserélt információk kölcsönös használatához, fel kell venniük a kapcsolatot az alábbi címmel:

#### IBM Corporation

<span id="page-57-0"></span>Software Interoperability Coordinator, Department YBWA 3605 Highway 52 N Rochester, MN 55901 U.S.A.

Az ilyen információk bizonyos feltételek és kikötések mellett állnak rendelkezésre, ideértve azokat az eseteket is, amikor ez díjfizetéssel jár.

A dokumentumban tárgyalt licenc hatálya alá eső programokat és a hozzájuk tartozó licenc anyagokat az IBM az IBM | Vásárlói megállapodás, az IBM Nemzetközi programlicenc szerződés, az IBM Gépi kódra vonatkozó licencszerződés | vagy a felek azonos tartalmú megállapodása alapján biztosítja. |

A dokumentumban található teljesítményadatok ellenőrzött környezetben kerültek meghatározásra. Ennek következtében a más működési körülmények között kapott adatok jelentősen különbözhetnek a dokumentumban megadottaktól. Egyes mérések fejlesztői szintű rendszereken kerültek végrehajtásra, így nincs garancia arra, hogy ezek a mérések azonosak az általánosan hozzáférhető rendszerek esetében is. Továbbá bizonyos mérések következtetés útján kerültek becslésre. A tényleges értékek eltérhetnek. A dokumentum felhasználóinak ellenőrizni kell az adatok alkalmazhatóságát az adott környezetben.

A nem IBM termékekre vonatkozó információkat az IBM a termékek szállítóitól, az általuk közzétett bejelentésekből, illetve egyéb nyilvánosan elérhető forrásokból szerezte be. Az IBM nem vizsgálta ezeket a termékeket, és nem tudja megerősíteni a nem IBM termékekre vonatkozó teljesítményadatok pontosságát, a kompatibilitást és egyéb követelményeket. A nem IBM termékekkel kapcsolatos kérdéseivel forduljon az adott termék szállítóihoz.

Az IBM jövőbeli elképzeléseivel és szándékaival kapcsolatos összes állítás előzetes értesítés nélkül megváltozhat vagy visszavonásra kerülhet, ezek csupán célokat képviselnek.

Az információk között példaként napi üzleti tevékenységekhez kapcsolódó jelentések és adatok lehetnek. A valóságot a lehető legjobban megközelítő illusztráláshoz a példákban egyének, vállalatok, márkák és termékek nevei szerepelnek. Minden ilyen név a képzelet szüleménye, és valódi üzleti vállalkozások neveivel és címeivel való bármilyen hasonlóságuk teljes egészében a véletlen műve.

### Szerzői jogi licenc:

Jelen dokumentáció forrásnyelvű példa alkalmazásokat tartalmazhat, amelyek a programozási technikák bemutatására szolgálnak a különböző működési környezetekben. A példaprogramokat tetszőleges formában, az IBM-nek való díjfizetés nélkül másolhatja, módosíthatja és terjesztheti fejlesztési, használati, marketing célból, illetve olyan alkalmazási programok terjesztése céljából, amelyek megfelelnek azon operációs rendszer alkalmazásprogram illesztőjének, ahol a példaprogramot írta. A példák nem kerültek minden körülmények között tesztelésre. Az IBM így nem tudja garantálni a megbízhatóságukat, szervizelhetőségüket, de még a programok funkcióit sem.

A példaprogramok minden példányának, illetve a belőlük készített összes származtatott munkának tartalmaznia kell az alábbi szerzői jogi nyilatkozatot:

© (cégnév) (évszám). A kód bizonyos részei az IBM Corp. példaprogramjaiból származnak. © Copyright IBM Corp. \_évszám vagy évszámok\_. Minden jog fenntartva.

Ha az információkat elektronikus formában tekinti meg, akkor elképzelhető, hogy a fotók és színes ábrák nem jelennek meg.

### **Programozási felületre vonatkozó információk** |

A DHCP kiadvány leír olyan programozási felületeket, amelyek révén a felhasználó írhat programokat az IBM i5/OS kiszolgálásához.

## <span id="page-58-0"></span>**Védjegyek**

A következő kifejezések az International Business Machines Corporation védjegyei az Egyesült Államokban és/vagy más országokban:

- AS/400 |
- $\frac{15}{OS}$
- IBM |
- IBM (logó) |
- Redbooks |
- System i |

Az Adobe, az Adobe logó, a PostScript, illetve a PostScript logó az Adobe Systems Incorporated bejegyzett védjegyei | vagy védjegyei az Egyesült Államokban és más országokban. |

A Microsoft, a Windows, a Windows NT és a Windows embléma a Microsoft Corporation védjegye az Egyesült Államokban és/vagy más országokban.

Más vállalatok, termékek vagy szolgáltatások nevei mások védjegyei vagy szolgáltatás védjegyei lehetnek.

## **Feltételek és kikötések**

A kiadványok használata az alábbi feltételek és kikötések alapján lehetséges.

**Személyes használat:** A kiadványok másolhatók személyes, nem kereskedelmi célú felhasználásra, feltéve, hogy valamennyi tulajdonosi feljegyzés megmarad. Az IBM kifejezett engedélye nélkül nem szabad a kiadványokat vagy azok részeit terjeszteni, megjeleníteni, illetve belőlük származó munkát készíteni.

**Kereskedelmi használat:** A kiadványok másolhatók, terjeszthetők és megjeleníthetők, de kizárólag a vállalaton belül, és csak az összes tulajdonosi feljegyzés megtartásával. Az IBM kifejezett hozzájárulása nélkül nem készíthetők olyan munkák, amelyek a kiadványokból származnak, továbbá nem másolhatók, nem terjeszthetők és nem jeleníthetők meg, még részben sem, a vállalaton kívül.

A jelen engedélyben foglalt, kifejezetten megadott hozzájáruláson túlmenően a kiadványokra, illetve a bennük található információkra, adatokra, szoftverekre vagy egyéb szellemi tulajdonra semmilyen más kifejezett vagy vélelmezett engedély nem vonatkozik.

Az IBM fenntartja magának a jogot, hogy jelen engedélyeket saját belátása szerint bármikor visszavonja, ha úgy ítéli meg, hogy a kiadványokat az IBM érdekeit sértő módon használják fel, vagy a fenti útmutatásokat nem megfelelően követik.

Jelen információk kizárólag valamennyi vonatkozó törvény és előírás betartásával tölthetők le, exportálhatók és reexportálhatók, beleértve az Egyesült Államok exportra vonatkozó törvényeit és előírásait is.

AZ IBM A KIADVÁNYOK TARTALMÁRA VONATKOZÓAN SEMMIFÉLE GARANCIÁT NEM NYÚJT. A KIADVÁNYOK ″ÖNMAGUKBAN″, BÁRMIFÉLE KIFEJEZETT VAGY VÉLELMEZETT GARANCIA VÁLLALÁSA NÉLKÜL KERÜLNEK KÖZREADÁSRA, IDEÉRTVE, DE NEM KIZÁRÓLAG A KERESKEDELMI ÉRTÉKESÍTHETŐSÉGRE, A SZABÁLYOSSÁGRA ÉS AZ ADOTT CÉLRA VALÓ ALKALMASSÁGRA VONATKOZÓ VÉLELMEZETT GARANCIÁKAT IS.

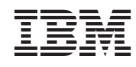

Nyomtatva Dániában